令和元年度 卒業論文

# **Raspberry Piを使用したドローンの 駆動音低減法の検討**

苫小牧工業高等専門学校 電気電子工学科 第16期生 18番

瀧澤 哲

指導教員 工藤 彰洋

## **Raspberry Piを使用したドローンの 駆動音低減法の検討**

### **論文要旨**

本研究では, ドローンの応用分野の 1 つとして音声収録に着目し、ドローンの駆 動音を低減する信号処理法の実装を目的とした。

駆動音の低減法を検討するにあたり, ドローン・バイノーラルマイクの組み立て, Raspberry Pi のセットアップなどハードウェアの準備を行った. Raspberry Pi には AD 変換が搭載されていないため, AD 変換器を内蔵した拡張ボードとして Pumpkin Pi を使用し, 初期設定を行った.

ソフトウェアに関しては, まず Python を使用して, 静的な FIR フィルタ・適応フィ ルタ(ADF)の評価を行った. 次に ADF のライブラリを Go 言語で作成し, インター ネットにて公開した. また, Python・Go 言語を使用して波形表示や音声編集用のソ フトウェアを制作した.

次にドローンの駆動音に対する各適応アルゴリズムの有効性を検証するために, 駆動音のサンプル収音を行い, ADF の収束特性を試験した. 結果的に NLMS・AP アルゴリズムに比べて RLS アルゴリズムの収束誤差は 20dB 小さいが, 収束速度が 4167ms と遅くリアルタイム処理には向かないことが判明した.

制作した ADF ライブラリのベンチマークを取ると, Raspberry Pi を計算媒体とし た場合, 一番高速な NLMS アルゴリズムでも計算速度が 1.9ms/op が遅く, アクティ ブノイズコントロールの実装は難しいことが判明した.

最後に, 実際の使用の際に入力される音響信号を模擬し, ADF による雑音低減の 効果を検討した. 音声の信号を抽出するのに成功したのは SN 比 0dB の RLS アルゴ リズムと一部のフィルタ長の AP アルゴリズムのみであった.

以上より本研究で検討した Raspberry Pi を有する構成での雑音低減の実現可能性 は低いことを結論付ける.

## **目 次**

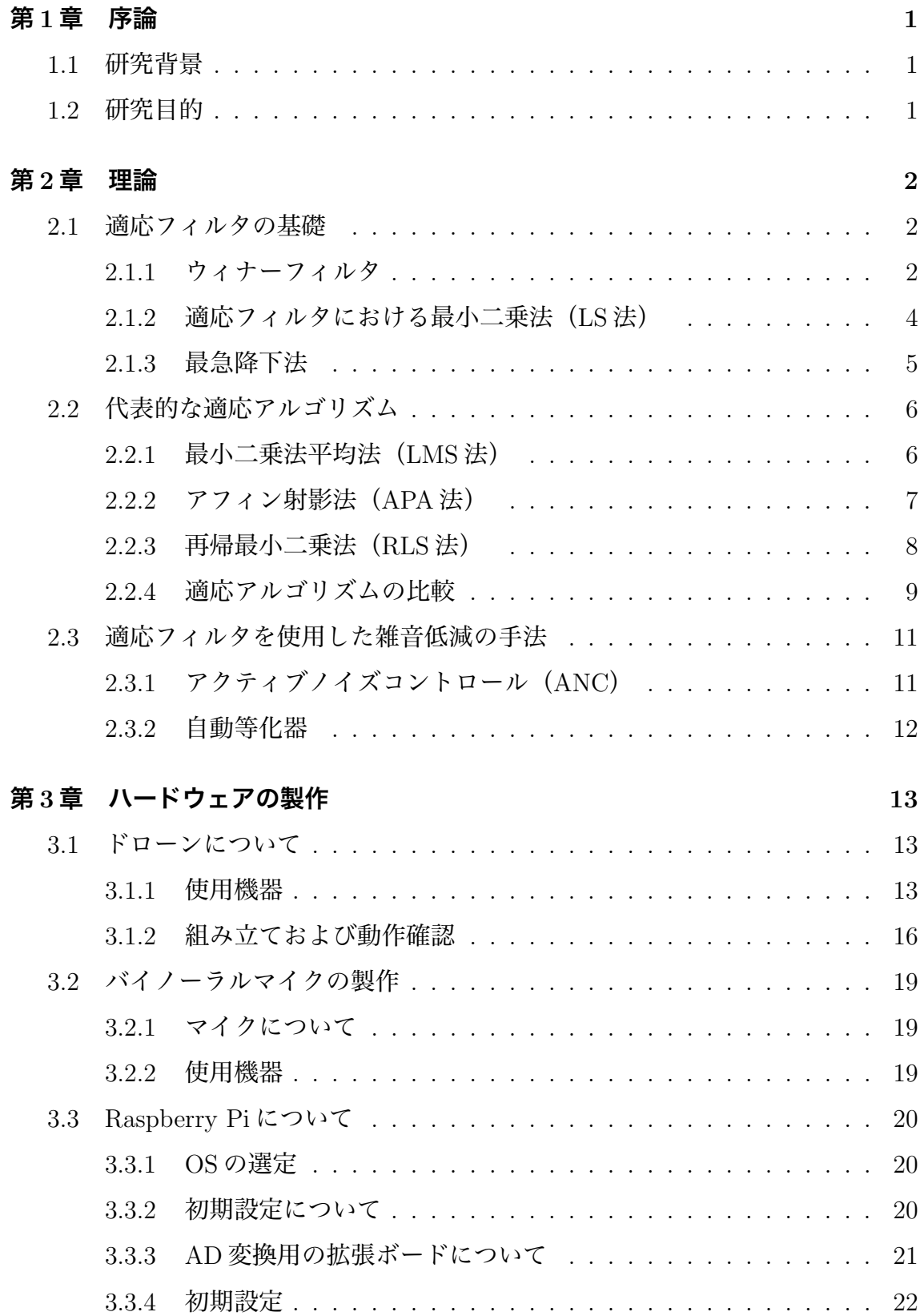

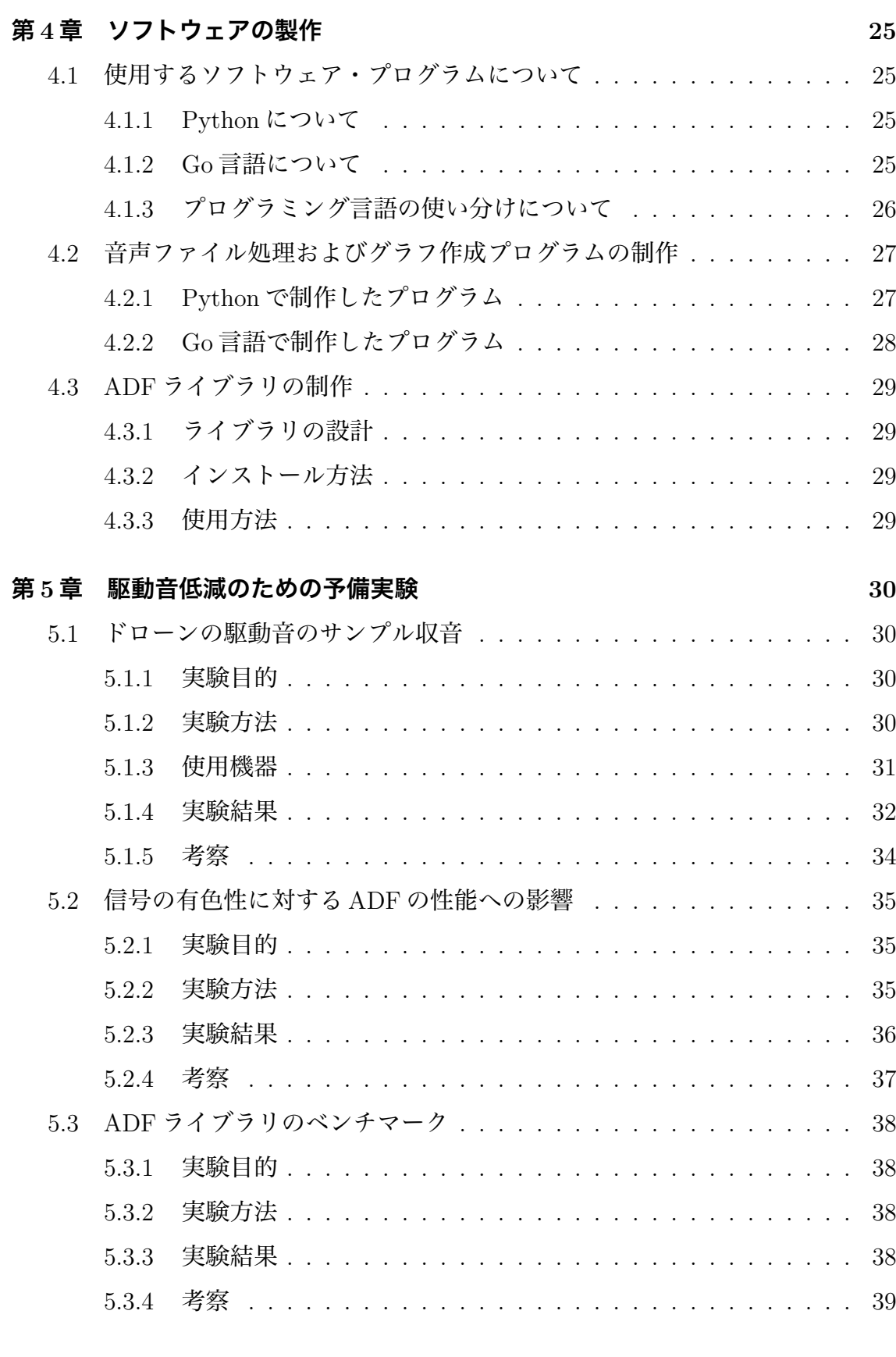

### **第 6 章 適応フィルタを用いた駆動音低減法の検討 41**

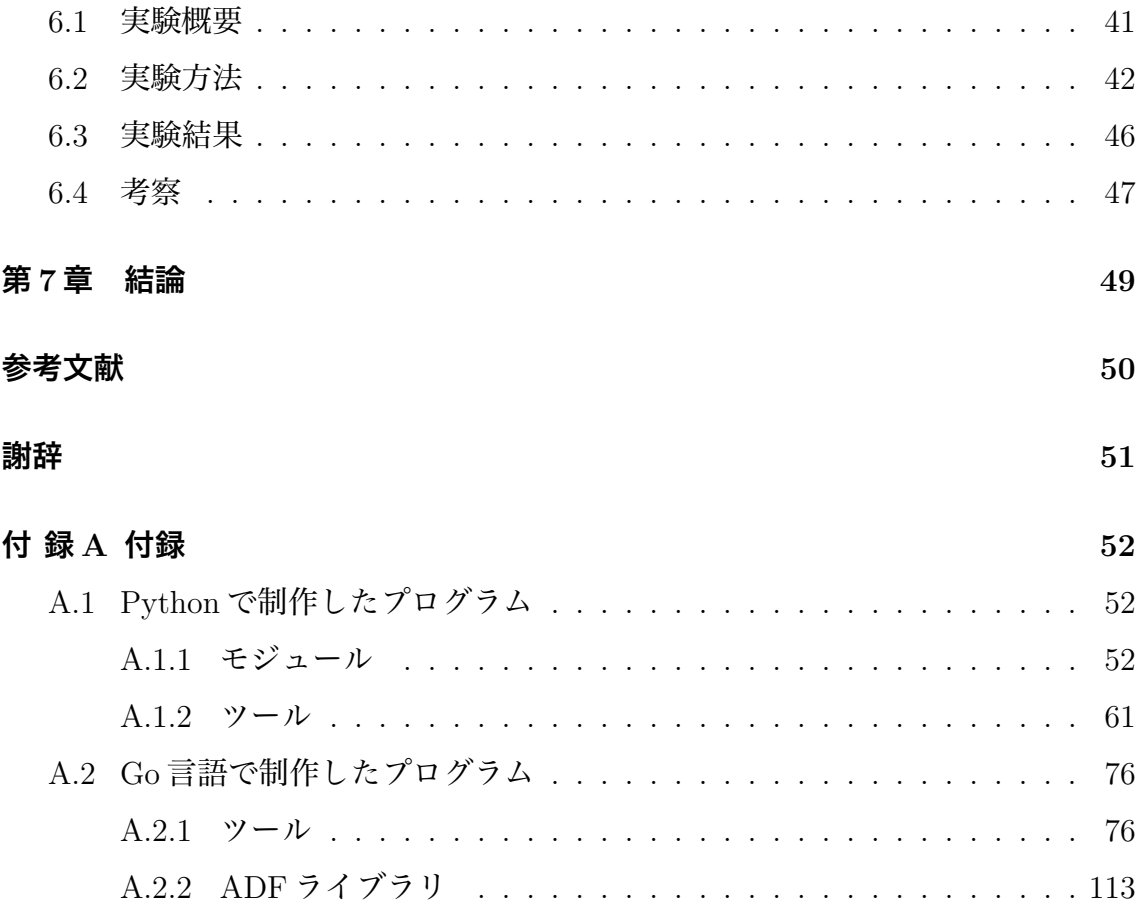

## **図 目 次**

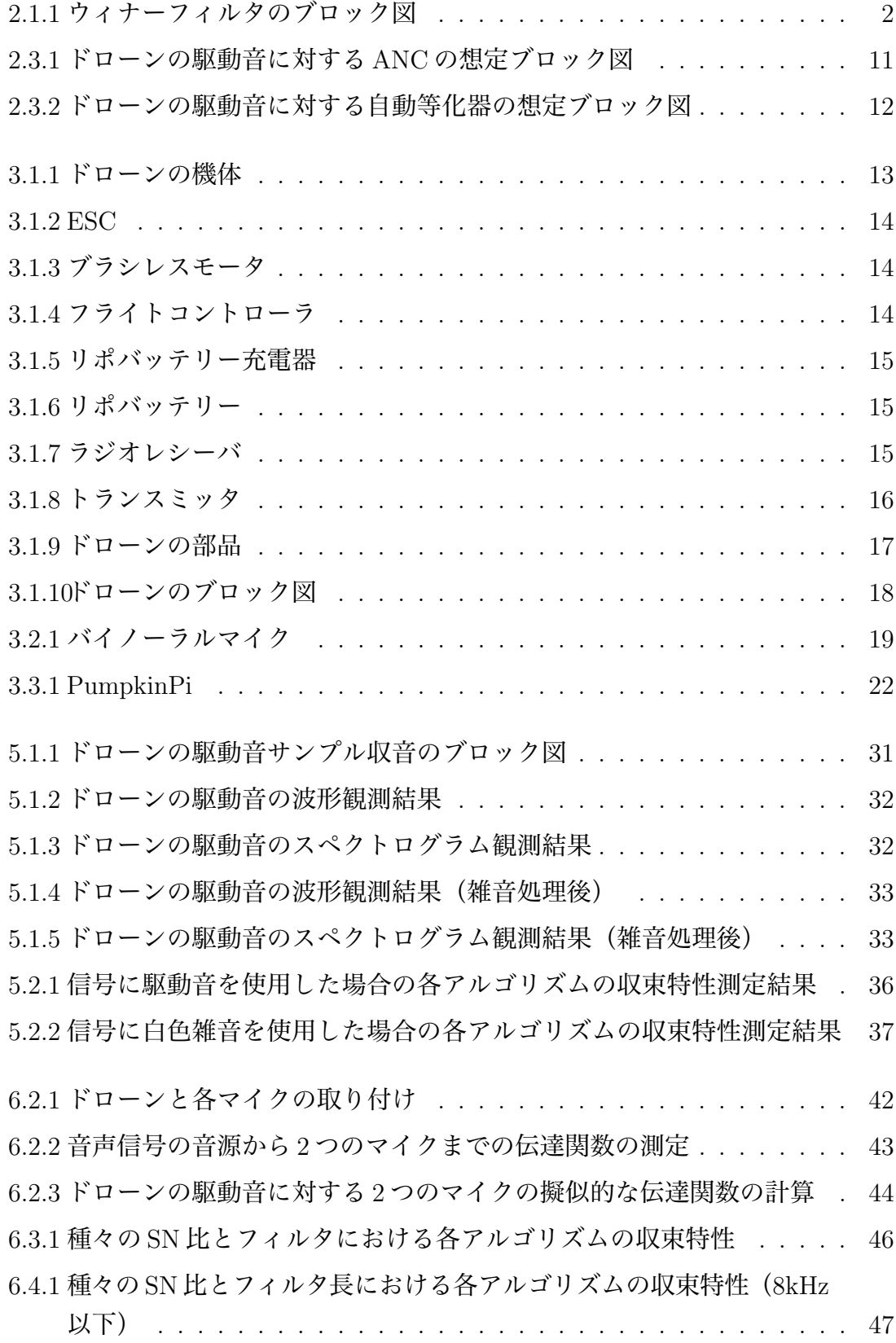

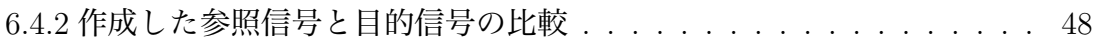

## **表 目 次**

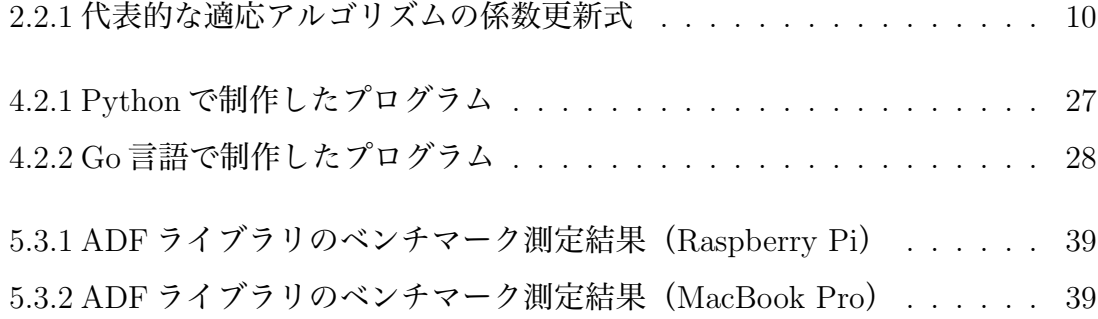

## **第1章 序論**

## **1.1 研究背景**

近年, ドローンの開発が進み, 着実に産業として根付いてきている. 「ドローン (Drone)」はもともと「無人機」全般を指す言葉であるが, 日本では慣例的に「マル チコプター (Multicopter)」を指す. ドローンは従来の有人ヘリコプターや大型機と 比べて小型・軽量で, 低コストで製造が可能という特徴から, 空撮, 農業, 測量, 災害 救助, デリバリー等, 様々な用途を想定して開発が進められている.

しかしながら, ドローンを使用するうえでは騒音の大きさ, 駆動時間の短さ, 悪天 候に対する不適性といった技術的課題も多く残る.

本研究ではドローンの応用分野の 1 つとして音声収録に着目し, 収録した音声信 号からドローンの駆動音を取り除く手法について検討する.

### **1.2 研究目的**

本研究で想定する手法は大きく分けて, ドローンの駆動音に対して外部から逆位 相の音を発生させ, 駆動音そのものを打ち消すことで低減する手法と, 計算機に入力 された音を内部で処理することで駆動音を低減する手法の 2 つに分かれる.

これらの手法を実現するためには, 駆動音と目的信号の混合信号から, 駆動音のみ を取り除く必要がある. この処理を行うためには, 動的にフィルタの係数を変化させ る適応フィルタ(ADF, Adaptive Filter) を使用ことが一般的である.

適応フィルタのフィルタ係数を計算するアルゴリズムは複数知られているが, ア ルゴリズムの収束誤差と収束速度は相反する関係にある. したがって, 実装するハー ドウェアの規模や, 求められる収束速度などを考慮して, アルゴリズムを選択する必 要がある.

本研究では, 計算機のハードウェアとして Raspberry Pi を, ソフトウェアとして Go 言語で制作したプログラムを実行し, 代表的な適応アルゴリズムを使用した適応 フィルタによるドローンの駆動音低減の評価を行うことを目的とする.

## **第2章 理論**

## **2.1 適応フィルタの基礎**

### **2.1.1 ウィナーフィルタ**

#### **(1) ウィナーフィルタの構造**

ウィナーフィルタは線形 MMSE 法(最小平均二乗誤差法)を定常な時系列に適用 した特殊型であり, 後述の適応アルゴリズムの基礎となる.

ウィナーフィルタのブロック図を図 2.1.1 に示す.

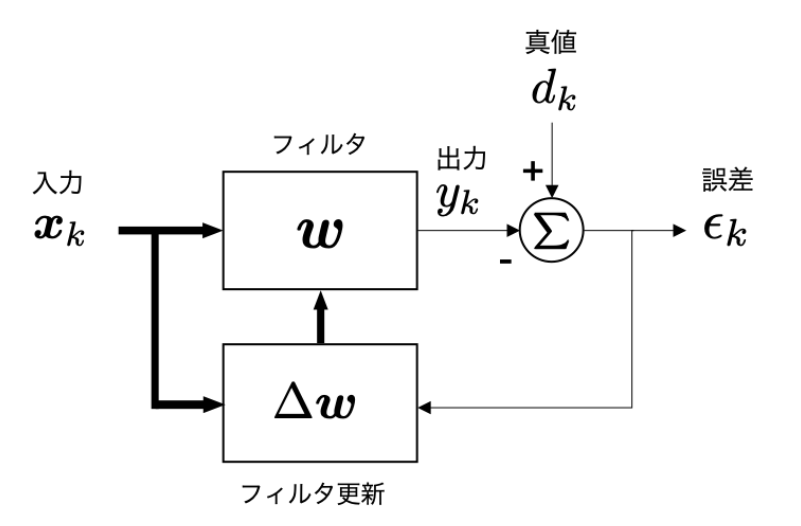

図 2.1.1 ウィナーフィルタのブロック図

ウィナーフィルタの入出力は次式で表される.

$$
y_k = \boldsymbol{w}^H \boldsymbol{x}_k \tag{2.1.1}
$$

ここで, *w<sup>H</sup>* は次式で与えられるフィルタ係数ベクトルである.

$$
\boldsymbol{w}^H = [w_1^*, \cdots, w_K^*]^T
$$
\n(2.1.2)

一方, フィルタ入力は次式のような時系列 *x<sup>k</sup>* を逆順に並べたものとなる.

$$
\boldsymbol{x}_k = [x_k, x_{k-1}, \cdots, x_{k-K+1}]^T
$$
\n(2.1.3)

これは, (2.1.1) 式により, 次式のような時間領域の畳み込み演算を表すためである.

$$
y_k = \sum_{i=1}^{K} w_i^* x_{k-i+1}
$$
 (2.1.4)

これにより, 式はフィルタ係数 *w ∗ <sup>i</sup>* を持つ時間領域の FIR フィルタを表すことにな る. 入力時系列 *x<sup>k</sup>* については, 平均値 *E*[*xk*] = 0 の実数あるいは複素数を仮定して いる.

ウィナーフィルタで推定すべき値は, 実数あるいは複素数のスカラー量 *d<sup>k</sup>* となる. *d<sup>k</sup>* は望みの応答と呼ばれ, フィルタ出力 *y<sup>k</sup>* により, 望みの応答を推定する. すなわ ち, ˆ*d<sup>k</sup>* = *y<sup>k</sup>* となる. フィルタの推定過程では, 次式で定義される推定誤差を, 次式で 述べる規範のもとに最小化する.

$$
\epsilon_k := d_k - y_k \tag{2.1.5}
$$

上述のように, 適応フィルタの目的は, 入力信号 *x<sup>k</sup>* から *d<sup>k</sup>* を推定することである. これを達成するための過程として, フィルタ *w* の係数を決定する学習過程と, (2.1.1) 式により  $\hat{d}_k$ を推定するフィルタリング過程とに分けられる. フィルタの学習過程で は, 信号 *d<sup>k</sup>* を教師として与え, *d<sup>k</sup>* と *x<sup>k</sup>* の関係を表す係数 *w* を学習する. 一方, フィ ルタリング過程では, 信号 *d<sup>k</sup>* が未知の場合について, 観測値 *x<sup>k</sup>* と学習済みのフィル  $\mathcal{P}$ 係数  $\boldsymbol{w}$  から, 信号の推定値  $\hat{d}_k (= y_k)$  を得る. 学習過程で望みの応答  $d_k$  をどうやっ て与えるかは, 応用に依存する [1].

#### **(2) ウィナーフィルタの導出**

ウィナーフィルタでは, 観測値 *x<sup>k</sup>* から信号 *d<sup>k</sup>* を推定する. フィルタの学習過程で は, 次式の二乗平均誤差をコスト関数として最小化する.

$$
J = E[|\epsilon_k|^2]
$$
  
=  $E[(d_k - \boldsymbol{w}^H \boldsymbol{x}_k)(d_k - \boldsymbol{w}^H \boldsymbol{x}_k)^H]$   
=  $E[d_k d_k^H] - \boldsymbol{w}^H E[\boldsymbol{x}_k d_k^H] - E[d_k \boldsymbol{x}_k^H] \boldsymbol{w}$  (2.1.6)

ここで次式を定義する.

$$
\sigma_d^2 := E[d_k d_k^H], \mathbf{r}_{xd} := \mathbf{x}_k d_k^H, \mathbf{r}_{dx} := d_k \mathbf{x}_k^H, \mathbf{R}_x := E[\mathbf{x}_k \mathbf{x}_k^H]
$$
(2.1.7)

*rxd* および *rdx* は, 入力ベクトル *x<sup>k</sup>* と望みの応答 *d<sup>k</sup>* との相互相関ベクトル, *R<sup>u</sup>* は, *x<sup>k</sup>* の自己相関行列である. これらを用いて (2.1.6) 式は次式のように書き直せる.

$$
J = \sigma_d^2 + -\boldsymbol{w}^H \boldsymbol{r}_{xd} - \boldsymbol{r}_{dx} \boldsymbol{w} + \boldsymbol{w}^H \boldsymbol{R}_x \boldsymbol{w}
$$
 (2.1.8)

コスト関数を *w<sup>∗</sup>* について偏微分すると次式のようになる.

$$
\frac{\partial J}{\partial \boldsymbol{w}^*} = -\boldsymbol{r}_{xd} + \boldsymbol{R}_x \boldsymbol{w} \boldsymbol{w}
$$
 (2.1.9)

(2.1.9) 式を **0***<sup>K</sup>×*<sup>1</sup> とおくと, 次式を得る.

$$
\mathbf{R}_x \mathbf{w} = \mathbf{r}_x d \tag{2.1.10}
$$

(2.1.10) 式は, 正規方程式あるいはウィナー・ホッフ方程式と呼ばれる. (2.1.10) 式 を解くことにより最適フィルタは, 次式のように求まる [1].

$$
\hat{\boldsymbol{w}}_{WF} = \boldsymbol{R}_u^{-1} \boldsymbol{r}_{xd} \tag{2.1.11}
$$

#### **2.1.2 適応フィルタにおける最小二乗法(LS 法)**

適応フィルタにおける LS 法は, ウィナーフィルタの近似解を有限のサンプルから 求めるものであり, 2.2.3 節で述べる RLS 法の基礎となっている.

適応フィルタにおける LS 法では, 次式に示す誤差の二乗和が最小化される.

$$
J = \sum_{k=1}^{L_s} |\epsilon_k|^2 = \sum_{k=1}^{L_s} |d_k - \boldsymbol{w}^H \boldsymbol{x}_k|^2
$$
 (2.1.12)

ここで, *L<sup>s</sup>* はサンプル数である. ウィナーフィルタの導出過程における期待値を サンプル平均に置き換え, 同様に正規方程式を求めると次式が導かれる.

$$
\hat{\boldsymbol{R}}_x \boldsymbol{w} = \hat{\boldsymbol{r}}_x d \tag{2.1.13}
$$

これより, LS 法における最適解は, 次式のようになる [1].

$$
\hat{\boldsymbol{w}}_{LS} = \hat{\boldsymbol{R}}_x^{-1} \hat{\boldsymbol{r}}_x d \tag{2.1.14}
$$

#### **2.1.3 最急降下法**

2.1.1 節で述べたウィナーフィルタでは, 二乗平均誤差を最小とするフィルタ *w* を, 正規方程式の解として求めた. ここでは, この解を反復法を用いて逐次的に求める.

反復法では, フィルタ係数の初期値を適当に定め, コスト関数 *J*(*w*) の最小点を目 指して, フィルタ係数を少しずつ変化させていく. (2.1.8) 式で示したコスト関数の 場合, *J*(*w*) は *w* についての 2 次関数となり, 下に凸の誤差特性曲面となる. 最急降 下法では, *k −* 1 回目の反復におけるフィルタ係数を *w<sup>k</sup>−*<sup>1</sup> とした場合, *w* = *w<sup>k</sup>−*<sup>1</sup> <sup>で</sup> の誤差特性曲面の勾配を推定し, この勾配と逆の方向にフィルタ係数を変化させる. *w* = *w<sup>k</sup>−*<sup>1</sup> における勾配ベクトルは (2.1.9) 式から, 次式のように求まる.

$$
\nabla J(\boldsymbol{w}_{k-1}) := \frac{\partial J(\boldsymbol{w})}{\partial \boldsymbol{w}^*}\big|_{\boldsymbol{w} = \boldsymbol{w}_{k-1}} = -\boldsymbol{r}_{xd} + \boldsymbol{R}_x \boldsymbol{w}_{k-1}
$$
(2.1.15)

次回の反復で勾配とは逆方向に係数を変化させるため, フィルタ係数ベクトルの 変化分は次式のようになる.

$$
\Delta \mathbf{w} = -\mu \nabla J(\mathbf{w}_{k-1}) \tag{2.1.16}
$$

*µ* は 1 回の更新量を決定する性の定数であり, ステップサイズパラメータと呼ばれ る. これを用いて, フィルタの更新式は, 次式のようになる.

$$
\boldsymbol{w}_k = \boldsymbol{w}_{k-1} + \Delta \boldsymbol{w}
$$
  
=  $\boldsymbol{w}_{k-1} + \mu(\boldsymbol{r}_{xd} - \boldsymbol{R}_x \boldsymbol{w}_{k-1})$  (2.1.17)

また, (2.1.17) 式は次式のように書き直すことができる.

$$
\mathbf{w}_{k} = \mathbf{w}_{k-1} + \mu (E[\mathbf{x}_{k}d_{k}^{*}] - E[\mathbf{x}_{k}\mathbf{x}_{k}^{H}]\mathbf{w}_{k-1})
$$
  
=  $\mathbf{w}_{k-1} + \mu E[\mathbf{x}_{k}(d_{k}^{*} - \mathbf{x}_{k}^{H}\mathbf{w}_{k-1})]$  (2.1.18)

ここで, 次式の事前推定誤差を定義する.

$$
e_k := d_k - \boldsymbol{w}_{k-1}^H \boldsymbol{x}_k \tag{2.1.19}
$$

(2.1.18) 式に (2.1.19) 式を代入して, 次式を得る [1].

$$
\boldsymbol{w}_k = \boldsymbol{w}_{k-1} + \mu E[\boldsymbol{x}_k e_k^*] \tag{2.1.20}
$$

## **2.2 代表的な適応アルゴリズム**

### **2.2.1 最小二乗法平均法(LMS 法)**

リアルタイムシステムを構築する場合などは, メモリや演算量に制約があること がある. 最急降下法の更新式はシンプルだが, 期待値演算をサンプル平均で実装する ことになり, メモリや演算量を必要とする. この点を改良したのが最小二乗平均法 (LMS 法)である. LMS 法では, (2.1.20) 式における期待値演算を用いた勾配の推定 を, 次式のように, 瞬時値の推定値に置き換える.

$$
\boldsymbol{w}_k = \boldsymbol{w}_{k-1} + \mu \boldsymbol{x}_k e_k^* \tag{2.2.1}
$$

また, (2.2.1) 式を入力のパワーで正規化したものは, 学習同定法 (NLMS法) と呼 ばれる. NLMS 法は, 次式の拘束付き最適化問題から導くことができる.

$$
min||\mathbf{w}_k - \mathbf{w}_{k-1}||^2
$$
  
subject to 
$$
\mathbf{w}_k^H \mathbf{x}_k = d_k
$$
 (2.2.2)

この最適化問題は, ラグランジュの未定乗数法を用いて解くことができる. ラグラ ンジュの未定乗数法では, 次式のコスト関数を最小化する.

$$
J = ||\mathbf{w}_k - \mathbf{w}_{k-1}||^2 + Re(\lambda(d_k - \mathbf{w}_k^H \mathbf{x}_k))
$$
  
=  $(\mathbf{w}_k - \mathbf{w}_{k-1})^H (\mathbf{w}_k - \mathbf{w}_{k-1}) + \lambda(d_k - \mathbf{w}_k^H \mathbf{x}_k) + (d_k - \mathbf{w}_k^H \mathbf{x}_k))^H \lambda^H$  (2.2.3)

コスト関数 *J* を *w<sup>∗</sup> <sup>k</sup>* について偏微分すると

$$
\frac{\partial J}{\partial \boldsymbol{w}_k^*} = \boldsymbol{w}_k - \boldsymbol{w}_{k-1} - \lambda \boldsymbol{x}_k \tag{2.2.4}
$$

これを **0***<sup>K</sup>×*<sup>1</sup> とすることにより, 次式を得る.

$$
\boldsymbol{w}_k - \boldsymbol{w}_{k-1} = \lambda \boldsymbol{x}_k \tag{2.2.5}
$$

(2.2.5) 式の左から *x H <sup>k</sup>* を乗じ, *λ* について解くと

$$
\lambda = \frac{1}{\boldsymbol{x}_k^H \boldsymbol{x}_k} \boldsymbol{x}_k^H (\boldsymbol{w}_k - \boldsymbol{w}_{k-1})
$$
\n(2.2.6)

これに拘束条件 ((2.1.18) 式) および事前推定誤差 ((2.1.19) 式)

$$
\lambda = \frac{1}{||\mathbf{x}_k||^2} (d_k^* - \mathbf{x}_k^H \mathbf{w}_{k-1}) = \frac{1}{||\mathbf{x}_k||^2} e_k^* \tag{2.2.7}
$$

(2.2.7) 式を再び (2.2.5) 式に代入することにより, フィルタの変化量 ∆*w* は次式の ように求まる.

$$
\Delta \boldsymbol{w} = \frac{1}{||\boldsymbol{x}_k||^2} \boldsymbol{x}_k e_k^* \tag{2.2.8}
$$

以上より, NLMS 方のフィルタベクトル更新式は次式のようになる.

$$
\boldsymbol{w}_{k} = \boldsymbol{w}_{k-1} + \lambda \frac{1}{||\boldsymbol{x}_{k}||^{2}} \boldsymbol{x}_{k} e_{k}^{*}
$$
 (2.2.9)

実際の運用では, 入力信号のパワー *||xk||*<sup>2</sup> が非常に小さいときに更新式が不安定 になるのを防ぐため, 1*/||xk||*<sup>2</sup> の分母に小さい正の定数 *<sup>α</sup>* を加えた, 次式を用いる [1].

$$
\boldsymbol{w}_k = \boldsymbol{w}_{k-1} + \lambda \frac{1}{\alpha + ||\boldsymbol{x}_k||^2} \boldsymbol{x}_k e_k^*
$$
(2.2.10)

### **2.2.2 アフィン射影法(APA 法)**

アフィン射影法は, NLMS 法には, NLMS 法における拘束付き最適化問題の拘束条 件を次式のように複数に拡張することにより導くことができる.

$$
min||\mathbf{w}_k - \mathbf{w}_{k-1}||^2
$$
  
subject to 
$$
\mathbf{w}_k^H \mathbf{X}_k = d_k
$$
 (2.2.11)

ここで,  $X_k$  ( $K \times L_s$ の行列) および  $d_k$  ( $1 \times L_s$ の行ベクトル) は次式で定義さ れる.

$$
\mathbf{d}_k := [d_{k-L_s+1}, \cdots, d_k] \tag{2.2.12}
$$

$$
\mathbf{X}_k := \left[ \boldsymbol{x}_{k-L_s+1}, \cdots, \boldsymbol{x}_k \right] \tag{2.2.13}
$$

$$
\boldsymbol{x}_k := [\boldsymbol{x}_k, \cdots, \boldsymbol{x}_{k-L_s+1}]^T \tag{2.2.14}
$$

拘束条件は, 次式の *L<sup>s</sup>* 個の拘束条件を行列・ベクトル形式で表したものである.

NLMS 法と同様にラグランジュの未定乗数法を用いた, 最適解を導出により, 次式 のフィルタ更新式が得られる [1].

$$
\boldsymbol{w}_k = \boldsymbol{w}_{k-1} + \mu \boldsymbol{X}_k (\alpha \boldsymbol{I} + \boldsymbol{X}_k^H \boldsymbol{X})^{-1} e_k^H \tag{2.2.15}
$$

### **2.2.3 再帰最小二乗法(RLS 法)**

再帰最小二乗法(RLS法)は. LS法の解を再帰的に求める手法である.

サンプル平均による自己相関行列および相互相関ベクトルの推定値  $\hat{\boldsymbol{R}}_x$  および  $\hat{\boldsymbol{r}}_{xd}$ を次式に示す.

$$
\hat{\bm{R}}_k := \sum_{i=1}^k \bm{x}_i \bm{x}_i^H = \bm{X}_{1:k} \bm{X}_{1:k}^H
$$
\n(2.2.16)

$$
\hat{\boldsymbol{r}}_k := \sum_{i=1}^k \boldsymbol{x}_i d_i^* = \boldsymbol{X}_{1:k} \boldsymbol{d}_{1:k}^H
$$
\n(2.2.17)

ここで, *d*1:*<sup>k</sup>* および *X*1:*<sup>k</sup>*

$$
\boldsymbol{d}_{1:k} := [d_1, \cdots, d_k] \tag{2.2.18}
$$

$$
\boldsymbol{X}_{1:k} := [\boldsymbol{x}_1, \cdots, \boldsymbol{x}_k] \tag{2.2.19}
$$

$$
\boldsymbol{x}_k := [x_k, \cdots, u_{k-K+1}]^T \tag{2.2.20}
$$

時刻 k における *R*ˆ *<sup>x</sup>* および *r*ˆ*<sup>x</sup>* <sup>は</sup>, 一時刻前 (*k −* 1) の値を用いて, 次式のように再 帰的に表すことができる.

$$
\hat{\boldsymbol{R}}_k = \hat{\boldsymbol{R}}_{k-1} + \boldsymbol{x}_k \boldsymbol{x}_k^H \tag{2.2.21}
$$

$$
\hat{\boldsymbol{r}}_k = \hat{\boldsymbol{r}}_{k-1} + \boldsymbol{x}_k d_k^* \tag{2.2.22}
$$

逆行列の補助定理を用いると, 自己相関行列の逆行列 *P<sup>k</sup>* := *R*ˆ *<sup>−</sup>*<sup>1</sup> *<sup>k</sup>* も, 次式のように 再帰的に求めることができる.

$$
P_k = P_{k-1} - \frac{P_{k-1} x_k x_k^H P_{k-1}}{1 + x_k^H P_{k-1} x_k}
$$
(2.2.23)

(2.2.22) 式, (2.2.23) 式 を用いて, 求めるべきフィルタ系ルウは, 次式のようになる.

$$
\mathbf{w}_k = \mathbf{P}_k \hat{\mathbf{r}}_k \tag{2.2.24}
$$

ここで, 更新式における演算を簡略化するため, 次式のゲインベクトルを定義する.

$$
\boldsymbol{g}_k := \frac{\boldsymbol{P}_{k-1}\boldsymbol{x}_k}{1 + \boldsymbol{x}_k^H \boldsymbol{P}_{k-1}\boldsymbol{x}_k} \tag{2.2.25}
$$

これを用いて (2.2.23) 式を書き直すと

$$
P_k = P_{k-1} - g_k x_k^H P_{k-1} = (I - g_k x_k^H) P_{k-1}
$$
 (2.2.26)

一方, (2.2.25) 式から, 次式を得る.

$$
\boldsymbol{g}_k = (\boldsymbol{I} - \boldsymbol{g}_k \boldsymbol{x}_k^H) \boldsymbol{P}_{k-1} \boldsymbol{x}_k \tag{2.2.27}
$$

(2.2.26) 式, (2.2.27) 式を用いて, ゲインベクトルは次式のように書き直せる.

$$
\mathbf{g}_k = \mathbf{P}_k \mathbf{x}_k \tag{2.2.28}
$$

(2.2.26) 式および (2.2.28) 式を (2.2.24) 式に代入することにより, フィルタ係数ベ クトル *w<sup>k</sup>* の更新式は, 次式のように求まる.

$$
\mathbf{w}_{k} = \mathbf{P}_{k}(\hat{\mathbf{r}}_{k-1} + \mathbf{x}_{k}d_{k}^{*})
$$
  
=  $\mathbf{w}_{k-1} + \mathbf{g}_{k}(d_{k}^{*} - \mathbf{x}_{k}^{H}\mathbf{w}_{k-1})$  (2.2.29)

最後に, (2.2.29) 式に (2.2.27) 式を代入して, 次式の更新式を得る [1].

$$
\boldsymbol{w}_k = \boldsymbol{w}_{k-1} + \boldsymbol{g}_k \boldsymbol{e}_k^* \tag{2.2.30}
$$

### **2.2.4 適応アルゴリズムの比較**

表 2.2.1 は代表的な適応アルゴリズムの関係をニュートン法を使用して整理したも のである.

表 2.2.1 代表的な適応アルゴリズムの係数更新式

|             | $\Delta$ u                                                                                                    |
|-------------|----------------------------------------------------------------------------------------------------|
| LMS         | $\mu x_k \epsilon_k$                                                                                                    |
| <b>NLMS</b> | $\mu\left(\alpha\boldsymbol{I}+\boldsymbol{x}_k\boldsymbol{x}_k^H\right)^{-1}\boldsymbol{x}_k\boldsymbol{\epsilon}_k$        |
| AP          | $\mu \boldsymbol{X}_k \left(\alpha \boldsymbol{I} + \boldsymbol{X}_k^H \boldsymbol{X}_k\right)^{-1} \boldsymbol{\epsilon}_k$ |
| RLS         | $\mu \boldsymbol{X}_k \left(\alpha \boldsymbol{I} + \boldsymbol{X}_{1:k}^H \boldsymbol{X}_{1:k}\right)^{-1}$                 |

表 2.2.1 のアルゴリズムは下の手法ほど予測に用いるサンプル数が増加する. これ に伴い, 一般に収束速度も速くなる. 一方, この代償として計算量が増大する. した がって, 実装するハードウェアの規模や, 求められる収束速度などを考慮して, アル ゴリズムを選択する必要がある [2].

## **2.3 適応フィルタを使用した雑音低減の手法**

### **2.3.1 アクティブノイズコントロール(ANC)**

アクティブノイズコントロール(ANC)とは, マイクやスピーカ等の機器を利用 し, 対象とする騒音と逆位相の音を重ね合わせることで音を低減する手法である. ANC のブロック図を図 2.3.1 に示す.

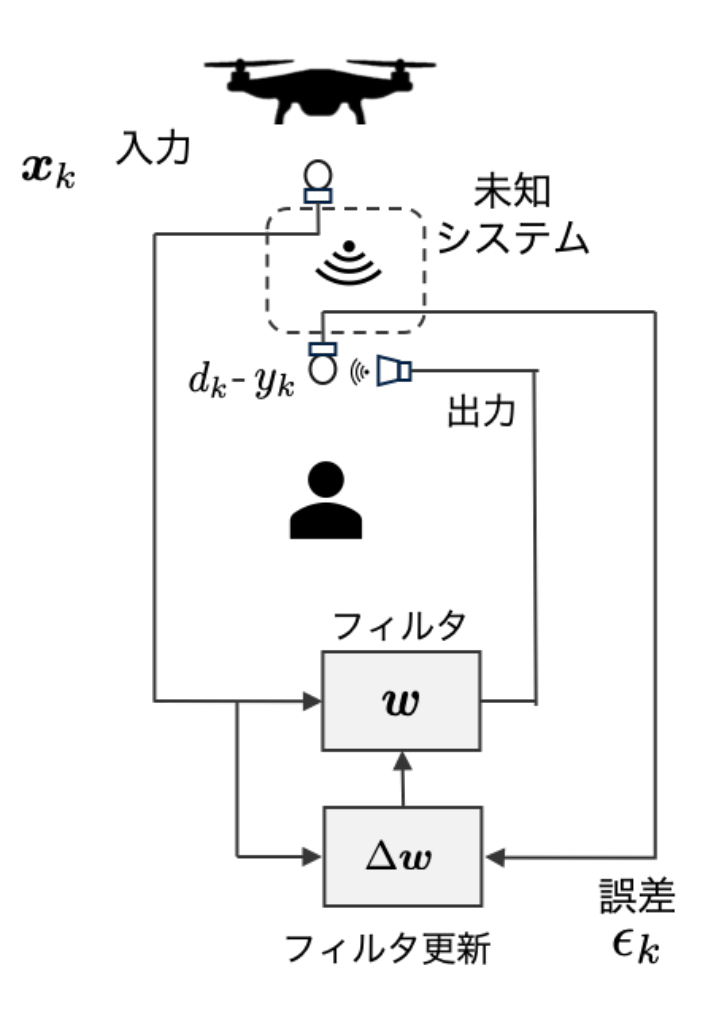

図 2.3.1 ドローンの駆動音に対する ANC の想定ブロック図

ドローンに駆動音に対する ANC は図 2.3.1 における参照信号 *x<sup>k</sup>* と誤差信号 *ϵ<sup>k</sup>* か ら ADF(*w*)で未知システムを推定することで次サンプルの信号を予測し, スピー

カーなどの音響機器からフィルタ出力 *y<sup>k</sup>* を逆位相で発生させて打ち消す動作を繰り 返す.

したがって, 適応アルゴリズムの予測性能が駆動音抑圧の効果を決定づける要因 となる.

### **2.3.2 自動等化器**

自動等化器はアクティブノイズコントロールとは異なり, 計算機内部で信号の処 理を行う手法である. 一般に, 適応フィルタに対する入力信号は長時間で平均をとる と, ドローンの駆動音に対して音声のエネルギーが小さい. 自動等化器では, フィル タの更新係数を小さくすることでフィルタ係数がドローンの駆動音のみに適応する ことを利用し, フィルタ出力 *y<sup>k</sup>* との誤差 *e<sup>k</sup>* を目的信号の予測値として取り出す手法 である.

自動等化器のブロック図を図 2.3.2 に示す.

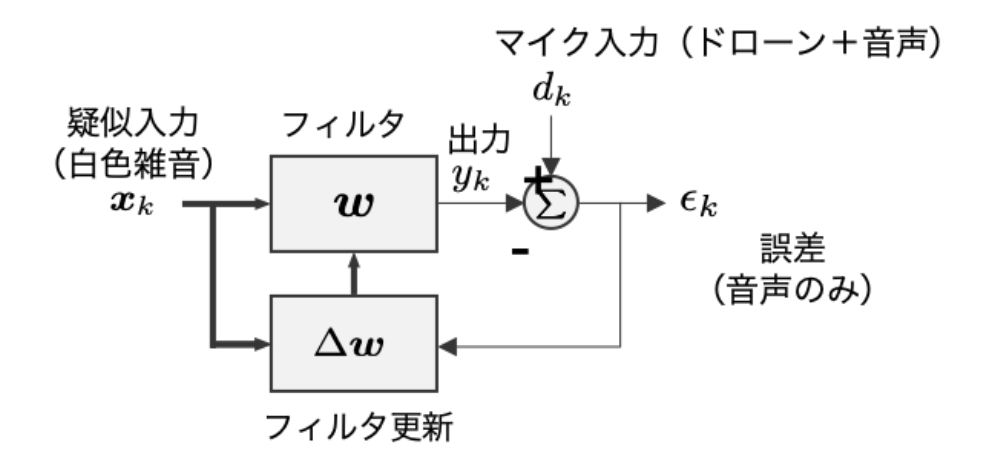

図 2.3.2 ドローンの駆動音に対する自動等化器の想定ブロック図

## **第3章 ハードウェアの製作**

この章では本研究で使用するドローン, マイク, Raspberry Pi といったハードウェ アの構成と製作について述べる.

## **3.1 ドローンについて**

ドローンは Lynxmotion 株式会社の組み立て式ドローン (HQuad500) を使用した. このドローンは機体にカーボンファイバーを採用しており, 軽量, 高強度, 高剛性を 兼ね備えている. また, 拡張性が高く, 容易に機能の追加が可能で様々な研究用途に 適した製品である.

### **3.1.1 使用機器**

使用機器を以下に示す.

(1) ドローンの機体 HQuad500 Hardware kit Lynxmotion 株式会社

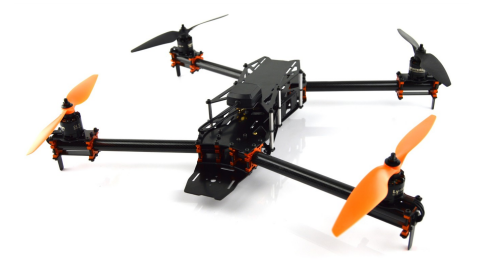

図 3.1.1 ドローンの機体

(2) ESC (Electronic Speed Controller) 12A ESC (SimonK) Lynxmotion 株式会社

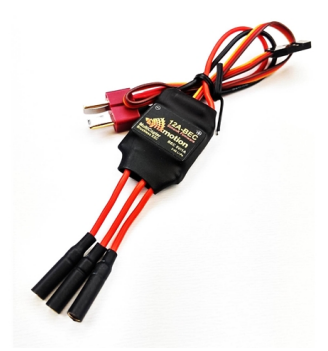

図 3.1.2 ESC

(3) ブラシレスモータ Brushless Motor 28x30 1000kv Lynxmotion 株式会社

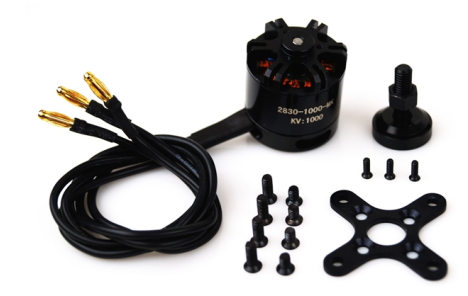

図 3.1.3 ブラシレスモータ

(4) フライトコントローラ Quadrino Nano Lynxmotion 株式会社

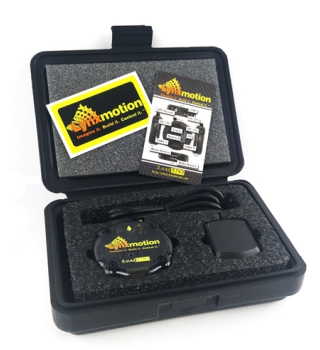

図 3.1.4 フライトコントローラ

(5) リポバッテリー充電器 18W LiPo Battery Charger Lynxmotion 株式会社

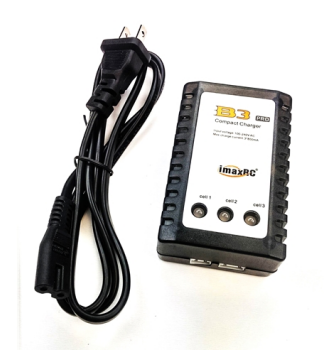

図 3.1.5 リポバッテリー充電器

(6) リポバッテリー 11.1V (3S), 3500mAh 30C LiPo Battery Pack Lynxmotion 株 式会社

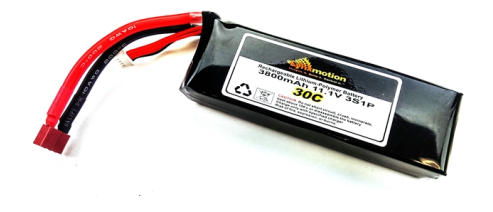

図 3.1.6 リポバッテリー

(7) ラジオレシーバ R9DS 10 channels 2.4GHz DSSS FHSS Receiver RadioLink 株式会社

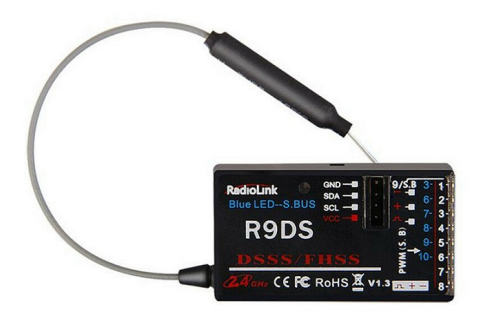

図 3.1.7 ラジオレシーバ

(8) トランスミッタ AT9S 2.4GHz 10CH transmitter RadioLink 株式会社

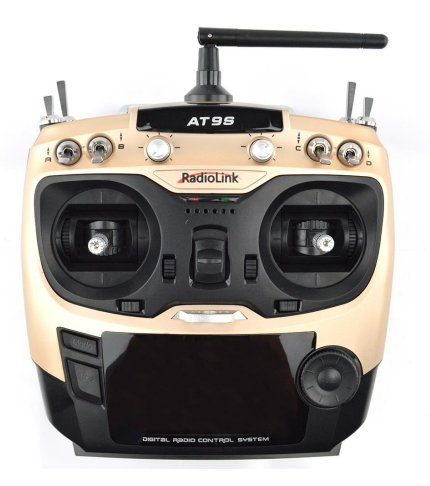

図 3.1.8 トランスミッタ

### **3.1.2 組み立ておよび動作確認**

ドローンの組み立ておよび動作確認はフライトコントローラの説明書 [3] に従い, 次のように行った.

- (1) 内容物の確認
- (2) 機体の組み立て・源および信号線の配線
- (3) 動作確認

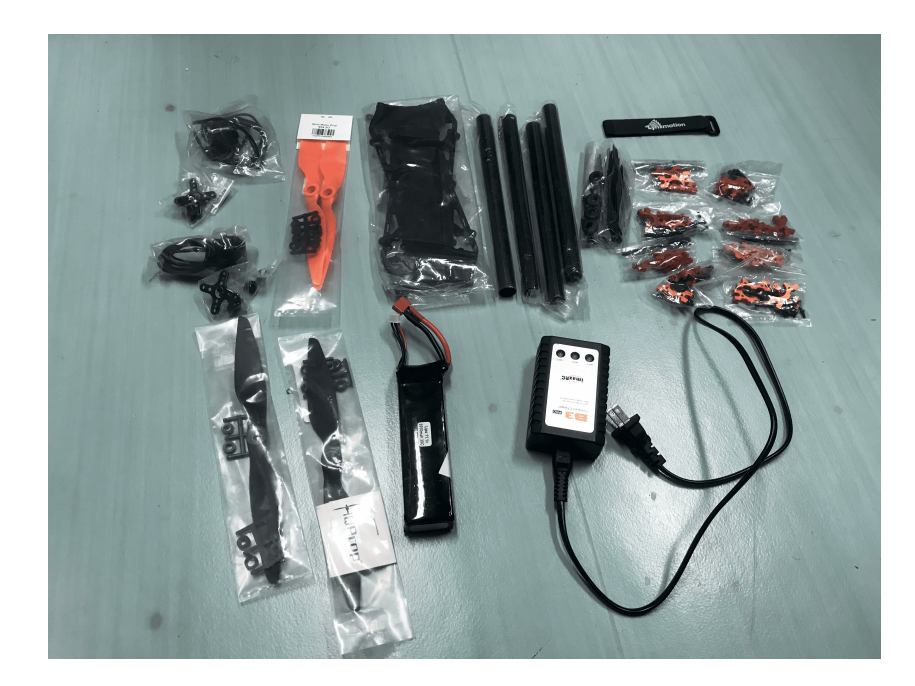

図 3.1.9 ドローンの部品

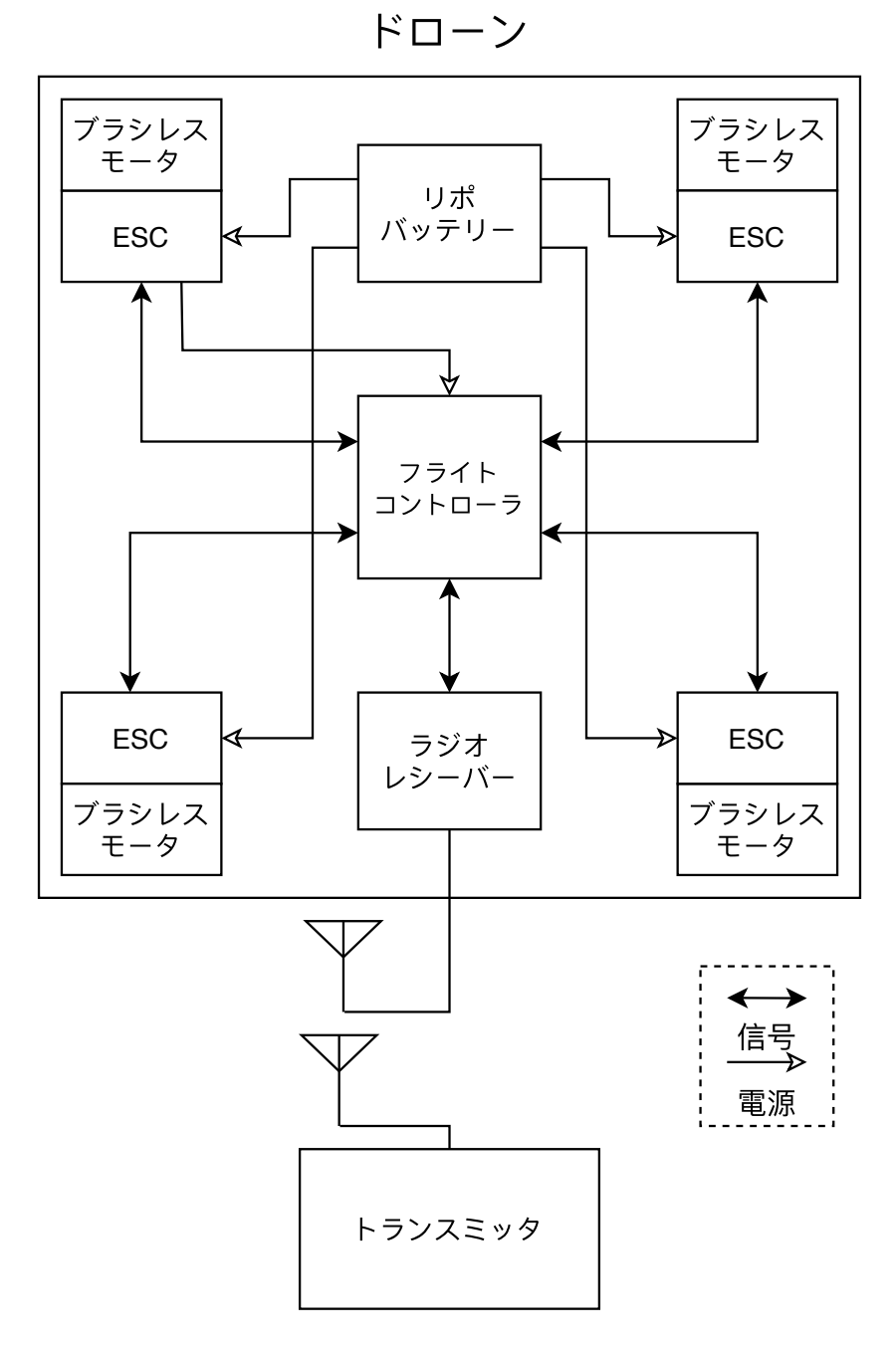

図 3.1.10 ドローンのブロック図

## **3.2 バイノーラルマイクの製作**

### **3.2.1 マイクについて**

収音には他の研究で行った, 音像定位実験のために製作したバイノーラルマイク を流用した.

使用した素子は秋月電子のエレクトレットコンデンサマイクロホン(SPL (Hong Kong) Limited, XCM6035)である. 左右用にそれぞれエレクトレットコンデンサマ イクはロボットケーブルとはんだ付けし, ケーブルの端をステレオミニプラグと接 続して製作した.

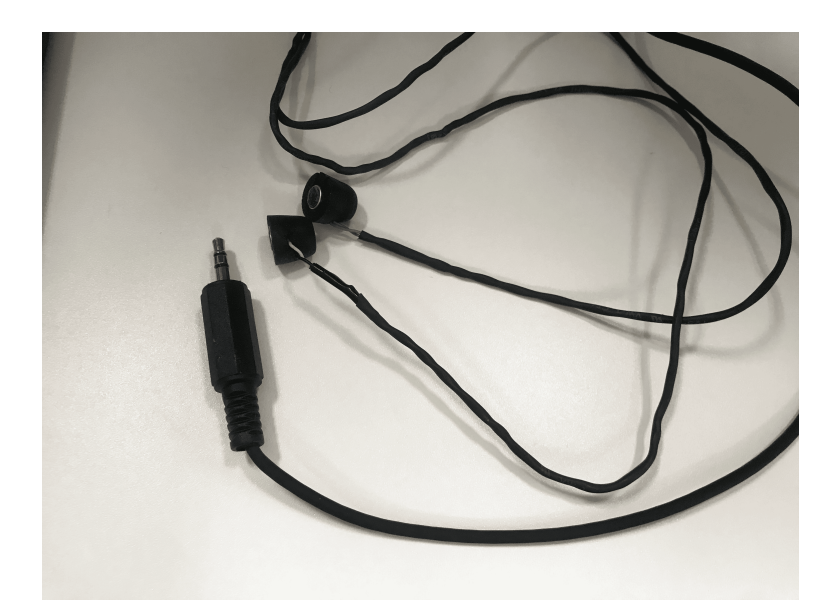

図 3.2.1 バイノーラルマイク

### **3.2.2 使用機器**

- (1) エレクトレットコンデンサマイク XCM6035 株式会社秋月電子通商
- (2) シールドスリムロボットケーブル KRT-SW 株式会社秋月電子通商
- (3) 3.5mm ステレオミニプラグ MP-319 株式会社秋月電子通商

### **3.3 Raspberry Piについて**

Raspberry Pi は英国のラズベリーパイ財団によって開発されている, ARM プロ セッサを搭載したシングルボードコンピュータである. Raspberr Pi は教育用とし て製作されたが, 現在では IoT 製品開発などの業務や人工衛星の OBC (On Board Computer) にも使用されている.

Raspberry Pi は Linux 系の OS で動作するためソフトウェア開発に強みをもち, GPIO ピンを通して SPI, I2C, I2S などの通信を行えるため, センサなどを用いた開 発を容易に行える. また, USB 端子を搭載し, Wi-Fi, Bluetooth 接続も可能で, プロ タイプ開発に適したデバイスである.

### **3.3.1 OS の選定**

Raspberry Pi で使用可能な OS には

- *•* 電子工作などに適した公式 OS Raspbian
- *•* Linux ディストリビューションの Ubuntu から派生した Ubuntu MATE
- Microsoft Windows 10

#### などが存在する.

本研究では主にGPIOを使用して開発を行うため, Raspbianを使用した. なお, OS のバージョンは 10.1 Buster Lite である. また, カーネルのバージョンは 4.19.75-v7 である.

#### **3.3.2 初期設定について**

Raspberry Pi を実験で使用する準備として, 以下の手順で初期設定を行った.

- (1) OS のインストール
- (2) 地域, 言語の設定 3.3.2-1 を実行し, Localization Options を選択して, 地域を日本, 言語を英語に 設定した.

ソースコード 3.3.2-1 Raspberry Pi のコンフィグレーションツールの起動コマンド

<sup>1</sup> sudo raspi-config

- (3) ssh の設定 3.3.2-1 を実行し, Interfacing Options を選択して, SSH を有効に設定した.
- (4) ネットワーク・プロキシに関する設定 /etc/wpa supplicant/wpa supplicant.conf, /etc/apt/apt.conf, /etc/dhcpcd.conf, ~/.bashrc, ~/.curlrc, ~/.wgetrc を編集し, ネットワーク・プロキシに関する設定を 行った.
- (5) アップデート 3.3.2-2 を実行し, Raspberry Pi を最新の状態に更新した.

ソースコード 3.3.2-2 Raspberry Pi のアップデートコマンド

- 1 sudo apt update <sup>2</sup> sudo apt upgrade -y <sup>3</sup> sudo apt dist-upgrade <sup>4</sup> sudo rpi-update 5 sudo reboot
- 

### **3.3.3 AD 変換用の拡張ボードについて**

Raspberry Pi は ADC(AD コンバータ)を搭載していないため, マイクからの入 力信号を扱うには AD コンバータを導入する必要がある.

本研究で用いたのはマルツエレック株式会社の Pumpkin Pi である. PumpkinPi は計測用とオーディオ用のデュアル A-D コンバータを搭載しており, Raspberry Pi にオーディオ入力, アナログ入力機能を加えることが可能となる.

Pumpkin Pi の仕様を以下に示す.

- *•* 対応 OS Raspbian
- *•* 対応機種 Raspberry Pi Model B+/Raspberry Pi 2 Model B/Raspberry Pi 3 Model B
- *•* LED 出力 1 点
- *•* 赤外線リモコン機能 送受信
- *•* オーディオコネクタ φ 3.5mm ステレオミニジャック
- *•* オーディオ入力 量子化ビット数=24, サンプリング周波数=48/96kHz
- *•* 計測用 AD 変換 2 チャンネル,16 ビット
- *•* 本体寸法 65(W) × 56(D)mm
- *•* 本体重量 約 25g

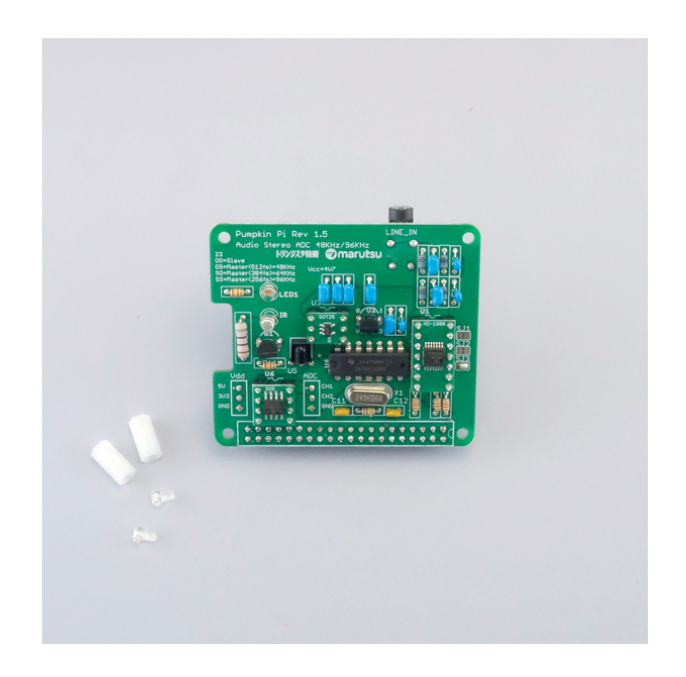

図 3.3.1 PumpkinPi

### **3.3.4 初期設定**

PumpkinPi の初期設定はトランジスタ技術トランジスタ技術 2017 年 1 月号 [4] に したがって行った. 以下に簡易的な手順を示す.

(1) Pumpkin Pi を使用するための Raspberry Pi 固有の設定

まず適当な作業ディレクトリで以下のコマンドを実行する.

ソースコード 3.3.4-3 PumpkinPi の設定ファイルダウンロードコマンド

<sup>1</sup> wget http://einstlab.web.fc2.com/RaspberryPi/PumpkinPi.tar

- <sup>2</sup> tar xvf PumpkinPi.tar
- 3 cd PumpkinPi
- <sup>4</sup> ./PumpkinPi.sh
- (2) カーネルとデバイス・ドライバのバージョンの確認 カーネルのバージョンとデバイス・ドライバのバージョンは同じである必要が ある. カーネルのバージョンは uname -r で, デバイス・ドライバのバージョン は modinfo snd soc pcm1808 adc.ko でそれぞれ確認できる.
- (3) AD コンバータ用のデバイス・ドライバのインストール

次の2つのデバイス・ドライバをインストールする.

- 1. pcm1808-adc.ko PCM1808 固有の動作を決定するドライバ.
- 2. snd soc pcm1808 adc.ko Raspberry Pi のサウンドとして属性を決定するドライバ

まず, ホームディレクトリに PumpkinPi.tar をダウンロードして展開する.

ソースコード 3.3.4-4 デバイス・ドライバダウンロードコマンド

- 1 cd
- <sup>2</sup> wget http://einstlab.web.fc2.com/RaspberryPi/PumpkinPi.tar
- <sup>3</sup> tar xvf PumpkinPi.tar
- <sup>4</sup> cd PumpkinPi/Driver

次にデバイス・ドライバをインストールする.

ソースコード 3.3.4-5 デバイス・ドライバのインストールコマンド

- <sup>1</sup> sudo cp Backup/pcm1808-adc.bak/ /lib/modules/'uname -r'/ kernel/sound/soc/codecs/pcm1808-adc.ko
- <sup>2</sup> sudo cp Backup/snd\_soc\_pcm1808\_adc.bak /lib/modules/'uname -r '/kernel/sound/soc/bcm/snd\_soc\_pcm1808\_adc.ko
- <sup>3</sup> sudo depmod -a # 依存関係を調整

OS のカーネル 4.4 以降ではデバイス・ツリー構造を導入してあるため, デバイ ス・ツリー情報ファイルをコピーする.

ソースコード 3.3.4-6 デバイス・ツリー情報ファイルのコピーコマンド

<sup>1</sup> sudo cp pcm1808-adc.dtbo /boot/oberlays/

最後にデバイス・ドライバが電源起動時に自動的に読み込まれるように/boot/config.txt に dtoverlay=pcm1808-ad を追加する.

以上の作業を完了した後, 再起動することで設定が適用される.

## **第4章 ソフトウェアの製作**

## **4.1 使用するソフトウェア・プログラムについて**

本研究ではシミュレーションとデータ処理のためのプログラムを Python と Go 言 語を使用して製作した.

#### **4.1.1 Python について**

Python は, 汎用のプログラミング言語である. コードがシンプルで扱いやすく設 計されており, C 言語などに比べて, さまざまなプログラムを分かりやすく, 少ない コード行数で書けるといった優れた特徴がある.

標準ライブラリやサードパーティ製のライブラリなど, さまざまな領域に特化し た豊富で大規模なツール群が用意され, 自らの使用目的に応じて機能を拡張してい くことができる.

### **4.1.2 Go 言語について**

Google で開発された, 汎用のプログラミング言語である. Go 言語は, 静的型付け, C 言語の伝統に則ったコンパイル言語, メモリ安全性, ガベージコレクション, 並行 性などの特徴を持つ. また, 軽量スレッディングのための機能, Python のような動的 型付け言語のようなプログラミングの容易性, などの特徴もある.

また, Go 言語は Python のようにシンプルな記法を有し, 制作者によらず同じコー ドになりやすく学習しやすいため, 研究用途に適した言語である.

### **4.1.3 プログラミング言語の使い分けについて**

Python は 4.1.1 節で述べた特徴から, 様々な試行をしながら行う開発に適してい る. 一方で, 実行速度が遅く, リアルタイム処理には向かない. したがって, 本研究で はこの特性を活かし, 予備実験・データ処理・グラフ作成に Python を使用した.

また, Go 言語は言語仕様が現代的で, 実行速度が速く, クロスコンパイルが可能と いった特徴から, ADF ライブラリの作成および実装に使用した.

## **4.2 音声ファイル処理およびグラフ作成プログラムの制 作**

本節では後述の実験結果の処理に使用したプログラムの制作について述べる.

音声ファイルの処理には行列演算が必要である. この処理には数値計算を効率的 に行うための拡張モジュールである NumPy を使用した. また, 波形のプロットには NumPy を基盤にしたグラフ描画ライブラリ matplotlib を使用した. 音声ファイル の入出力には標準ライブラリである wave や外部ライブラリの PySoundFile を使用 した.

### **4.2.1 Python で制作したプログラム**

Python で制作したプログラムを表 4.2.1 に示す。

| 種類    | 用途                               | 付録番号         |  |
|-------|----------------------------------|--------------|--|
| モジュール | 波形プロット簡易化                        | $1.1.1 - 1$  |  |
|       | 音声ファイル入出力                        | $1.1.1 - 2$  |  |
|       | 関数の実行時間計測・情報表示                   | $1.1.1 - 3$  |  |
| ツール   | 音声ファイル畳み込み                       | $1.1.2 - 4$  |  |
|       | ステレオ音声ファイルを LR モノラル音声に分割         | $1.1.2 - 5$  |  |
|       | 2つの wav ファイル間の伝達関数を計算            | $1.1.2 - 6$  |  |
|       | csv ファイルの各列のデータをそれぞれ wav ファイルに変換 | $1.1.2 - 7$  |  |
|       | 目的の音声ファイルからノイズの音声ファイル            | $1.1.2 - 8$  |  |
|       | に含まれる成分を取り除く                     |              |  |
|       | 指定秒数分の白色雑音をサンプリング周波数 48kHz で生成   | $1.1.2 - 9$  |  |
|       | csv ファイルから mp4 または gif 画像を生成     | $1.1.2 - 10$ |  |
|       | csv ファイルから波形をプロット                | $1.1.2 - 11$ |  |
|       | 複数の wav ファイルから一枚の図に波形をプロット       | 1.1.2-12     |  |
|       | スペクトログラムを表示                      | 1.1.2-13     |  |

表 4.2.1 Python で制作したプログラム

## **4.2.2 Go 言語で制作したプログラム**

Go 言語で制作したプログラムを表 4.2.2 に示す。

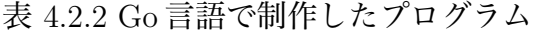

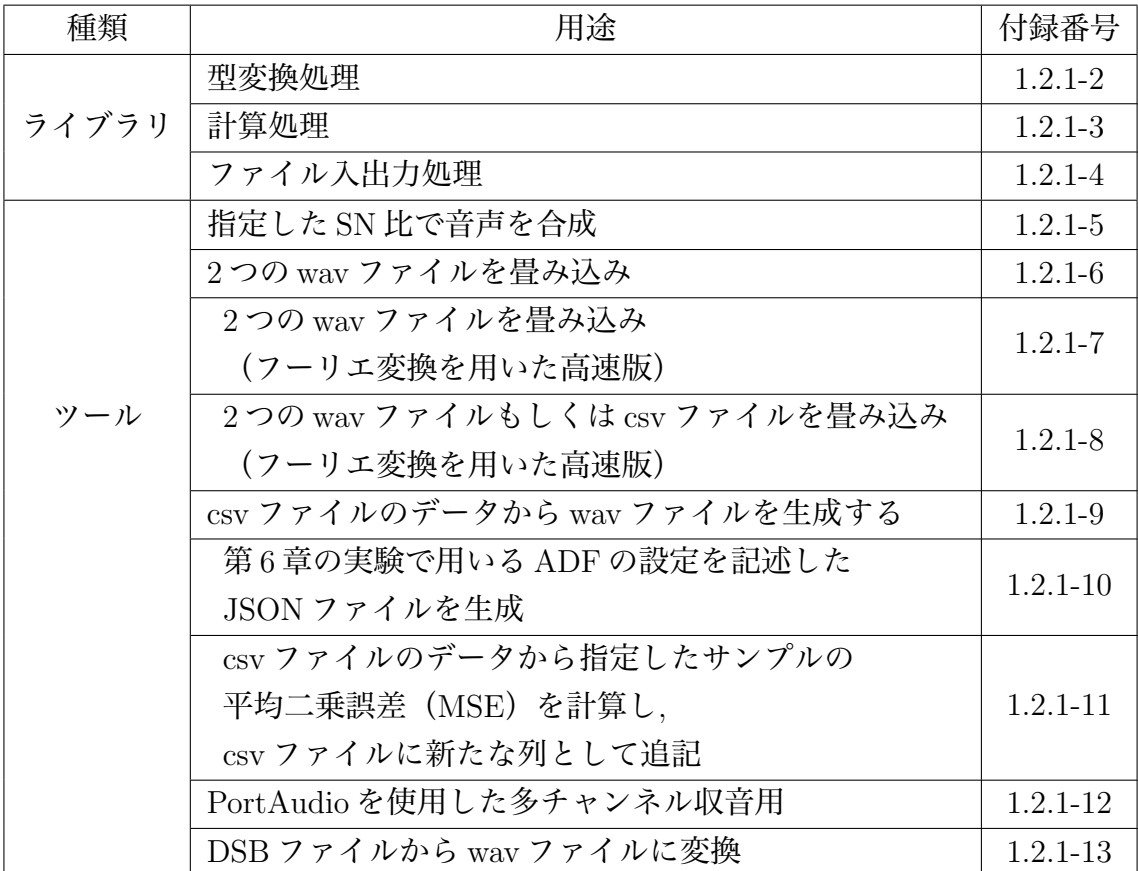
## **4.3 ADFライブラリの制作**

#### **4.3.1 ライブラリの設計**

Python で記述された適応信号処理のライブラリとして Padasip[5] が公開されてい る. Padasip は信号のフィルタリング, 予測, 復元, 分類といった適応信号処理を簡易 化するために設計されたライブラリであり, LMS・NLMS, AP, RLS をはじめとする 主要なアルゴリズムが一通り実装されている.

本研究で制作したADFライブラリはPadasipを参考に設計し, Go言語で実装した. ライブラリのコードを付録 A.2.2 に示す.

ライブラリの各関数にはユニットテストが書かれており, GitHub Actions を利用 して自動テストが行われるため, 一定の質が担保されている.

また, ライセンスは MIT を採用しているため, 使用, 再配布, 商用利用などが許可 されている.

### **4.3.2 インストール方法**

製作したライブラリは GitHub[6] で公開したため, 次のコマンドを実行することで インストールすることができる.

go get github.com/tetsuzawa/go-adflib/adf

#### **4.3.3 使用方法**

ライブラリの使用方法は Padasip と同様である。まず、任意のフィルタのインス タンスを生成し、メソッドを実行することでフィルタリングを行える。

詳しい使い方は GoDoc (Go のパッケージリファレンス)[7] を参照されたい.

# **第5章 駆動音低減のための予備実験**

## **5.1 ドローンの駆動音のサンプル収音**

#### **5.1.1 実験目的**

本研究で用いる LMS・AP・RLS アルゴリズムは参照信号が有色性を持つと収束 性能が低下する特徴を持つ. したがって, リアルタイム処理が目的の場合, 参照信号 の周波数特性が処理効果に影響を及ぼすことになる. したがって, ドローンの駆動音 の周波数特性を調べるため, サンプル収音を行った.

#### **5.1.2 実験方法**

#### **(1) 収音のためのハードウェア構成について**

収音はドローンとバイノーラルマイクを使用し, 図 5.1.1 のブロック図の構成で 行った.

ただし, 前述のバイノーラルマイクのみでは十分な入力電圧が得られないため, 収 音にはマイクロフォンアンプを使用する必要がある.

なお, 本研究では室内でサンプル収音を行ったため, 据え置き型のマイクロフォン アンプ(オーディオテクニカ, AT-MA2)を使用したが, 実際にドローンに搭載する 際は別途小型のマイクロフォンアンプが必要と推察される。

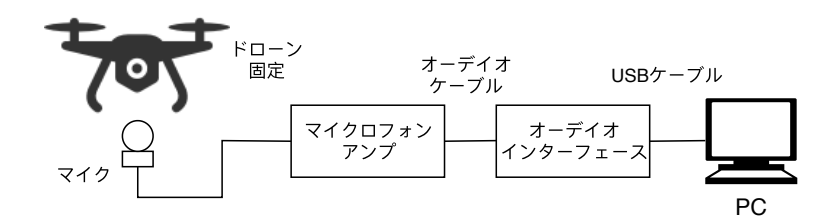

図 5.1.1 ドローンの駆動音サンプル収音のブロック図

#### **(2) 収音に使用するソフトウェアについて**

音声の収録にはGo言語で記述した自作の収音用コマンドラインツール(付録1.2.1- 12) を使用した. このプログラムは SoX (コマンドラインベースの音声編集ソフト ウェア)[8] の rec コマンドを参考に設計した. オーディオ入出力 API の PortAudio[9] を利用しており, 多チャンネルでの収音に対応している他, 独自の機能として音声 データを本研究で主に使用されている形式(.DSB - 符号付き整数型 16bit バイナリ ファイル)で保存することが可能となっている.

本実験では自作のソフトウェアを使用したが, .wav などの一般的な音声データ形 式を使用する場合, 前述の SoX を利用しても同様に収音が可能である. また, 同じく PortAudio をベースとした GUI の音声編集ソフトウェアである Audacity[10] も有力 な候補となる. いずれのソフトウェアも無料で使用可能である.

#### **5.1.3 使用機器**

使用機器を以下に示す.

- (1) ドローン 3.1 節を参照.
- (2) マイク 3.2 節のバイノーラルマイクを 1ch のみ使用した. 詳細は 3.2 節を参照.
- (3) マイクロフォンアンプ AT-MA2 株式会社オーディオテクニカ
- (4) オーディオインターフェース ローランド株式会社 DUO-CAPTURE EX S/N.Z6C6056

#### **5.1.4 実験結果**

収録したドローンの駆動音の波形を付録 1.1.2-12 のプログラムを使用し, 描画した 図を図 5.1.2 に示す. また, 付録 1.1.2-13 のプログラムを使用し, 周波数特性を解析し た. 駆動音のスペクトログラムを図 5.1.3 に示す.

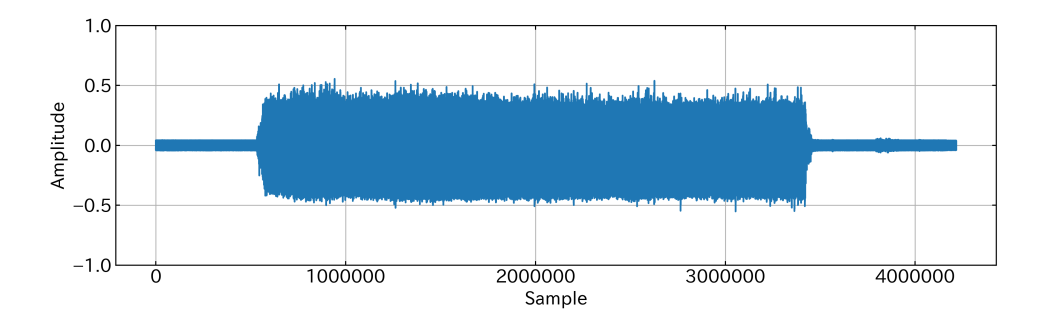

図 5.1.2 ドローンの駆動音の波形観測結果

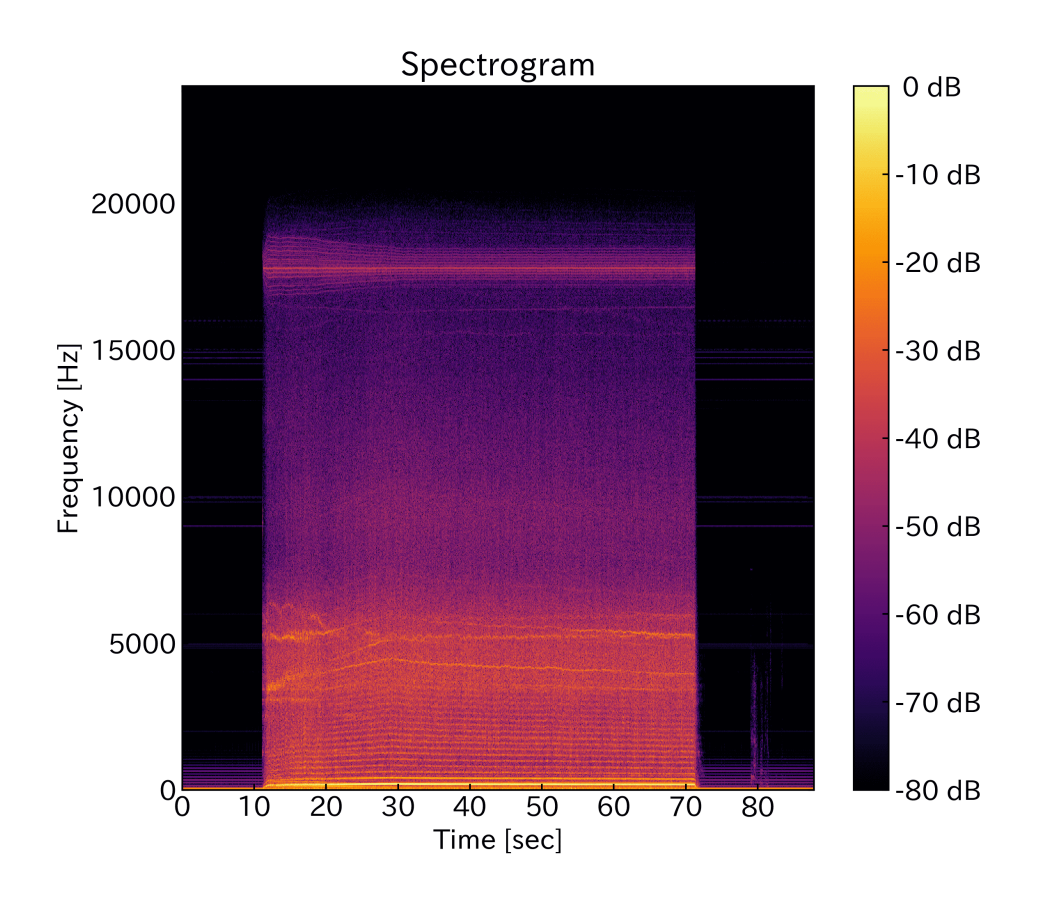

図 5.1.3 ドローンの駆動音のスペクトログラム観測結果

図 5.1.2, 図 5.1.3 における 0˜10[sec] および 70[sec] 以降の区間はドローンを停止さ せた無音区間となっている. しかしながら, 無音区間に何らかの定常な雑音が存在す るためドローンの駆動音のみを解析するためには, この定常雑音を取り除く必要が ある.

そこで, 付録 1.1.2-8 のプログラムを使用し, スペクトラルサブトラクション法 [11] により, 無音区間の周波数成分の平均を全体から取り除いた. スペクトラルサブトラ クション法適用後の波形を図 5.1.4 に, スペクトログラムを図 5.1.5 に示す.

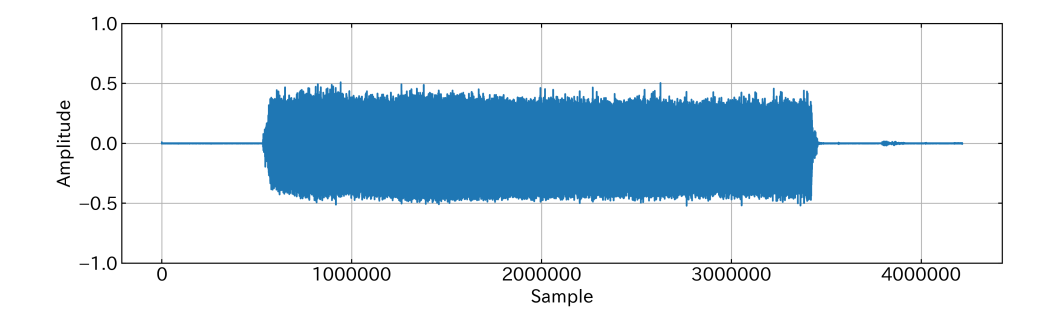

図 5.1.4 ドローンの駆動音の波形観測結果(雑音処理後)

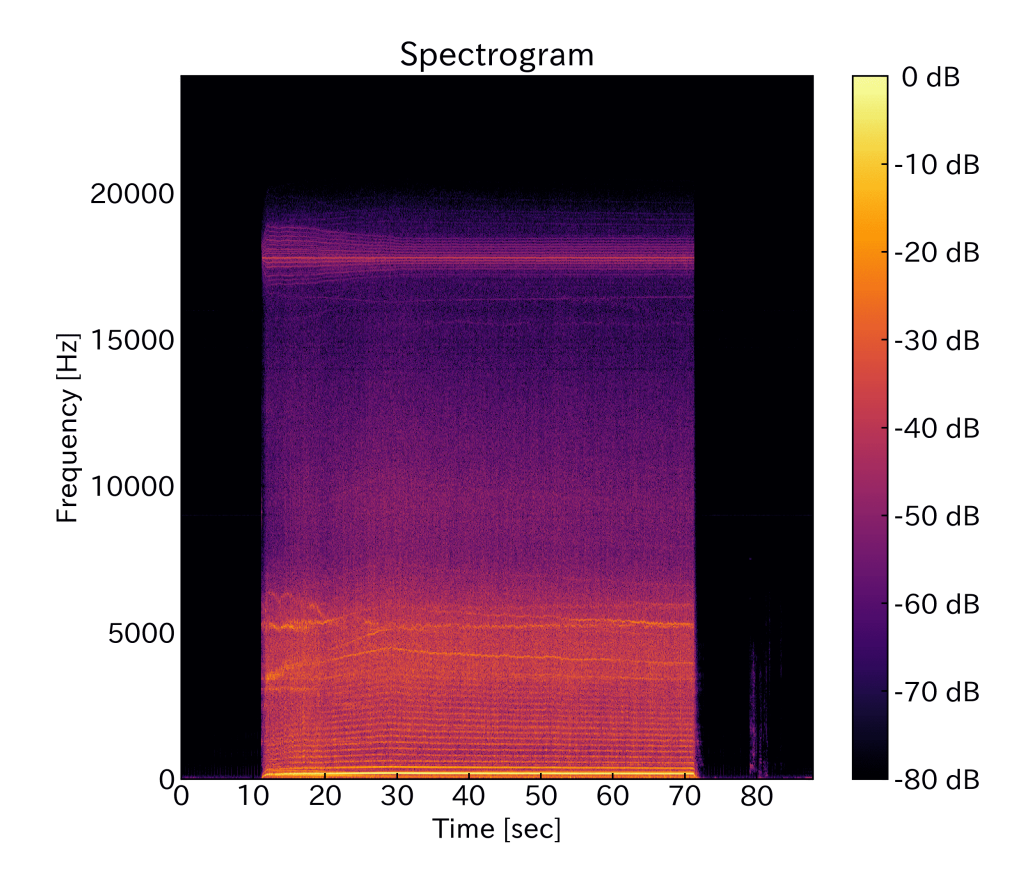

図 5.1.5 ドローンの駆動音のスペクトログラム観測結果(雑音処理後)

### **5.1.5 考察**

図 5.1.5 より, 駆動音は 100Hz 付近の低域成分とその倍音成分, 5kHz 付近の中域成 分, 18kHz 付近の高域成分を合わせた周波数特性を示すことがわかる. このうち, 低 域と中域の成分はドローンの羽音およびモータの回転音によるもの, また, 高域成分 はブラシレスモータの回転数を制御するインバータ回路によるものと思われる.

上記より, ドローンの駆動音を有色性の周波数特性を持つことが確認できた.

## **5.2 信号の有色性に対するADFの性能への影響**

#### **5.2.1 実験目的**

本節では ADF に対する参照信号を 5.1 節で収音したドローンの駆動音とした場合 と白色雑音とした場合の収束に要するサンプル数(収束速度), 収束した後の精度 (推定精度)を比較する. これにより, 各適応アルゴリズムの信号の有色性に対する 収束性能への影響を評価することを目的とする.

#### **5.2.2 実験方法**

実験方法を以下に示す.

- (1) 5.1 節で収音した雑音処理完了後の音声(以下, 駆動音とする)に対して, ADF の各アルゴリズムにおける最適なステップサイズを求める.
- (2) (1) で求めた ADF に対して, 駆動音を参照信号, 駆動音に白色雑音を加えたも のを目的信号として十分な時間フィルタリングを実行
- (3) 同様に, 白色雑音を参照信号, 白色雑音にの別の白色雑音を加えたものを目的 信号として十分な時間フィルタリングを実行
- (4) フィルタ誤差を MSE で平滑化したものをグラフ化し, 各アルゴリズムで比較・ 評価

ただし, 本実験における ADF のフィルタ長は 4 サンプル, 付与雑音は参照信号に 対して-30dB の振幅, MSE のタップ数は 512 サンプルとした.

## **5.2.3 実験結果**

信号に駆動音を使用した場合の各アルゴリズムの収束特性を図 5.2.1 に示す. 同様 に, 白色雑音を使用した場合の各アルゴリズムの収束特性を図 5.2.2 に示す.

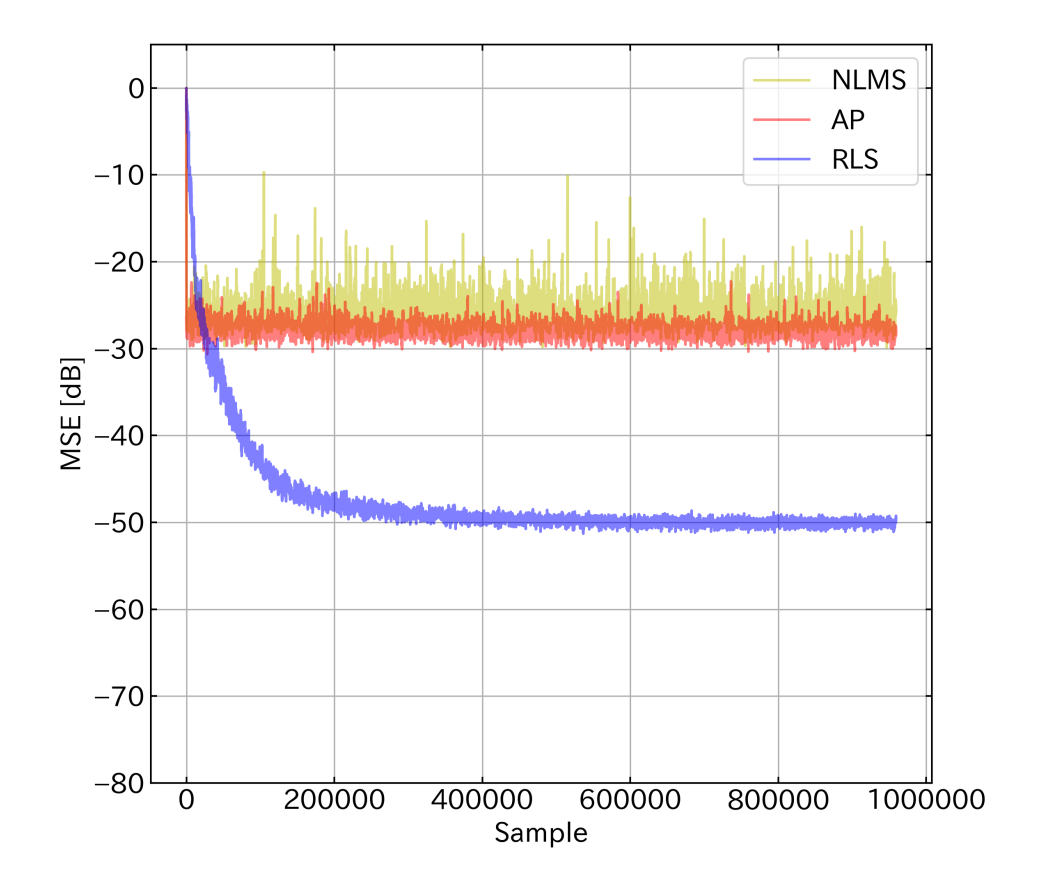

図 5.2.1 信号に駆動音を使用した場合の各アルゴリズムの収束特性測定結果

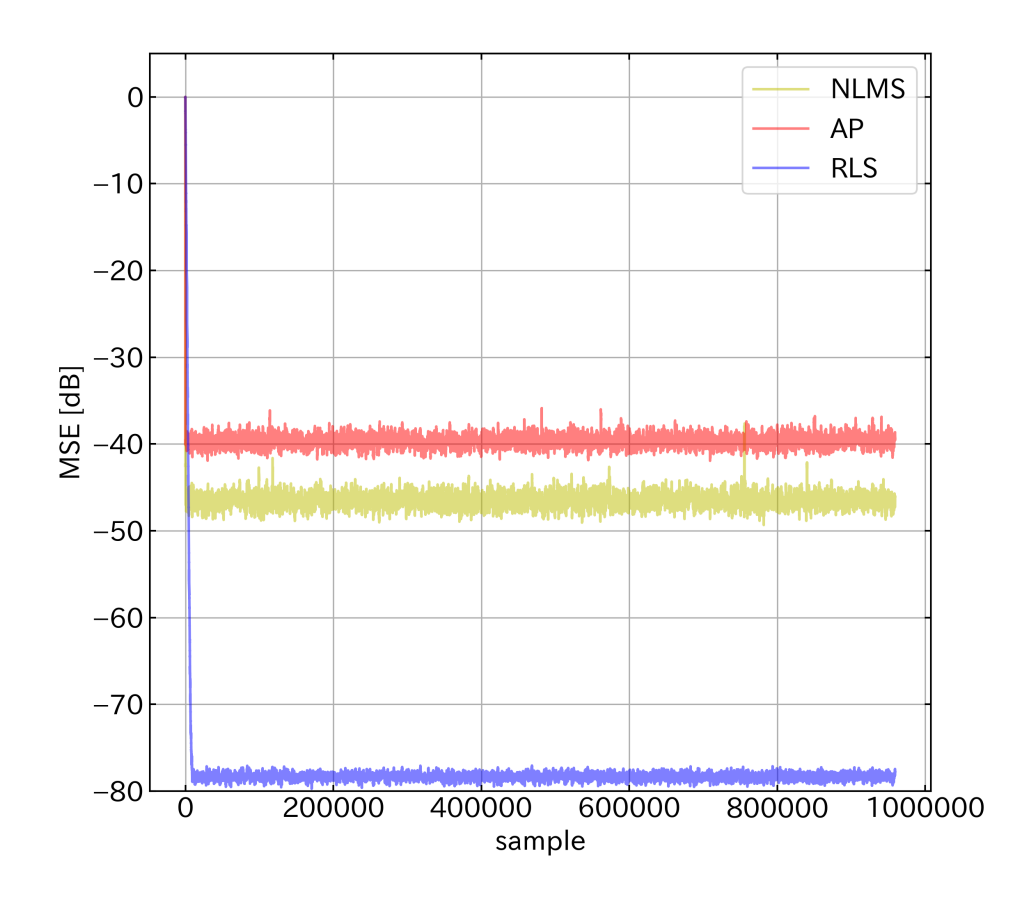

図 5.2.2 信号に白色雑音を使用した場合の各アルゴリズムの収束特性測定結果

#### **5.2.4 考察**

図 5.2.1, 図 5.2.2 より, 信号に駆動音を使用した場合, 理論通り収束性能が低下し ていることがわかる. 特に RLS アルゴリズムの場合, 収束時の MSE が約 80dB か ら約 50dB となり, 収束するまでに必要なサンプル数も約 300,000 サンプル程度まで 増加していることがわかる. サンプリング周波数は 48kHz であるので収束までに約 6 秒かかることになる. 一方, NLMS アルゴリズムと AP アルゴリズムは収束時の MSE は 10dB ほど悪化しているが, RLS アルゴリズムほど大きい性能低下は見られ なかった.

以上より, リアルタイム処理を目的とする場合 NLMS・AP アルゴリズムの使用が 適していると思われる.

## **5.3 ADFライブラリのベンチマーク**

#### **5.3.1 実験目的**

ADF の性能を評価する尺度の 1 つとして, 収束速度, 推定精度の他に演算時間(演 算量)が存在する. 特にリアルタイムでフィルタ処理を行う場合, プログラムの実行 速度は雑音低減の性能に大きな影響を及ぼす.

本節では, Go 言語で自作した ADF ライブラリのベンチマークを行い, 各アルゴリ ズムの実行に要する演算時間を評価することを目的とする.

#### **5.3.2 実験方法**

本実験では Go 言語に標準で実装されているベンチマークの仕組みを利用して 行った.

Go言語ではテストファイルにfunc BenchmarkXxx(b \*testing.B) のように関数 を宣言することで容易にベンチマークを実装することができる. また, for i := 0; i *<* b.N; i++のように for 文を記述することで, 自動的に 1 秒あたりの実行回数を 測定・出力することが可能である. なお, ベンチマークはテストファイルと同じディ レクトリで go test -bench . -benchmem を実行することで行える.

ベンチマークはそれぞれ信号として白色雑音を使用し, フィルタ長は 8 タップと した.

実行環境は Raspberry Pi 3 Model B である. また, 比較対象として MacBook Pro (13-inch, 2019) 上においてもベンチマークを実行した.

#### **5.3.3 実験結果**

1 サンプルあたりのフィルタ係数更新・次サンプルの予測にかかる演算時間とメ モリ使用量の測定結果を表 5.3.1, 表 5.3.2 に示す.

| アルゴリズム     | 実行時間 [ms/op] | メモリ使用量 [B/op] |
|------------|--------------|---------------|
| NLMS.      | 19           | 84            |
| AP         | 78.4         | 941           |
| <b>RLS</b> | 52.9         | 2549          |

表 5.3.1 ADF ライブラリのベンチマーク測定結果(Raspberry Pi)

表 5.3.2 ADF ライブラリのベンチマーク測定結果(MacBook Pro)

|             | アルゴリズム   実行時間 [ms/op] | メモリ使用量 [B/op] |
|-------------|-----------------------|---------------|
| <b>NLMS</b> | 0.13                  | 96            |
| AΡ          | 5.40                  | 1248          |
| RLS.        | 3.25                  | 2920          |

#### **5.3.4 考察**

#### **(1) メモリ使用量について**

表 5.3.1, 表 5.3.2 より, 各アルゴリズムのメモリ使用量は NLMS アルゴリズムが一 番少なく, AP アルゴリズム, RLS アルゴリズムと多くなっている. これは理論式に 即した物となっており, 妥当な値である.

Go 言語にはガーベッジコレクションが実装されており, メモリセーフである. ま た, Raspberry Pi 3 Model B のメモリは 1GB と潤沢であるため, 使用メモリに関し ては実用範囲内であると思われる.

#### **(2) 演算時間について**

表 5.3.1, 表 5.3.2 より, NLMS アルゴリズムの演算時間は AP・RLS に比べて数十 倍高速であることがわかる. 一方, Raspberry Pi の演算時間は MacBook Pro に比べ るて十倍程度長いことがわかる.

ここで、これらのアルゴリズムをアクティブノイズコントロールに適用することを 考える. 音速が 340m/s、参照信号用のマイクと目的信号用のマイクの距離が 30cm であることを仮定すると, 音波が 2 つのマイク間を伝播するために要する時間は

$$
\frac{0.3}{340} \approx 0.88 \text{[ms]} \tag{5.3.1}
$$

である. したがって, ADF のフィルタ実行時間以外の遅延を無視した理想条件で最 低でも 0.88ms/op 以上の演算速度が必要なことになる. また, これはフィルタ長が 約43 タップに相当する距離である. 実験で用いたフィルタ長は8タップであるため, フィルタ長が不十分で, システムの同定が不可能であることを示す. したがって, 本 実験の条件でのアクティブノイズコントロールの実装は, 制作したライブラリを使 用する場合には現実的でないことが結論づけられる. なお, 実現に向けての改善策と しては, プログラムの実行速度を上げる, 計算機の性能を高くする, 許容範囲内でサ ンプリング周波数を低くするなどが挙げられる.

また, AP アルゴリズムの演算時間が RLS アルゴリズムに比べて長いことが表よ りわかる. 理論上の演算量は RLS アルゴリズムが上回っているため, アルゴリズム の実装を見直す必要があると考えられる. これについては今後の課題としたい.

# **第6章 適応フィルタを用いた駆動音低 減法の検討**

## **6.1 実験概要**

本実験では, 実際に入力される信号を模擬し, ADF による駆動音低減の効果を検 討する. 信号の模擬のためには音波の伝達関数を求め、駆動音・音声信号と畳み込 み、複数の SN 比で合成する。これらの信号に対して、複数のフィルタ長で ADF を 実行することで SN 比・フィルタ長を変化させたときのフィルタリング性能の比較 が可能となる。これにより, 予備実験と合わせて雑音低減の実現可能性を総合的に 評価する.

## **6.2 実験方法**

本実験は以下の手順で行った.

### **(1) ドローンのマイクの取り付け**

図 6.2.1 のように簡易的にマイクを木材と粘着テープで固定し, 取り付けた.

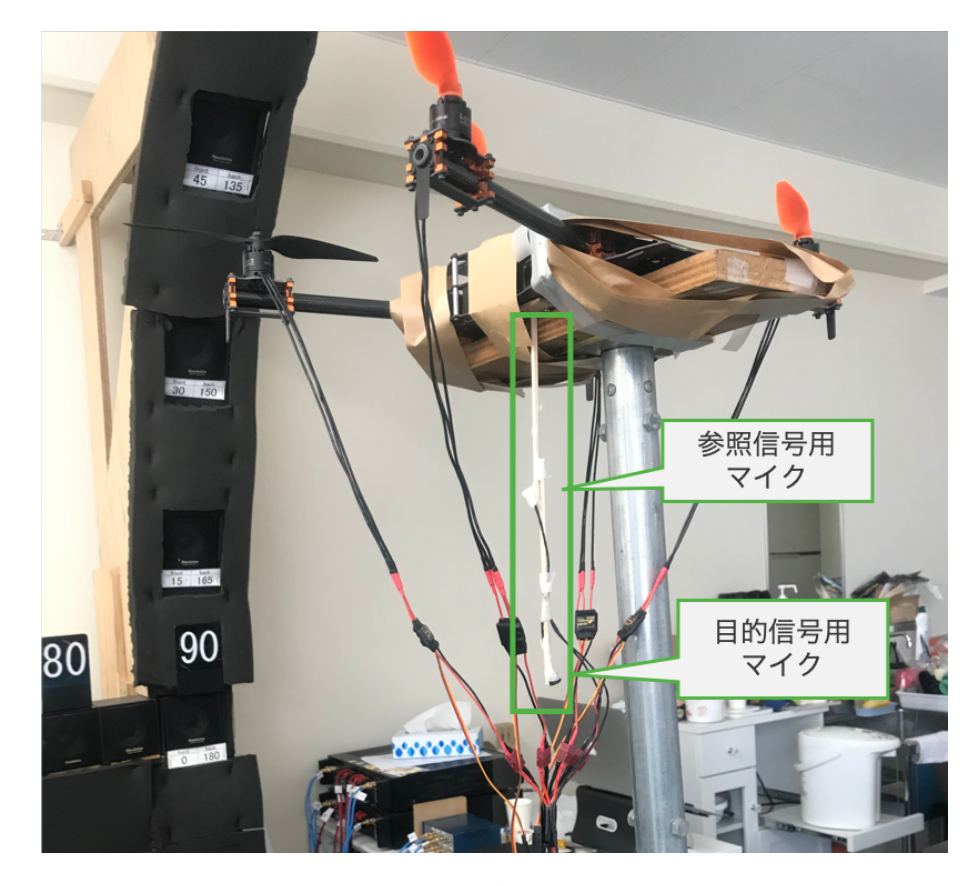

図 6.2.1 ドローンと各マイクの取り付け

#### **(2) 音声信号の音源から 2 つのマイクまでの伝達関数の測定**

目的音源からマイクまでの伝達関数を測定した. これにより, 任意の音声信号を畳 み込むことで, 様々な条件での雑音低減のシミュレーションを行うことができる.

伝達関数の測定は設備の都合上室内で行った. 実際にドローンを使用するのは屋 外を想定しているため, 残響を無効化するために 1000 サンプル以上の伝達関数を切 り捨て, 半自由音場を模擬した.

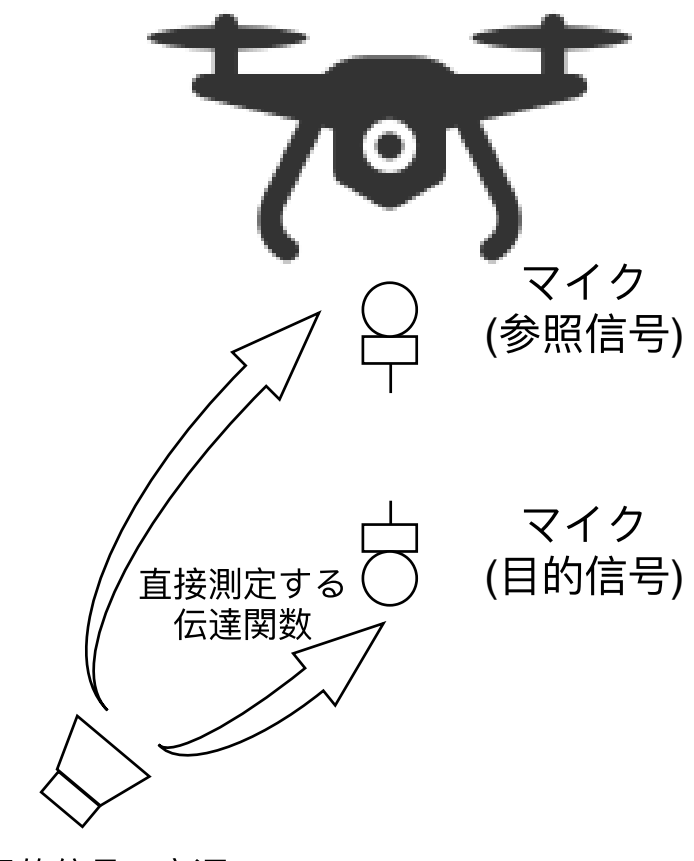

目的信号の音源

図 6.2.2 音声信号の音源から 2 つのマイクまでの伝達関数の測定

#### **(3) ドローンの駆動音に対する 2 つのマイクの擬似的な伝達関数の計算**

2 つのマイク間の疑似伝達関数を計算するためにはそれぞれのマイクで駆動音を 収音する必要がある. 収音は 5.1 節の構成を 2ch に拡張して行った.

疑似伝達関数は 2 つの駆動音をフーリエ変換し, 除算したものを逆フーリエ変換 することで得られる. この処理は付録 1.1.2-6 のプログラムを実行して行った.

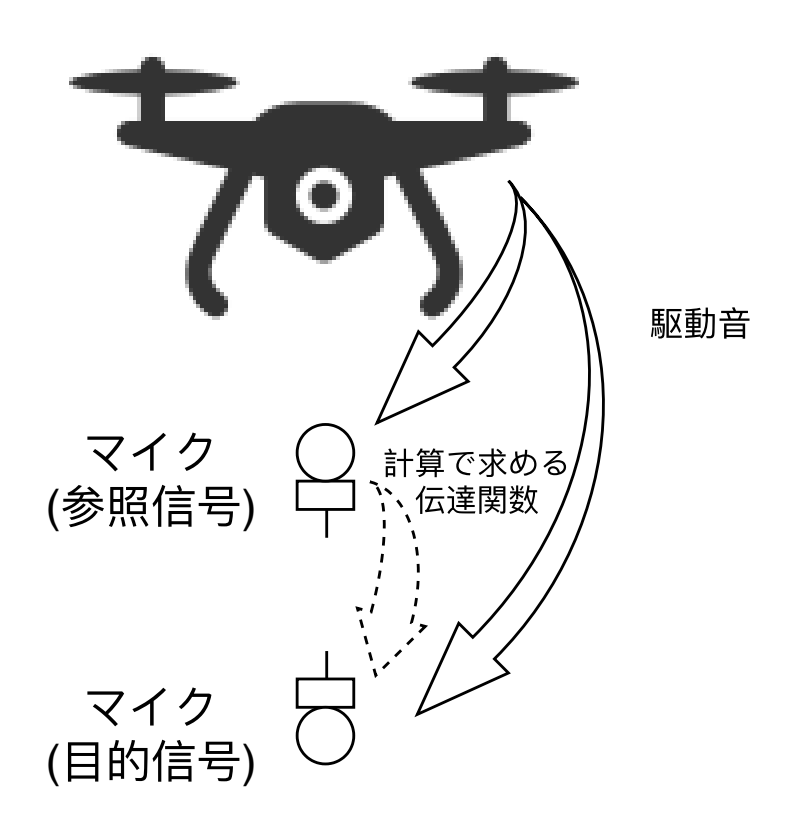

図 6.2.3 ドローンの駆動音に対する 2 つのマイクの擬似的な伝達関数の計算

#### **(4) 駆動音と音声信号それぞれで参照信号と目的信号用の伝達関数を畳み込み**

(2), (3) で各伝達関数を求めたので, 駆動音・音声信号をそれぞれ付録 1.2.1-8 のプ ログラムを実行して伝達関数と畳込み, 参照信号と目的信号を生成した.

#### **(5) 指定した SN 比で駆動音と音声信号を合成**

付録 1.2.1-5 のプログラムを実行し, -40dB から 0dB まで 5dB 刻みで駆動音と音声 信号を合成した.

## **(6) 合成した参照信号と目的信号で ADF を実行**

5.2 節と同様に合成した参照信号と目的信号に対して, ADF の各アルゴリズムに おける最適なステップサイズを求め, 十分な時間フィルタリングを実行する.

## **6.3 実験結果**

SN 比を-40dB, -20dB, 0dB, フィルタ長を 4, 64, 256 とした場合の各アルゴリズム の収束特性を図 6.3.1 に示す.

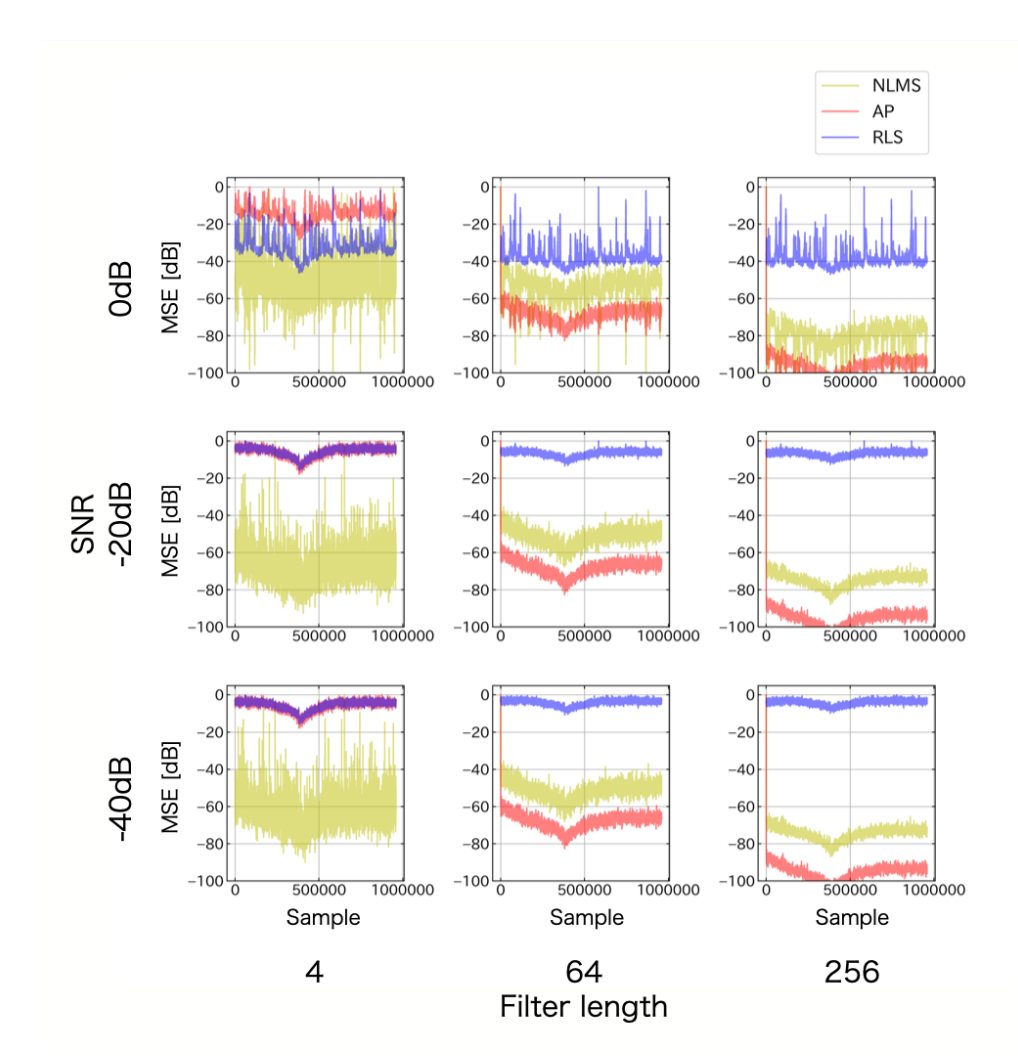

図 6.3.1 種々の SN 比とフィルタにおける各アルゴリズムの収束特性

## **6.4 考察**

図 6.3.1 より, 音声が波形として見られるのは AP アルゴリズムの SN 比 0dB, フィ ルタ長 4 タップのものと SN 比 0dB の RLS アルゴリズムのみであった. 実際の運用 では SN 比が 0dB よりも悪化することが予想されるため, 適切に駆動音を低減し, 音 声を抽出することは難しいと思われる.

図 6.3.1 の波形に音声帯域以外の高周波が存在すると仮定し, 収束特性に対して カットオフ 8kHz, フィルタ長 512 タップの FIR ローパスフィルタを適用した. これ により得られた収束特性を図 6.4.1 に示す.

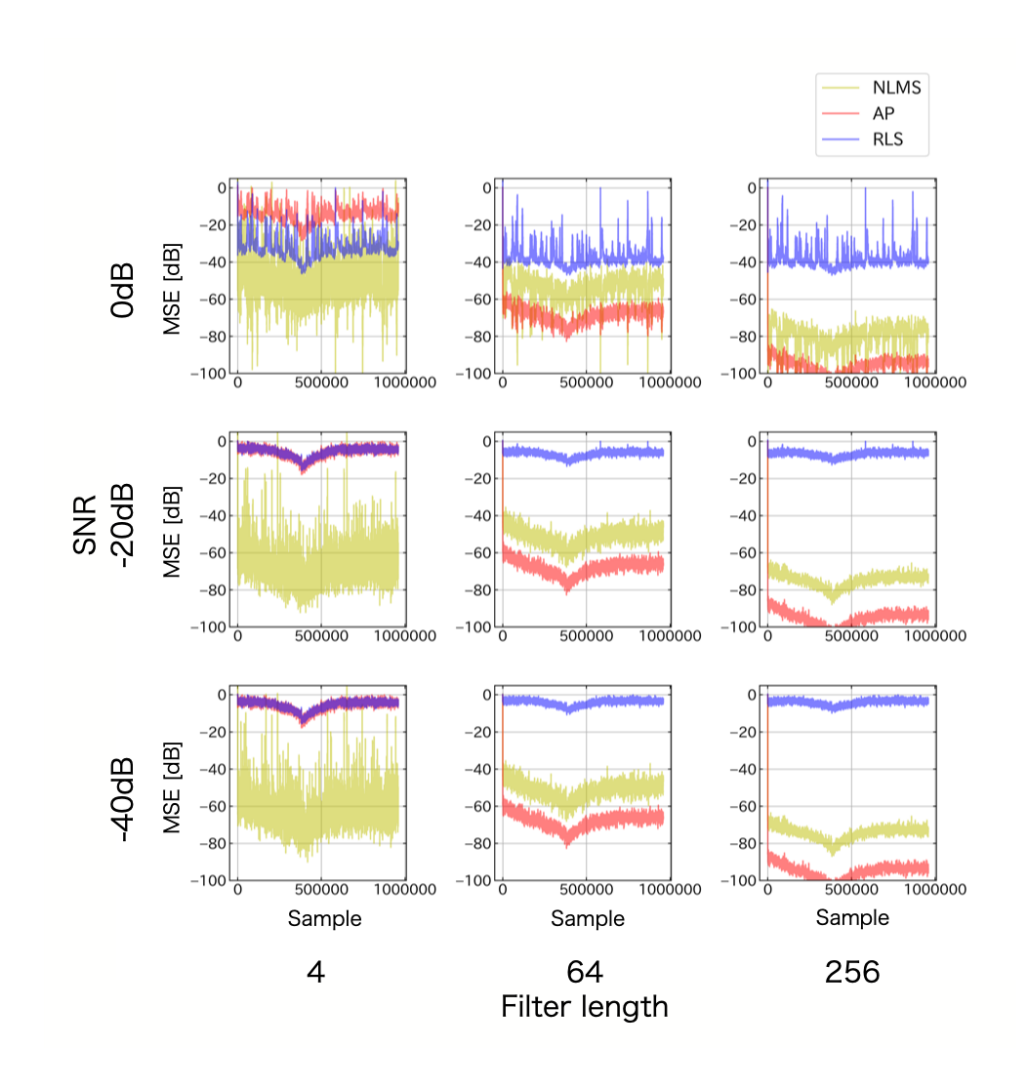

図 6.4.1 種々の SN 比とフィルタ長における各アルゴリズムの収束特性(8kHz 以下)

図 6.4.1 から分かる通り, 周波数帯域を 8kHz 以下に限定しても収束特性がほとん

ど変化しないことがわかる. したがって, 波形に現れたのは 8kHz 以下の雑音である と推測される.

NLMS フィルタが有効な結果を得られなかった理由について考察する. 本実験で 使用したマイクは無指向性である. また, マイクの配置は参照信号と目的信号の収音 を模擬した簡易的なものであった. ここで, 6.2 節 (5) で合成した参照信号と目的信 号を比較する. 参照信号と目的信号を図 6.4.2 に示す.

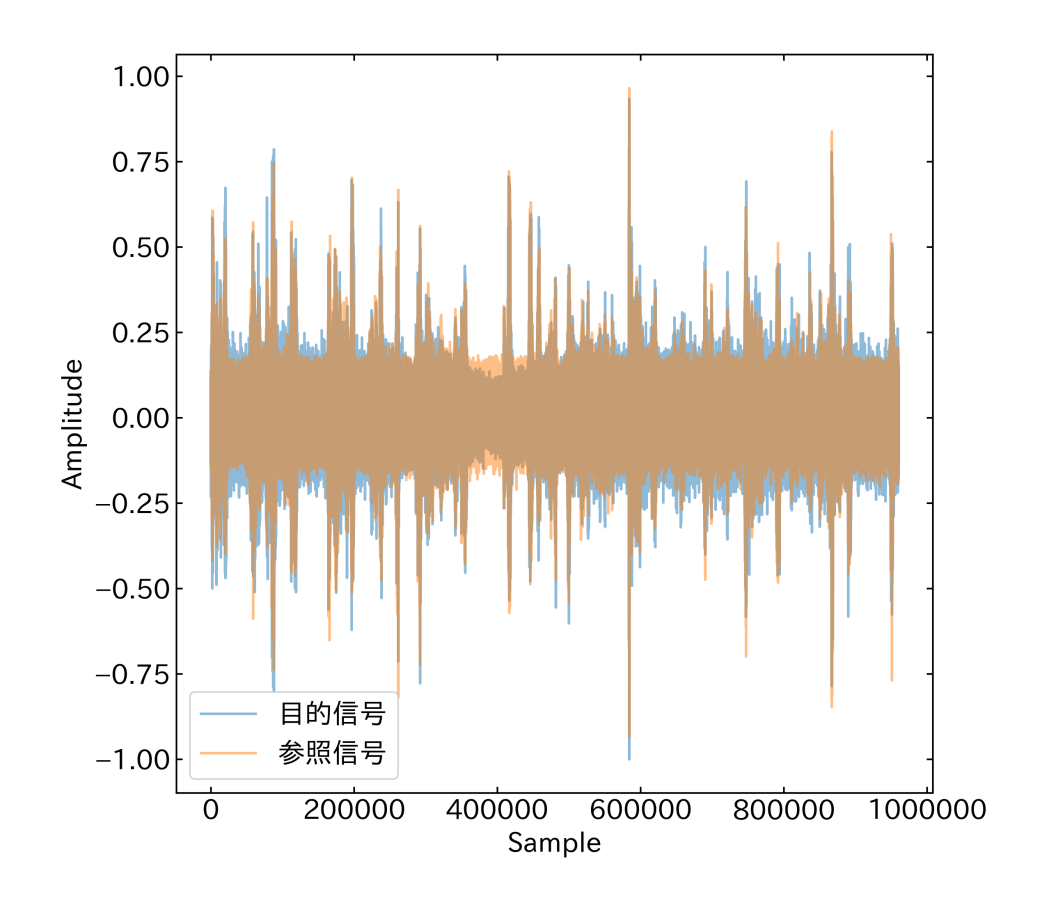

図 6.4.2 作成した参照信号と目的信号の比較

図 6.4.2 より, 参照信号と目的信号に大きな差が無いことがわかる. 一般に ADF が 十分なフィルタリング性能を発揮するためには, 参照信号に目的信号が入り込まな いことが条件となる. 前述の通り, 本実験では簡易的なシステムを使用したためこの ような結果が得られたと推察される. したがって, 十分な指向性を有したマイクを使 用し, 適切な配置で収音することが今後の課題となる.

図 6.3.1 より雑音低減の効果が最も優れた結果となったのは RLS アルゴリズムで 有ることがわかる. しかしながら, 5.3 節の予備実験で確認したように, リアルタイ ム処理の観点から見ると RLS は実装に適していないため, 本研究で検討した構成で の雑音低減の実現可能性は低いと思われる

# **第7章 結論**

本研究では, ドローンの応用分野の 1 つとして音声収録に着目し, 搭載されたマイ クと小型の計算機を使用して収録した音声信号からドローンの駆動音を低減する手 法について検討した.

駆動音の低減法を検討するにあたり, ドローン・バイノーラルマイクの組み立て, Raspberry Pi のセットアップなどハードウェアの準備を行った. Raspberry Pi には AD 変換が搭載されていないため, 拡張ボードとして PumpkinPi を使用し, 初期設定 を行った.

ソフトウェアに関しては, まず Python を使用して, 静的な FIR フィルタ・適応ア ルゴリズムの評価を行った. 次に ADF のライブラリを Go 言語で自作し, 公開した. また, Python・Go 言語を使用して波形表示や音声編集用のソフトウェアを制作した.

次にドローンの駆動音に対する各適応アルゴリズムの有効性を検証するために, 駆 動音のサンプル収音を行い, ADF の収束特性を試験した. 結果的に NLMS・AP ア ルゴリズムに比べて RLS アルゴリズムの収束誤差は 20dB 小さいが, 収束速度が遅 く収束速度が 4167ms とリアルタイム処理には向かないことが判明した.

制作した ADF ライブラリのベンチマークを取ると, Raspberry Pi を計算媒体とし た場合, 一番高速な NLMS アルゴリズムでも計算速度が遅く, アクティブノイズコ ントロールの実装は難しいことが判明した.

最後に, 実際に入力される音響信号を模擬し, ADF による雑音低減の効果を検討 した. 音声の抽出に成功したのは SN 比 0dB の RLS アルゴリズムと一部のフィルタ 長の AP アルゴリズムのみであった.

以上より本研究で検討した Raspberry Pi を有した構成での雑音低減の実現可能性 は低いと思われる.

**参考文献**

- [1] 浅野太. 音のアレイ信号処理. コロナ社, February 2011.
- [2] A.H. Sayed. *Adaptibe Filters*. John Wiley & Sons, October 2011.
- [3] Lynxmotion. Lynxmotionuav quadrinonano userguidev1.1. http://www.lynxmotion.com/images/document/PDF/ LynxmotionUAV-QuadrinoNano-UserGuideV1.1.pdf. (Accessed on  $01/15/2020$ ).
- [4] CQ 出版. トランジスタ技術 2017 年 1 月号. https://toragi.cqpub.co.jp/ tabid/829/Default.aspx. (Accessed on 01/16/2020).
- [5] Matous Cejnek. Padasip open source library for adaptive signal processing in language python. *Studentská tvůrčí činnost 2017*, Apr 2017. (Accessed on  $01/17/2020$ ).
- [6] Tetsu Takizawa. tetsuzawa/go-adflib: go-adflib is designed to simplify adaptive signal processing tasks with golang. https://github.com/tetsuzawa/ go-adflib. (Accessed on  $01/23/2020$ ).
- [7] GoDoc. go-adflib godoc. https://godoc.org/github.com/tetsuzawa/ go-adflib. (Accessed on  $01/17/2020$ ).
- [8] SoX. Sox sound exchange homepage. http://sox.sourceforge.net/. (Accessed on 01/19/2020).
- [9] PortAudio. Portaudio an open-source cross-platform audio api. http://www. portaudio.com/. (Accessed on 01/19/2020).
- [10] Audacity. Audacity  $\mathbb{R}$  free, open source, cross-platform audio software for multi-track recording and editing. https://www.audacityteam.org/. (Accessed on 01/19/2020).
- [11] S.Boll. Suppression of acoustic noise in speech using spectral subtraction. *IEEE Transactions on Acoustics, Speech, and Signal Processing*, April 1979.

**謝辞**

本研究を進めるにあたり、御指導を頂いた苫小牧工業高等専門学校電気電子工学 科准教授工藤彰洋博士に心より感謝します.

また本研究は、文部科学省・平成 29 年度宇宙航空科学技術推進委託費・宇宙航空 人材育成プログラム、「超小型衛星開発を通した高専ネットワーク型宇宙人材育成」 (研究代表者徳山工業高等専門学校 北村健太郎)の支援を受けて実施しました.

# **付 録A 付録**

## **A.1 Pythonで制作したプログラム**

### **A.1.1 モジュール**

```
ソースコード 1.1.1-1 plot_tools.py
```

```
1 \# coding: utf-8
\overline{2}3 import matplotlib.pyplot as plt
4 import numpy as np
5 from matplotlib.colors import Normalize
6
7 # diagram display settings
8 plt.rcParams['font.family'] = 'IPAPGothic'
9 plt.rcParams['font.size'] = 16
10 plt.rcParams['xtick.direction'] = 'in'
11 plt.rcParams['ytick.direction'] = 'in'
12 plt.rcParams['xtick.top'] = True
13 plt.rcParams['ytick.right'] = True
14 plt.rcParams['xtick.major.width'] = 1.0
15 plt.rcParams['ytick.major.width'] = 1.016 plt.rcParams['axes.linewidth'] = 1.017 plt.rcParams['figure.figsize'] = (8, 7)18 plt.rcParams['figure.dpi'] = 100
19 plt.rcParams['figure.subplot.hspace'] = 0.3
20 plt.rcParams['figure.subplot.wspace'] = 0.3
21
2223 class PlotTools(object):
24 """ PlotTools - plotting utility class for research
25 """"
26
27 def __init__(self, y, fs=44100, fft_N=1024, stft_N=256, **
            kwargs):
28
29 if "start_pos" in kwargs:
30 self.start_sec = kwargs["start_sec"]
31 else:
```

```
32 self.start_sec = 0
33
34 #
35 self.y = np.array(y) # data
36 self.fs = fs # Sampling frequency
37 self.dt = 1 / fs # Sampling interval
38 # Start position to analyse
39 self.start_pos = int(self.start_sec / self.dt)
40
41 self.fft_N = fft_N # FFT length
42 self.stft_N = stft_N # STFT length
43 self.freq_list = np.fft.fftfreq(fft_N, d=self.dt) # FFT
               frequency list
44
45 if "window" in kwargs:
46 window_name = kwargs["window"]
47 else:
48 window_name = "hamming"
49
50 self.fft_window = define_window_function(name=
              window_name, N=self.fft_N)
51 self.stft_window = define_window_function(name=
              window_name, N=self.stft_N)
52
53 self.Y = np.fft.fft(self.fft\_window * self.y)54 self.samples = np.arange(self.start_pos, fft_N + self.
              start_pos)
55 self.t = np.arange(self.start_sec, (fft_N + self.
              start_pos) * self.dt, self.dt)
56
57 y_abs = np.abs(y)58 # Complement 0 or less to mean to prevent from
              divergence
59 self.y_abs = completion_0(y_abs) # Absolute value of y
60 self.y_gain = 20.0 * np.log10(y_abs) # Gain of y61
62 # Spectrum
63 self.amp_spectrum = np.abs(self.Y) / fft_N * 264 self.amp_spectrum[0] = self.amp_spectrum[0] / 2
65 self.gain_spectrum = 20 * np.log10(self.amp_spectrum /
              np.max(self.amp_spectrum))
66 self.phase_spectrum = np.rad2deg(np.angle(self.Y))
67 self.power_spectrum = self.amp_spectrum ** 2
68 self.power_gain_spectrum = 10 * np.log10(self.
              power_spectrum / np.max(self.power_spectrum))
```
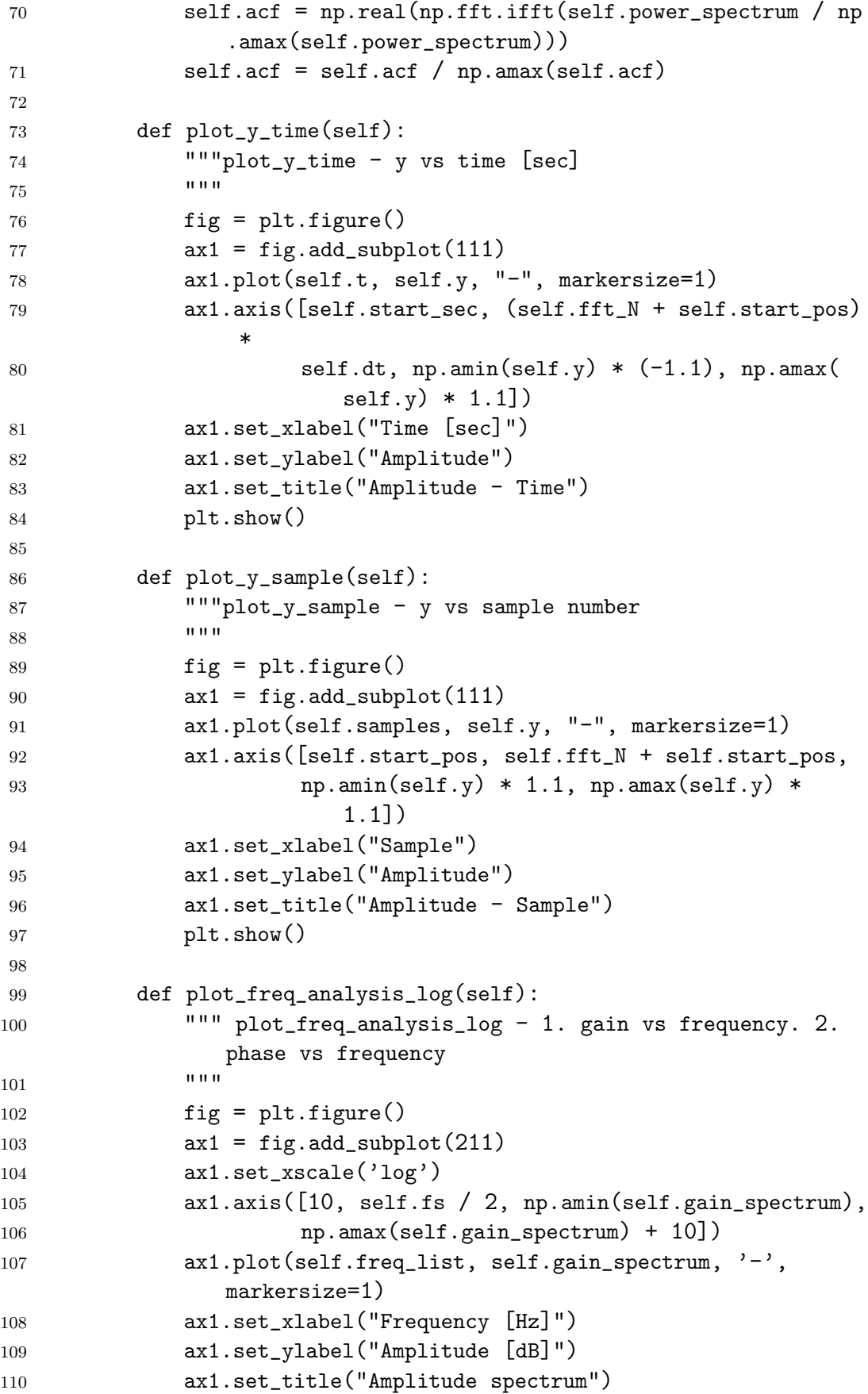

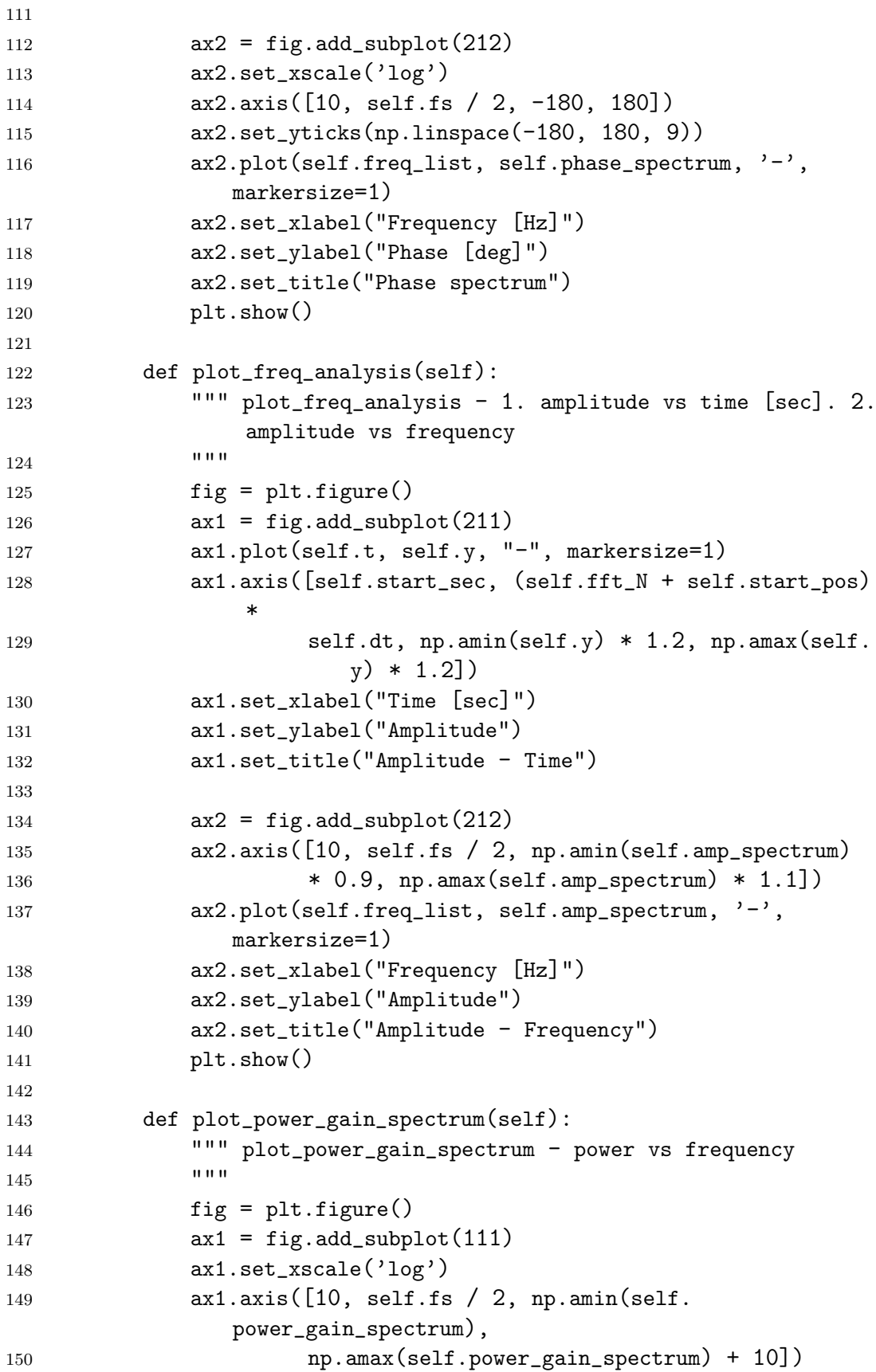

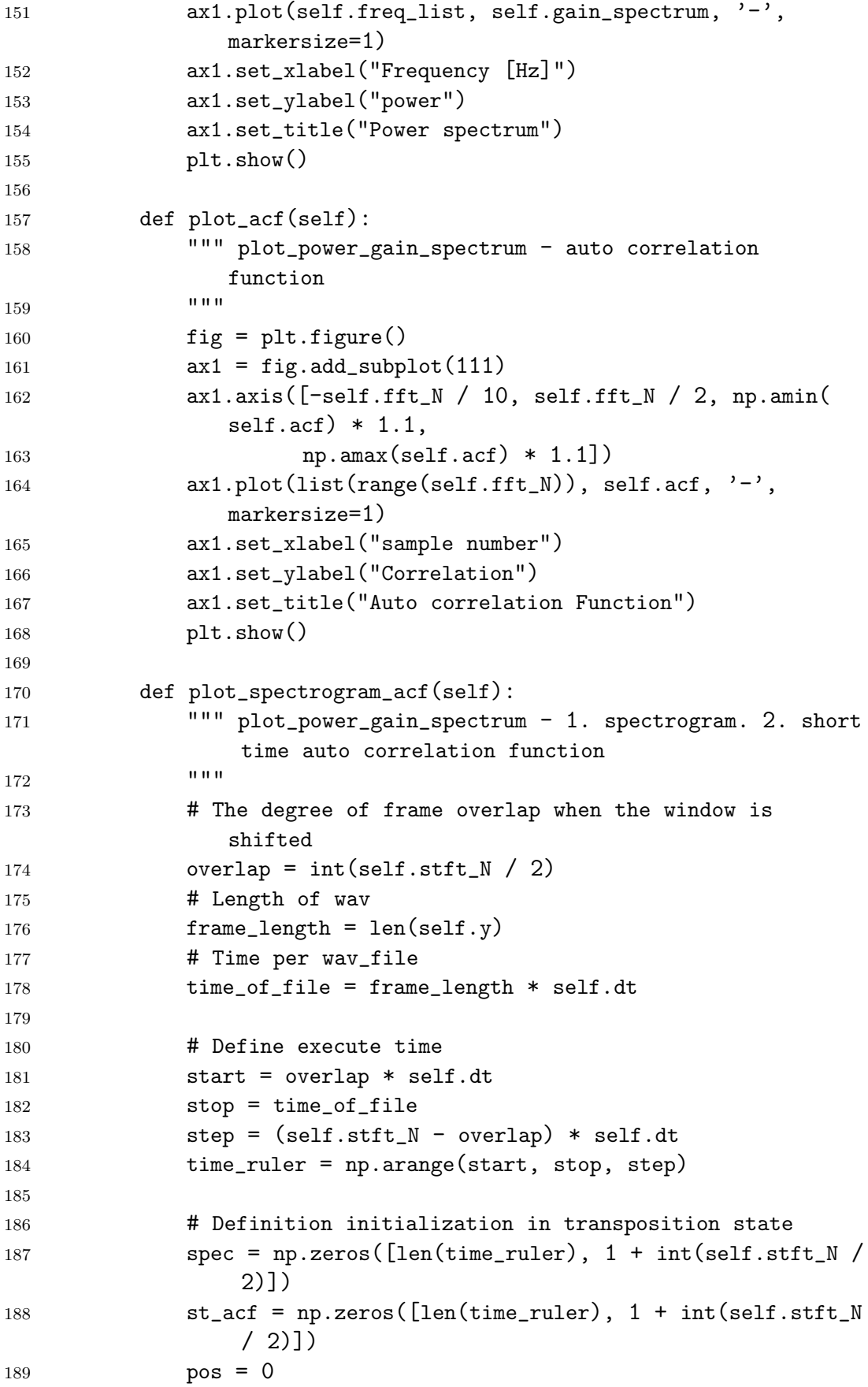

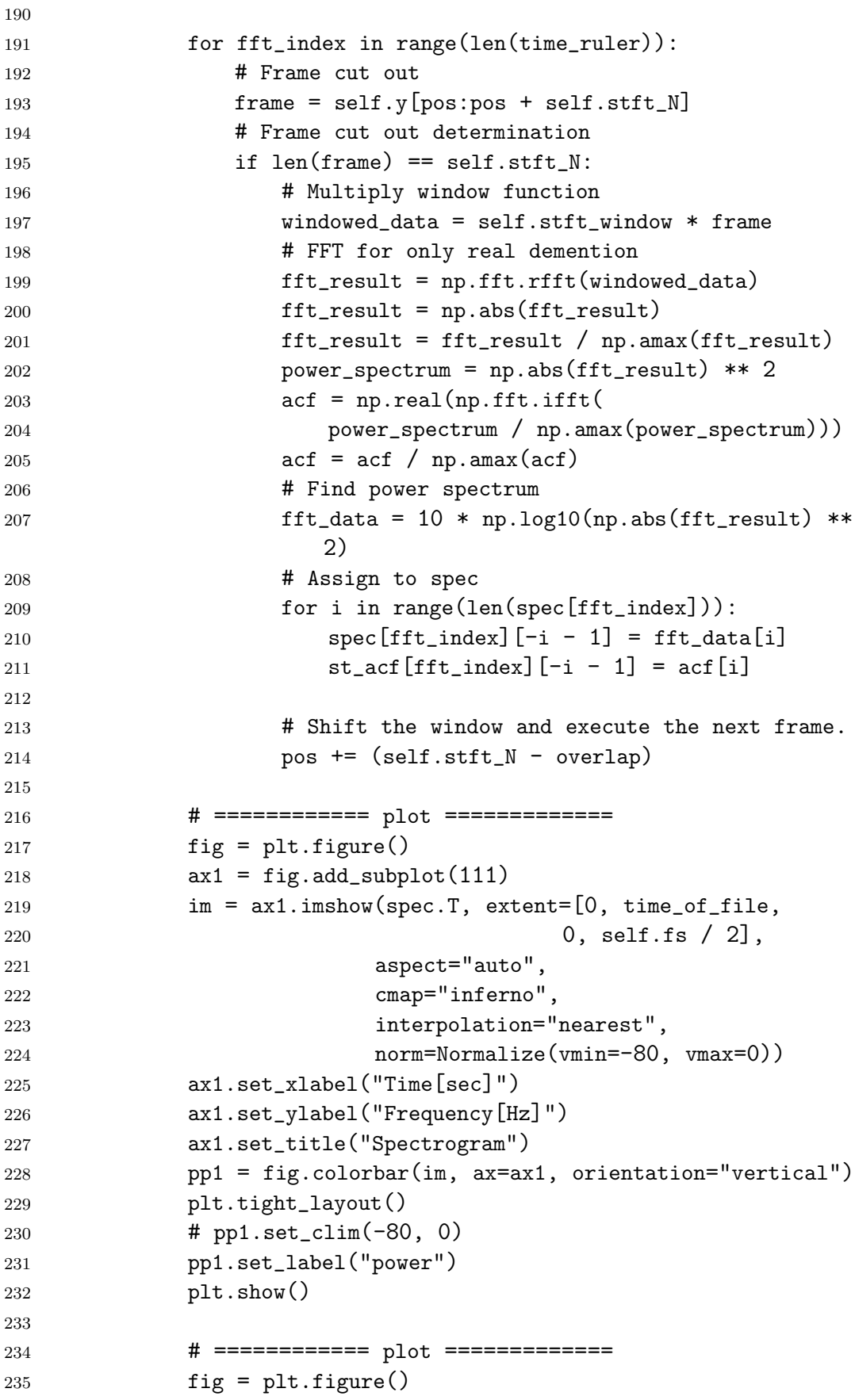

```
236 ax2 = fig.add\_subplot(111)237 im2 = ax2.\text{imshow}(\text{st}_act.T, \text{ extent}=[0, \text{time}_of_file,238 0, self.fs \binom{2}{3},
239 aspect="auto",
240 cmap="inferno",
241 interpolation="nearest",
242 norm=Normalize(vmin=0, vmax=1.00))
243
244 ax2.set_xlabel("time[sec]")
245 ax2.set_ylabel("frequency[Hz]")
246 ax2.set_title("Short Time Auto correlation Function")
247
248 pp2 = fig.colorbar(im2, ax=ax2, orientation="vertical")
249 plt.tight_layout()
250 pp2.set_label("power")
251
252 plt.show()
253
254 def plot_all(self):
255 """ plot_all - execute all of plotting functions
256 """
257 self.plot_y_time()
258 self.plot_y_sample()
259 self.plot_freq_analysis()
260 self.plot_freq_analysis_log()
261 self.plot_power_gain_spectrum()
262 self.plot_acf()
263 self.plot_spectrogram_acf()
264
265
266 def completion_0(data_array):
267 """completion_0 - intermediate value completion
268 """
269 under_Olist = np.where(data_array <= 0)
270 for under_0 in under_0list:
271 try:
272 data_array [under_0] = 1e-8
273 # 抜け値など,平均を取りたい場合コメントアウトを外す
274 \text{# data\_array} [under_0] = (
275 \# data_array[under_0-1] + data_array[under_0+1]) /
                \mathcal{D}276 except IndexError as identifier:
277 print(identifier)
278 data_array [under_0] = 1e-8
279 return data_array
280
281
```

```
282 def define_window_function(N, name):
283 """define_window_function - defines window function
284 """
285 if name == "kaiser":
286 # TODO kaiser_param kakikaeru
287 # kaiser_param = input("Parameter of Kaiser Window : ")
288 kaiser_param = 5
289 else:
290 kaiser_param = 5
291
292 windows_dic = {
293 "rectangular": np.ones(shape=N),
294 "hamming": np.hamming(M=N),
295 "hanning": np.hanning(M=N),
296 "bartlett": np.bartlett(M=N),
297 "blackman": np.blackman(M=N),
298 "kaiser": np.kaiser(M=N, beta=kaiser_param),
299 }
300
301 if name in windows_dic:
302 return windows_dic[name]
303 else:
304 raise WindowNameNotFoundError
305
306
307 class WindowNameNotFoundError(Exception):
308 """Window name not found
309310 print("Window Not Found")
```
 $\mathcal{Y}$  – スコード 1.1.1-2 wave\_handler.py

```
1
2 # coding:utf-8
3 import wave
4
5 import numpy as np
6
7
8 class WaveHandler(object):
9
10 def __init__(self, filename=None, **kwargs):
11 if filename:
12 self.wave_read(filename)
13 else:
14 self.ch = 1
15 self.width = 2
16 self.fs = 48000
```

```
17 self.chunk_size = 1024
18
19 def wave_read(self, filename):
20 # open wave file
21 \text{wf} = \text{wave.open}(\text{filename}, 'r')2223 # wave ファイルが持つ性質を取得
24 self.filename = filename
25 self.ch = wf.getnchannels()
26 self.width = wf.getsampwidth()27 self.fs = wf.getframerate()
28 self.params = wf.getparams()
29 chunk_size = wf.getnframes()30 # load wave data
_{31} amp = (2 ** 8) ** self-width / 232 data = wf.readframes(chunk_size) # バイナリ読み込み
33 # data = np.frombuffer(data, 'int16') # int に変換
34 data = np.frombuffer(data, dtype="int16") # int に変換
35 data = data / amp # 振幅正規化
36 self.chunk_size = chunk_size
37 self.data = data
38 # self.data = data[::self.ch] # date を 1ch に限定
39 \qquad \qquad \text{wf.close()} \# \# \nexists \overline{\mathcal{F}}40
41 print("分析対象ファイル:", self.filename)
42 print("チャンクサイズ:", self.chunk_size)
43 print("サンプルサイズのバイト数:", self.width)
44 print("チャンネル数:", self.ch)
45 print("wav ファイルのサンプリング周波数:", self.fs)
46 print("パラメータ : ", self.params)
47 print("wav ファイルのデータ個数:", len(self.data))
48
49 def wave_write(self, filename, data_array):
50 ww = wave.open(filename, 'w')51 ww.setnchannels(self.ch)
52 ww.setsampwidth(self.width)
53 ww.setframerate(self.fs)
54 amp = (2 * * 8) * * \text{ self. width} / 255 data_array = data_array / np.max(data_array)
56 write_array = np.array(data_array * amp, dtype=np.int16)
57 ww.writeframes(write_array)
58 ww.close()
```
ソースコード 1.1.1-3 decorators.py

```
1 import time
```

```
2 from functools import wraps
```

```
3
```

```
4
5 def stop_watch(func):
6 @wraps(func)
7 def wrapper(*args, **kwargs):
8 print("############### START ###############")
9 start = time.time()10 result = func(*args, **kwargs)
11 elapsed_time = time.time() - start12 print("############### END ###############")
13 elapsed_time = round(elapsed_time, 5)
14 print(
15 f"{elapsed_time}[sec] elapsed to execute the function:{
              func.__name__}"
16 )
17 return result
18
19 return wrapper
20
21
22 def print_info(func):
23 @wraps(func)
24 def wrapper(*args, **kwargs):
25 print("func:", func.__name__)
26 print("args:", args)
27 print("kwargs:", kwargs)
28 result = func(*args, **kwargs)
29 print("result:", result)
30 return result
31
32 return wrapper
```
## **A.1.2 ツール**

```
\mathcal{Y} – スコード 1.1.2-4 calc_convolution_wav.py
```

```
1 #! /usr/bin/env python
2 # coding: utf-83
4 import argparse
5 import pathlib
6
7 import numpy as np
8 import soundfile as sf
9
10
```

```
11 def main():
12 description = "This script calculates the convolution of two
       wav files."
13 usage = f"Usage: python \{-file_]\} [-m full|valid|same] name1.
       wav name2.wav /path/to/output_name.wav"
14
15 # initial setting for command line arguments
16 parser = argparse.ArgumentParser(usage=usage, description=
       description)
17
18 parser.add_argument('input_paths',
19 nargs="*",
20 type=str,
21 help='paths where the wav file is located.')
22
23 parser.add_argument('-o', '--output_path',
24 nargs='?',
25 default="conv.wav",
26 type=str,
27 help='Output file path where you want to
                      locate wav file. (default: current
                      directory)',
28 )
29
30 parser.add_argument('-m', '--mode',
31 action='store',
32 nargs='?',
33 default="full",
34 type=str,
35 choices=['full', 'valid', 'same'],
36 help='Convolution type',
37 )
38
39 # parse command line arguments
40 args = parser.parse_args()
41
42 input_paths = args.input_paths
43 output_path = pathlib.Path(args.output_path)
44 mode = args.mode
45
46 # validation of command line arguments
47 if len(input_paths) != 2:
48 print(f"Error: number of arguments is invalid. got:{len(
          input_paths)}")
49 print(parser.usage)
50 exit(1)
51
```

```
52 if mode != "full" and mode != "valid" and mode != "same":
53 print(f"Error: mode of convolution is invalid. got:{mode}")
54 print(parser.usage)
55
56 exit(1)
57
58 input_path_1 = input_paths[0]
59 input_path_2 = input_paths[1]
60 output_path = output_path
61
62 output_path = pathlib.Path(output_path)
63
64 # read audio file
65 data_1, fs_1 = sf.read(input.path_1)66 data_2, fs_2 = sf.read(input_path_2)67
68 # convolve
69 print("working...")
70 wav_out = np.convolve(data_1, data_2, mode=mode)
71
72 # write audio file
73 sf.write(file=str(output_path.stem + ".wav"), data=wav_out,
         samplerate=48000, endian="LITTLE",
74 format="WAV", subtype="PCM_16")
75
76 print(f"output files are saved at: {output_path}")
77
78
79 if _{-}name_{-} == '<sub>-</sub>main_{-}':
80 main()
```
ソースコード 1.1.2-5 calc stereo2mono LR.py

```
1 # coding:utf-8
2 import sys
3
4 import soundfile as sf
5
6
7 def main():
8 print("start")
9
10 filename = sys.argv[1]11 filename_L = sys.argv[2]12 filename_R = sys.argv[3]13 print("input: ", filename)
14 print("output L: ", filename_L)
15 print("output R: ", filename_R)
```

```
16
17 data, fs = sf.read(filename)18 mono_L = data[:, 0]
19 mono_R = \text{data}:, 1]
20
21 sf.write(file=filename_L, data=mono_L, samplerate=48000, endian
          ="LITTLE", format="WAV", subtype="PCM_16")
22 sf.write(file=filename_R, data=mono_R, samplerate=48000, endian
          ="LITTLE", format="WAV", subtype="PCM_16")
23
24 print("done")
25
26
27 if _{\text{name}} = \text{?} _{\text{main}} :
28 main()
```
 $\mathcal{Y}$  –  $\mathcal{Z}$   $\mathcal{I}$  –  $\mathcal{Y}$  1.1.2-6 calc\_pseudo\_ir\_between\_wav\_files.py

```
1 #! /usr/bin/env python
2 # coding: utf-83
4 import sys
5
6 import numpy as np
7 import soundfile as sf
8
9
10 def main():
11 1_path = sys.argv[1]
12 r_path = sys.argv[2]13 out_path = sys.argv[3]14
15 data_1, fs_l = sf.read(l-path)16 data_r, fs_r = sf.read(r-path)17
18 F<sub>-</sub>1 = np.fft.fft(data<sub>-1</sub>)
19 F_r = np.fit.fit(data_r)20
21 F_pseudo_ir = F_l / F_r22 f_pseude_ir = np.fft.fft(F_pseudo_ir)23 f_pseude_ir_real = np.real(f_pseude_ir)
24
25 sig = f_{p}seude_ir_real
26 sf.write(file=out_path, data=sig, samplerate=48000, endian="
          LITTLE", format="WAV", subtype="PCM_16")
27
28
29 if _{\text{name}} = ^{\circ} _{\text{main}} :
```
```
1 #! /usr/bin/env python
2 # coding: utf-83
4 import pathlib
5 import sys
6
7 import numpy as np
8 import pandas as pd
9 import soundfile as sf
10
11
12 def main():
13 input_path = sys.argv[1]14 output_path = sys.argv[2]15
16 df = pd.read_csv(input_path)
17 output_path = pathlib.Path(output_path)
18
19 \ar{r} = np.array(df)20
21 for i, data in enumerate(arr.T):
22 sf.write(file=str(output_path.stem + f"_col{i}.wav"), data=
             data, samplerate=48000, endian="LITTLE",
23 format="WAV", subtype="PCM_16")
24
25 print(f"output files are saved at: {output_path}")
26
27
28 if _{\text{name}} = \frac{1}{2} == \frac{1}{2} _{\text{main}} :
29 main()
```
 $\mathcal{Y}$ ースコード 1.1.2-7 csv\_to\_wav\_each\_column.py

```
\vee – \times 7 – \vee 1.1.2-8 calc_subtracted_wav.py
```

```
1 # coding: utf-82
3
4 import sys
5
6 import librosa
7 import numpy as np
8 import soundfile as sf
9
10
11 def main():
```

```
12 input_file_path = sys.argv[1]13 noise_file_path = sys.argv[2]
14 output_file_path = sys.argv[3]15
16 print('input file:', input_file_path)
17 data, data_fs = librosa.load(input_file_path, sr=None, mono=
         True)
18 data_st = librosa.stft(data)
19 data_st_abs = np.abs(data_st)20 angle = np.\text{angle}(\text{data_st})21 b = np.exp(1.0j * angle)22
23 print('noise file:', noise_file_path)
24 noise_data, noise_fs = librosa.load(noise_file_path, sr=None,
         mono=True)
25 noise_data_st = librosa.stft(noise_data)
26 noise_data_st_abs = np.abs(noise_data_st)
27 mean_noise_abs = np.mean(noise_data_st_abs, axis=1)
28
29 subtracted_data = data_st_abs - mean_noise_abs.reshape(
30 (mean_noise_abs.shape[0], 1)) # reshape for broadcast to
             subtract
31 subtracted_data_phase = subtracted_data * b # apply phase
         information
32 y = librosa.istft(subtracted_data_phase) # back to time domain
         signal
33
34 # save as a wav file
35 sf.write(file=str(output_file_path), data=y, samplerate=data_fs
          , endian="LITTLE", format="WAV", subtype="PCM_16")
36 print('output file:', output_file_path)
37
38
39 if _{\_name_{\_}} == '_{\_main_{\_}}:
40 main()
```

```
\vee – \times \Box – \times 1.1.2-9 generate_white_noise_as_wav.py
```

```
1 #!/usr/bin/env python3
2 # coding: utf-83
4 import argparse
5 import pathlib
6
7 import numpy as np
8 import soundfile as sf
9
10
```

```
11 def main():
12 parser = argparse.ArgumentParser(description="This script makes
        white noise to designated path.")
13
14 parser.add_argument('duration',
15 action='store',
16 type=float,
17 help='The length of noise.')
18
19 parser.add_argument('-d', '--dst_path',
20 action='store',
21 nargs='?',
22 const="/tmp",
23 default=".",
24 type=str,
25 help='Directory path where you want to
                       locate output files. (default: current
                       directory)')
26
27 args = parser.parse_args()
28 duration = args.duration
29 output_dir = pathlib.Path(args.dst_path)
30 output_name = pathlib.Path.joinpath(output_dir, f"white_noise_{
        duration}s.wav")
31
32 sig = np.random.rand(int(duration * 48000))
33
34 sf.write(file=str(output_name), data=sig, samplerate=48000,
        endian="LITTLE", format="WAV", subtype="PCM_16")
35
36
37 \text{ if } \_\text{name} == ' \_\text{main}.
38 main()
```

```
ソースコード 1.1.2-10 plot_animation_from_csv.py
```

```
1 # encoding: utf-82
3 import argparse
4 import pathlib
5
6 import matplotlib.pyplot as plt
7 import pandas as pd
8 from matplotlib import animation
9
10 plt.rcParams['font.family'] = 'IPAPGothic'
11 plt.rcParams['font.size'] = 1112 plt.rcParams['xtick.direction'] = 'in'
```

```
13 plt.rcParams['ytick.direction'] = 'in'
14 plt.rcParams['xtick.top'] = True15 plt.rcParams['ytick.right'] = True
16 plt.rcParams['xtick.major.width'] = 1.0
17 plt.rcParams['ytick.major.width'] = 1.0
18 plt.rcParams['axes.linewidth'] = 1.0
19 plt.rcParams['figure.figsize'] = (8, 7)20 plt.rcParams['figure.dpi'] = 10021 plt.rcParams['figure.subplot.hspace'] = 0.3
22 plt.rcParams['figure.subplot.wspace'] = 0.323
24
25 def main():
26 description = "This script plots graph from a csv file with 3
       columns."
27 parser = argparse.ArgumentParser(description=description)
28
29 parser.add_argument('csv_path',
30 action='store',
31 const=None,
32 default=None,
33 type=str,
34 help='Directory path where the csv file is
                      located.',
35 metavar=None)
36
37 parser.add_argument('-d', '--dst_path',
38 action='store',
39 nargs='?',
40 const=\frac{1}{\pi} const=\frac{1}{\pi} /tmp\frac{1}{\pi},
41 default=".",
42 type=str,
43 help='Directory path where you want to
                      locate png files. (default: current
                      directory)',
44 metavar=None)
45
46 parser.add_argument('-s', '--samples',47 action='store',
48 nargs='?',
49 \text{# const} = \frac{1}{\text{tmp}},
50 default=50,
51 type=int,
52 help='Samples to draw.',
53 metavar=None)
54
55 parser.add_argument('-i', '--interval',
```

```
56 action='store',
57 nargs='?',
58 \text{# const} = \frac{1}{\text{tmp}},
59 default=100,
60 type=int,
61 help='Interval to draw.',
62 metavar=None)
63
64 args = parser.parse_args()
65
66 input_path = args.csv_path
67 input_path = pathlib.Path(input_path)
68
69 df = pd.read_csv(input_path, header=None)
70 print("analize file name: ", input_path)
71
72 d, y, e = df[0], df[1], df[2]
73
74 output_dir = pathlib.Path(args.dst_path)
75 output_name = pathlib.Path(input_path.name).with_suffix(".gif")
76 # output_name = pathlib.Path(input_path.name).with_suffix(".mp4
        ")
77 output_path = pathlib.Path.joinpath(output_dir, output_name)
78
79 samples = args.samples
80 interval = args.interval81
82 fig, (ax1, ax2) = plt.subplots(2, 1)83 ax1.set_xlabel("iteration n")
84 ax1.set_ylim((-1.6, 1.6))
85 ax2.set_xlabel("iteration n")
86 ax2.set_ylim((-0.5, 0.5))
87
88 ani = animation.FuncAnimation(fig, update, fargs=(d[:samples],
        y[:samples], e[:samples], ax1, ax2),
89 interval=interval, frames=int(
                                  samples / 2))
90 ani.save(output_path, writer='imagemagick')
91 # ani.save(output_path, writer='ffmpeg')
92
93 print("\nfilterd data plot is saved at: ", output_path, "\n")
94
95
96 def update(i, d, y, e, ax1, ax2):
97 if i == 0:
98 ax1.legend(loc='upper right')
99 ax1.set_title("Desired value, Filter output and Filter
```

```
error")
100 else:
101 plt.cla()
102 i = i * 2103 ax1.plot(d[0:i], color="b", alpha=0.7, label="desired value d(
          n)")
104 ax1.plot(y[0:i], color="r", alpha=0.7, label="filter output y(
          n)")
105
106 ax2.plot(e[0:i], color="y", alpha=1.0, label="filter error e(n
          )")
107
108
109 if {\_}name{\_} == {\_}^\prime{\_}main{\_}^\prime:
110 main()
```
ソースコード 1.1.2-11 plot\_from\_csv.py

```
1 # encoding: utf-8
2
3 import argparse
4 import pathlib
5
6 import matplotlib
7 import numpy as np
8 import pandas as pd
9
10 matplotlib.use('Agg')
11 import matplotlib.pyplot as plt
12
13 """"
14 Note that the modules (numpy, maplotlib, wave, scipy) are properly
      installed on your environment.
15
16 Plot wave, spectrum, save them as pdf and png at same directory.
17
18 Example:
19 python calc_wave_analysis.py IR_test.wav
20 """"
21
22 plt.rcParams['font.family'] = 'IPAPGothic'
23 plt.rcParams['xtick.direction'] = 'in'24 plt.rcParams['ytick.direction'] = 'in'
25 plt.rcParams['xtick.top'] = True26 plt.rcParams['ytick.right'] = True
27 plt.rcParams['xtick.major.width'] = 1.0
28 plt.rcParams['ytick.major.width'] = 1.029 plt.rcParams['font.size'] = 11
```

```
30 plt.rcParams['axes.linewidth'] = 1.0
31 plt.rcParams['figure.figsize'] = (8, 7)32 plt.rcParams['figure.dpi'] = 30033 plt.rcParams['figure.subplot.hspace'] = 0.3
34 plt.rcParams['figure.subplot.wspace'] = 0.3
35
36
37 def main():
38 parser = argparse.ArgumentParser(description="This script plots
        graph from a csv file with 3 columns.")
39
40 parser.add_argument('csv_path',
41 action='store',
42 type=str,
43 help='Directory path where the csv file is
                       located.',
44 metavar=None)
45
46 parser.add_argument('-d', '--dst_path',
47 action='store',
48 nargs='?',
49 default=".",
50 type=str,
51 help='Directory path where you want to
                       locate png files. (default: current
                       directory)',
52 metavar=None)
53
54 parser.add_argument('-1', '--log',55 action='store_true',
56 help='Use y-axis logarithmic display.')
57
58 args = parser.parse_args()
59
60 input_name = args.csv\_path61 input_name = pathlib.Path(input_name)
62
63 is_logarithm = args.log
64
65 df = pd.read_csv(input_name, header=None)
66 print("analize file name: ", input_name)
67
68 d, y, e = df[0], df[1], df[2]69
70 fig, (ax1, ax2) = plt.subplots(2, 1)71 if is_logarithm:
72 ax1.set_yscale("log")
```

```
73 ax2.set_yscale("log")
74 d /= np.max(d)
75 y \neq np.max(d)76 e /=\text{np.max}(e)77
78 ax1.plot(d, "b--", alpha=0.5, label="desired signal d(n)")79 ax1.plot(y, "r-", alpha=0.5, label='output y(n)")80 ax1.legend()
81 ax2.plot(e, "y-", alpha=1.0, label="error e(n)")82 plt.grid()
83 ax2.legend()
84 plt.title('ADF Output')
85
86 output_dir = pathlib.Path(args.dst_path)
87 output_name = pathlib.Path(input_name.name).with_suffix(".png")
88 output_path = pathlib.Path.joinpath(output_dir, output_name)
89 plt.savefig(output_path)
90 print("\nfilterd data plot is saved at: ", output_path, "\ln")
91
92
93 if _{\text{name}} = == '_{\text{main}}:
94 main()
```
 $\vee$  –  $\times$  7 –  $\times$  1.1.2-12 plot\_multiwave.py

```
1 #!/usr/bin/env python
2 # coding: utf-83
4 # Usage:
5 # python3 plot_multiwave.py foo.wav
6 # then you can see the wave's abstruct
7
8 import signal
9 import sys
10
11 import matplotlib
12 matplotlib.use('Agg')
13 import matplotlib.pyplot as plt
14 import soundfile as sf
15
16 signal.signal(signal.SIGINT, signal.SIG_DFL)
17
18 plt.rcParams['font.family'] = 'IPAPGothic'
19 plt.rcParams['font.size'] = 11
20 plt.rcParams['xtick.direction'] = 'in'
21 plt.rcParams['ytick.direction'] = 'in'
22 plt.rcParams['xtick.top'] = True
```

```
23 plt.rcParams['ytick.right'] = True
```

```
24 plt.rcParams['xtick.major.width'] = 1.0
25 plt.rcParams['ytick.major.width'] = 1.0
26 plt.rcParams['axes.linewidth'] = 1.027 plt.rcParams['figure.figsize'] = (8, 7)28 plt.rcParams['figure.dpi'] = 300
29 plt.rcParams['figure.subplot.hspace'] = 0.3
30 plt.rcParams['figure.subplot.wspace'] = 0.3
31
32
33 def main():
34 args = sys.argv
35
36 if len(args) < 2:
37 print("error : please pass the wave file argument")
38 print("Usage: python3 plot_muiltiwave.py foo.wav")
39 sys.exit()
40
41 for i in range(len(args) - 1):
42 data, sr = sf.read(args[i + 1])43
44 plt.plot(data, alpha=0.5, label=args[i + 1])
45 plt.legend()
46 plt.xlabel("Iteration")
47 plt.grid(True)
48
49 plt.show()
50
51
52 if _{\text{name}} = ^{\circ} _{\text{main}} :
53 main()
```
 $\vee$  – スコード 1.1.2-13 plot\_spectrogram\_librosa.py

```
1 #!/usr/bin/env python
2 # encoding: utf-8
3
4 import argparse
5 import pathlib
6
7 import librosa
8 import librosa.display
9 import matplotlib
10 import numpy as np
11 import pandas as pd
12
13 matplotlib.use('Agg')
14 import matplotlib.pyplot as plt
15
```

```
16 plt.rcParams['font.family'] = 'IPAPGothic'
17 plt.rcParams['font.size'] = 16
18 plt.rcParams['xtick.direction'] = 'in'
19 plt.rcParams['ytick.direction'] = 'in'
20 plt.rcParams['xtick.top'] = True
21 plt.rcParams['ytick.right'] = True
22 plt.rcParams['xtick.major.width'] = 1.023 plt.rcParams['ytick.mainloop<u>r width'] = 1.0</u>
24 plt.rcParams['axes.linewidth'] = 1.025 plt.rcParams['figure.figsize'] = (8, 7)26 plt.rcParams['figure.dpi'] = 30027 plt.rcParams['figure.subplot.hspace'] = 0.3
28 plt.rcParams['figure.subplot.wspace'] = 0.3
2930
31 def main():
32 description = "This script plots spectrogram from csv or wav
        file."
33 parser = argparse.ArgumentParser(description=description)
34
35 parser.add_argument('input_path',
36 action='store',
37 type=str,
38 help='Directory path where the input file is
                        located.',
39 metavar=None)
40
41 parser.add_argument('-d', '--dst_path',
42 action='store',
43 nargs='?',
44 const="/tmp",
45 default=".",
46 type=str,
47 help='Directory path where you want to
                        locate img files. (default: current
                        directory)',
48 metavar=None)
49
50 parser.add_argument('-1', '--log',51 action='store_true',
52 help='Use y-axis logarithmic display.')
53
54 args = parser.parse_args()
55
56 input_path = pathlib.Path(args.input_path)
57 output_dir = pathlib.Path(args.dst_path)
58 is_logarithm = args.log
```

```
59
60 sr = 4800061 data = \begin{bmatrix} \end{bmatrix}62 if input_path.suffix == " .wav":
63 data, sr = librosa.load(str(input_path), sr=None)
64 elif input_path.suffix == ".csv":
65 df = pd.read_csv(str(input_path), header=None)
66 data = np.array(df[0], dtype=np.float)67 else:
68 parser.usage()
69 exit(1)
70
71 d = np.abs(librosa.stft(data))
72 log_D = librosa.amplitude_to_db(d, ref=np.max)
73
74 plt.figure(figsize=(8, 7))
75 if is_logarithm:
76 librosa.display.specshow(log_D, sr=sr, x_axis='time',
             y_axis='log')77 librosa.display.specshow(log_D, sr=sr, x_axis='time',
             y_axis='log')78 else:
79 librosa.display.specshow(log_D, sr=sr, x_axis='s', y_axis='
             linear')
80
81 plt.set_cmap("inferno")
82 plt.xlabel("Time [sec]")
83 plt.ylabel("Frequency [Hz]")
84 plt.title('Spectrogram')
85 plt.colorbar(format='%2.0f dB')
86 plt.tight_layout()
87 plt.show()
88
89 output_name = pathlib.Path(input_path.name).with_suffix(".png")
90 output_path = pathlib.Path.joinpath(output_dir, output_name)
91
92 plt.savefig(str(output_path))
93
94 print(f"\nimage is saved at: {output_path}\n")
95
96
97 if _{\text{name}} = \frac{1}{2} == \frac{1}{2} _{\text{main}} \frac{1}{2} :
98 main()
```
## **A.2 Go言語で制作したプログラム**

## **A.2.1 ツール**

ソースコード 1.2.1-1 ディレクトリ構成

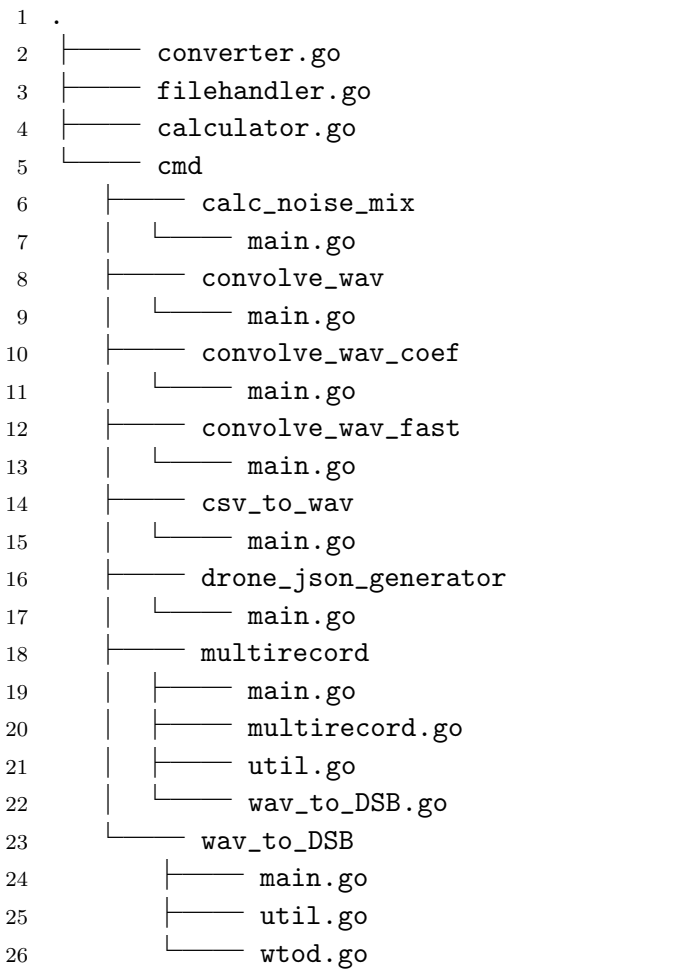

ソースコード 1.2.1-2 converter.go

```
1 package goresearch
2
3 import (
4 "math"
5
6 "gonum.org/v1/gonum/floats"
7 )
8
9 func abs(x int) int {
10 if x < 0 {
11 return -1 \times x12 }
```

```
13 return x
14 }
15
16 func AbsFloat64s(fs []float64) []float64 {
17 fsAbs := make([]float64, len(fs))18 for i, v := \text{range fs } \{19 fsAbs[i] = math.Abs(v)20 }
21 return fsAbs
22 }
23
24 func AbsInts(is []int) []int {
25 isAbs := make([]int, len(is))
26 for i, v := \text{range is } \{27 isAbs[i] = abs(v)28 }
29 return isAbs
30 }
31
32 func NormToMaxInt16(data []float64) []float64 {
33
34 maxAmp := floats.Max(AbsFloat64s(data))
35 if maxAmp > math.MaxInt16+1 {
36 reductionRate := math.MaxInt16 / maxAmp
37 for i, = range data {
38 data[i] *= reductionRate
39 }
40 }
41 return data
42 }
43
44 func Int16sToInts(i16s []int16) []int {
45 var is = make([]int, len(i16s))
46 for i, v := range i16s {
47 is [i] = int(v)48 }
49 return is
50 }
51
52 func Float64sToInts(fs []float64) []int {
53 is := make([]int, len(fs))
54 for i, s := range fs {
55 is [i] = int (s)
56 }
57 return is
58 }
59
```

```
60 func IntsToFloat64s(is []int) []float64 {
61 fs := make([]float64, len(is))
62 for i, s := range is {
63 fs[i] = float64(s)64 }
65 return fs
66 }
67 func Float64sToComplex128s(fs []float64) []complex128 {
68 cs := make([]complex128, len(fs))
69 for i, f := \text{range fs } \{70 \text{ cs}[i] = \text{complex}(f, 0)71 }
72 return cs
73 }
74
75 func Complex128sToFloat64s(cs []complex128) []float64 {
76 fs := make([]float64, len(cs))
77 for i, c := range cs {
78 fs[i] = real(c)79 }
80 return fs
81 }
```

```
ソースコード 1.2.1-3 calculator.go
```

```
1 package goresearch
2
3 import (
4 "errors"
5 "fmt"
6 "math"
7
8 "github.com/mjibson/go-dsp/fft"
9 )
10
11 func CalcAdjustedRMS(cleanRMS float64, snr float64) (noiseRMS
     float64) {
12 a := \text{snr} / 2013 noiseRMS = cleanRMS / (math.Pow(10, a))
14 return noiseRMS
15 }
16
17 func CalcRMS(amp []float64) float64 {
18 var sum float64
19 for \Box, v := \text{range } \text{amp} \{20 sum += v * v21    }
22 return math.Sqrt(sum / float64(len(amp)))
```

```
23 }
24
25 func CalcMSE(a []float64, b []float64) (float64, error) {
26 if b == nil27 b = make([]float64, len(a))
28 \} else if len(a) != len(b) {
29 return 0, errors.New("length of a and b must agree
                ")
30 }
31
32 var sum float64
33 for i := 0; i < len(a); i++ {
34 sum += (a[i] - b[i]) * (a[i] - b[i])35    }
36
37 return sum / float64(len(a)), nil
38 }
39
40 func Convolve(xs, ys []float64) []float64 {
41 var convLen, sumLen = len(xs), len(sys)42 if convLen > sumLen {
43 ys = append(ys, make([]float64, convLen-sumLen)...)
44 } else {
45 convLen, sumLen = sumLen, convLen
46 xs = append(xs, make([]float64, convLen-sumLen)...)
47 }
48 var rs = make([]float64, convLen)
49 var nodeSum float64
50 var i, j int
51 for i = 0; i < convLen; i++ {
52 for j = 0; j < sumLen; j++ {
53 if i-j < 0 {
54 continue
55 }
56 nodeSum += xs[i-i] * ys[i]57 }
58 rs[i] = nodeSum
59 nodeSum = 0
60 }
61 return rs
62 }
63
64 // FastConvolve - Linear fast convolution
65 func FastConvolve(xs, ys []float64) []float64 {
66 L := len(xs)67 \qquad \qquad N := \text{len}(ys)68 M := N + L - 1
```

```
70 // zero padding
71 xsz := append(xs, make([]float64, M-L)...)72 ysz := append(ys, make([]float64, M-N)...)
73
74 var rs = make([]float64, M)
75 var Rs = make([]complex128, M)
76
77 fmt.Printf("calcurating fft...\n")
78
79 Xs := fft.FFT(Float64sToComplex128s(xsz))
80 Ys := fft.FFT(Float64sToComplex128s(ysz))
81
82 for i := 0; i < M; i++ {
83 // progress
84 fmt.Printf("calucurating convolution... %d%%\r", (i
                 +1)*100/M)
85 RS[i] = Xs[i] * Ys[i]86 }
87 fmt.Printf("\ncalcurating ifft...\n")
88
89 rs = Complex128sToFloat64s(fft.IFFT(Rs))
90
91 return rs
92 }
93
94 func LinSpace(start, end float64, n int) []float64 {
95 res := make([]float64, n)
96 if n == 1 {
97 res[0] = end
98 return res
99 }
100 delta := (end - start) / (float64(n) - 1)101 for i := 0; i < n; i++ {
102 res[i] = start + (delta * float64(i))
103 }
104 return res
105 }
```

```
\vee – スコード 1.2.1-4 filehandler.go
```

```
1 package goresearch
2
3 import (
4 "bufio"
5 "fmt"
6 "0s"
7 "path/filepath"
```

```
8 "strconv"
9 "strings"
10
11 "github.com/go-audio/audio"
12 "github.com/go-audio/wav"
13 )
14
15 func ReadDataFromCSV(inputPath string) (ds []float64, ys []float64,
     es []float64) {
16 fr, err := os.Open(inputPath)
17 check(err)
18 sc := \text{bufio.NewScanner}(fr)19 var ss []string
20 var d float64
21 var y float64
22 var e float64
23 for sc.Scan() {
24 ss = strings.Split(sc.Text(), ","")25 d, err = strconv.ParseFloat(ss[0], 64)
26 check(err)
27 ds = append(ds, d)
28 y, err = strconv.ParseFloat(ss[1], 64)
29 check(err)
30 \text{ ys} = \text{append}(y\text{s}, y)31 e, err = strconv.ParseFloat(ss[2], 64)
32 check(err)
33 es = append(es, e)
34 }
35 return ds, ys, es
36 }
37
38 func ReadDataFromCSVOne(inputPath string, column int) (fs []float64
    ) {
39 fr, err := os.Open(inputPath)
40 check(err)
41 sc := bufio.NewScanner(fr)
42 var ss []string
43 var f float64
44 for sc.Scan() {
45 ss = strings.Split(sc.Text(), ","')46 f, err = strconv.ParseFloat(ss[column], 64)
47 check(err)
48 fs = append(fs, f)
49 }
50 return fs
51 }
52
```

```
53 func ReadCoefFromCSV(inputPath string) (ws []float64) {
54 fr, err := os.Open(inputPath)
55 check(err)
56 sc := bufio.NewScanner(fr)
57 var ss []string
58 var w float64
59 for sc.Scan() {
60 ss = strings.Split(sc.Text(), ","")61 w, err = strconv.ParseFloat(ss[0], 64)62 check(err)
63 ws = append(ws, w)
64 }
65 return ws
66 }
67
68 func ReadDataFromWav(name string) []int {
69 f, err := os.Open(name)
70 check(err)
71 defer f.Close()
72 wavFile := wav.NewDecoder(f)
73 check(err)
74
75 wavFile.ReadInfo()
76 ch := int(wavFile.NumChans)
77 //byteRate := int(w.BitDepth/8) * ch78 //bps := byteRate / ch
79 fs := int(wavFile.SampleRate)
80 fmt.Println("ch", ch, "fs", fs)
81
82 buf, err := wavFile.FullPCMBuffer()
83 check(err)
84 fmt.Printf("SourceBitDepth: %v\n", buf.SourceBitDepth)
85
86 return buf.Data
87 }
88
89 func SaveDataAsWav(data []float64, dataDir string, name string) {
90 outputPath := filepath.Join(dataDir, name+".wav")
91 fw, err := os.Create(outputPath)
92 check(err)
93
94 const (
95 SampleRate = 48000
96 BitsPerSample = 16
97 NumChannels = 1
98 PCM = 1
99 )
```

```
101 w1 := wav.NewEncoder(fw, SampleRate, BitsPerSample,
           NumChannels, PCM)
102 aBuf := new(audio.IntBuffer)
103 aBuf.Format = \&audio.Format{
104 NumChannels: NumChannels,
105 SampleRate: SampleRate,
106 }
107 aBuf.SourceBitDepth = BitsPerSample
108
109 aBuf.Data = Float64sToInts(data)
110 err = w1.Write(abuf)111 check(err)
112
113 err = w1.Close()114 check(err)
115
116 err = fw.Close()
117 check(err)
118
119 fmt.Printf("\nwav file saved at: %v\n", outputPath)
120 }
121
122 func SaveDataAsCSV(d, y, e, mse []float64, dataDir string, testName
      string) {
123 n := len(d)124 fw, err := os.Create(filepath.Join(dataDir, testName+".csv
           "))
125 check(err)
126 writer := bufio.NewWriter(fw)
127 for i := 0; i < n; i++ {
128 if i > = len(mse) {
129 \Box, err = fmt. Fprintf(writer, "%g, %g, %g\n",
                       d[i], y[i], e[i])
130 check(err)
131 continue
132 }
133 \Box, err = fmt. Fprintf(writer, "%g,%g,%g,%g\n", d[i
                 ], y[i], e[i], mse[i])
134 check(err)
135 }
136 err = writer. Flush()
137 check(err)
138 err = fw.Close()
139 check(err)
140 }
141
```

```
142 func SaveDataAsCSVOne(fs []float64, dataDir string, testName string
      ) {
143 n := len(fs)144 fw, err := os.Create(filepath.Join(dataDir, testName+".csv
            "))
145 check(err)
146 writer := bufio.NewWriter(fw)
147 for i := 0; i < n; i++ {
148 \Box, err = fmt. Fprintf(writer, "%g\n", fs[i])
149 check(err)
150 }
151 err = writer. Flush()
152 check(err)
153 err = fw.Close()
154 check(err)
155
156 fmt.Printf("output file is saved at: %v\n", testName+".csv
            ")
157 }
158
159 func SplitPathAndExt(path string) (string, string) {
160 return filepath.Join(filepath.Dir(filepath.Clean(path)),
            filepath.Base(path[:len(path)-len(filepath.Ext(path
            ))])), filepath.Ext(path)
161 }
162
163 func check(err error) {
164 if err != nil {
165 panic(err)
166 }
167 }
```
ソースコード 1.2.1-5 cmd/calc noise mix/main.go

```
1 package main
2
3 import (
4 "flag"
5 "fmt"
6 "log"
7 "math"
8 "math/rand"
9 "os"
10 "path/filepath"
11 "strconv"
12
13 "github.com/go-audio/audio"
14 "github.com/go-audio/wav"
```

```
15 "gonum.org/v1/gonum/floats"
16
17 "github.com/tetsuzawa/research-tools/goresearch"
18 )
19
20 func main() \{21
22 log.SetFlags(log.LstdFlags | log.Lshortfile)
23
24 var (
25 cleanFilepath string
26 noiseFilepath string
27 outputDir string
28 snrStart float64
29 snrEnd float64
30 snrDiv int
31 )
32
33 flag.StringVar(&cleanFilepath, "clean", "/path/to/clean_file.
         wav", "designate clean file path")
34 flag.StringVar(&noiseFilepath, "noise", "/path/to/noise_file.
         wav", "designate noise file path")
35 flag.StringVar(&outputDir, "output", "/path/to/dir/", "
         designate ouput directory")
36 flag.Float64Var(&snrStart, "start", -40, "designate start value
          of S/N Rate")
37 flag.Float64Var(&snrEnd, "end", 40, "designate end value of S/
         N Rate")
38 flag.IntVar(&snrDiv, "div", 19, "designate number of divisions
         ")
39
40 flag.Parse()
41
42 if cleanFilepath == "/path/to/clean_file.wav" ||
43 noiseFilepath == "/path/to/noise_file.wav" ||
44 outputDir == \frac{1}{2} /path/to/dir/" {
45 flag.Usage()
46 os.Exit(1)
47 }
48 fmt.Println("clean file path:", cleanFilepath)
49 fmt.Println("noise file path:", noiseFilepath)
50 fmt.Println("ouput directory:", outputDir)
51 fmt.Println("start value of S/N Rate:", snrStart)
52 fmt.Println("end value of S/N Rate:", snrEnd)
53 fmt.Println("number of divisions:", snrDiv)
54
55 f1, err := os.Open(cleanFilepath)
```

```
56 check(err)
57 \text{ w1} := \text{wav}.\text{NewDecoder(f1)}58
59 f2, err := os.Open(noiseFilepath)
60 check(err)
61 w2 := way.NewDecoder(f2)
62
63 w1.ReadInfo()
64 \text{ W2}.ReadInfo()
65 ch1 := int(w1.NumChans)66 ch2 := int(w2.NumChans)67 bitDepth1 := int(w1.BitDepth)68 bitDepth2 := int(w2.BitDepth)
69 bps1 := bitDepth1 / 8
70 bps2 := bitDepth2 / 8
71 fs1 := int(w1.SampleRate)
72 fs2 := int(w2.SampleRate)73
74 buf1, err := w1.FullPCMBuffer()
75 check(err)
76 buf2, err := w2.FullPCMBuffer()
77 check(err)
78
79 err = f1.Close()
80 check(err)
81 err = f2.Close()
82 check(err)
83
84 if ch1 != ch2 ||
85 bitDepth1 != bitDepth2 ||
86 bps1 != bps2 ||
87 fs1 != fs2 {
88 err = fmt.Errorf("format of wav files are not agree")
89 panic(err)
90 }
91
92 cleanAMP := goresearch.IntsToFloat64s(buf1.Data)
93 noiseAMP := goresearch.IntsToFloat64s(buf2.Data)
94
95 cleanRMS := goresearch.CalcRMS(cleanAMP)
96
97 var start int
98 var cutNoiseAmp []float64
99 if len(cleanAMP) == len(noiseAMP) {
100 start = 0
101 cutNoiseAmp = noiseAMP[start : start+len(cleanAMP)]
102 } else if len(cleanAMP) > len(noiseAMP) {
```

```
103 start = rand.Intn(len(cleanAMP) - len(noiseAMP))
104 cleanAMP = cleanAMP[start : start+len(cleanAMP)]
105 cutNoiseAmp = noiseAMP
106 } else {
107 start = rand.Intn(len(noiseAMP) - len(cleanAMP))
108 cutNoiseAmp = noiseAMP[start : start+len(cleanAMP)]
109 }
110 noiseRMS := goresearch.CalcRMS(cutNoiseAmp)
111 snrList := goresearch.LinSpace(snrStart, snrEnd, snrDiv)
112
113 var (
114 adjustedNoiseAmp = make([]float64, len(cutNoiseAmp))
115 mixedAmp = make([]float64, len(cutNoiseAmp))
116 fw *os.File
117 ww *wav.Encoder
118 WBuf = new(audio.IntBuffer)
119 outputName string
120 outputPath string
121 )122 wBuf.Format = \&audio.Format{
123 NumChannels: ch1,
124 SampleRate: fs1,
125 }
126 wBuf.SourceBitDepth = bitDepth1
127 for \Box, snr := range snrList {
128
129 adjustedNoiseRMS := goresearch.CalcAdjustedRMS(cleanRMS,
            snr)
130
131 for i, v := range cutNoiseAmp {
132 adjustedNoiseAmp[i] = v * (adjustedNoiseRMS / noiseRMS)133 mixedAmp[i] = cleanAMP[i] + adjustedNoiseAmp[i]
134 }
135 maxAmp := floats.Max(goresearch.AbsFloat64s(mixedAmp))
136 if maxAmp > math.MaxInt16+1 {
137 reductionRate := math.MaxInt16 / maxAmp
138 for i, _ := range cutNoiseAmp {
139 mixedAmp[i] *= reductionRate
140 }
141 }
142
143 wBuf.Data = goresearch.Float64sToInts(mixedAmp)
144
145 outputName, _ = goresearch.SplitPathAndExt(cleanFilepath)
146 outputPath = filepath.Join(outputDir, filepath.Base(
            outputName)+"_snr"+strconv.Itoa(int(snr))+".wav")
147 fw, err = os.Create(outputPath)
```

```
148 check(err)
149 ww = wav.NewEncoder(fw, fs1, bitDepth1, ch1, 1)
150 err = ww.Write(wBuf)151 check(err)
152 err = ww.Close()153 check(err)
154
155 }
156 fmt.Printf("\nSuccessfully created following SN Rate files!!
         SNR: %v\n", snrList)
157 }
158
159 func check(err error) {
160 if err != nil {
161 panic(err)
162 }
163 }
```
 $\mathcal{V}$ ースコード 1.2.1-6 cmd/convolve\_wav/main.go

```
1 package main
2
3 import (
4 "flag"
5 "fmt"
6 "log"
7 "math"
8 "0s"
9
10 "github.com/go-audio/audio"
11 "github.com/go-audio/wav"
12 "gonum.org/v1/gonum/floats"
13
14 "github.com/tetsuzawa/research-tools/goresearch"
15 )
16
17 func main() \{18
19 log.SetFlags(log.LstdFlags | log.Lshortfile)
20
21 var (
22 inputFilePath1 string
23 inputFilePath2 string
24 outputFilePath string
25 )
26
27 flag.StringVar(&inputFilePath1, "x", "/path/to/name.wav", "
          designate input wav file path")
```

```
28 flag.StringVar(&inputFilePath2, "y", "/path/to/name.wav", "
           designate input wav file path")
29 flag.StringVar(&outputFilePath, "o", "/path/to/name.wav", "
           designate output wav file path")
30
31 flag.Parse()
32
33 if inputFilePath1 == "/path/to/name.wav" ||
34 inputFilePath2 == "/path/to/name.wav" ||
35 outputFilePath == \frac{1}{2}\frac{1}{2}\frac{1}{2}\frac{1}{2}36 flag.Usage()
37 \qquad \qquad os. Exit (1)38 }
39
40 fmt.Println("wav_1 file path:", inputFilePath1)
41 fmt.Println("wav_2 file path:", inputFilePath2)
42 fmt.Println("output file path:", outputFilePath)
43
44 f1, err := os.Open(inputFilePath1)
45 check(err)
46 w1 := wav.NewDecoder(f1)
47
48 f2, err := os.Open(inputFilePath2)
49 check(err)
50 w2 := wav.NewDecoder(f2)51
52 w1.ReadInfo()
53 w2.ReadInfo()
54 ch1 := int(w1.NumChans)55 ch2 := int(w2.NumChans)56 bitDepth1 := int(w1.BitDepth)
57 bitDepth2 := int(w2.BitDepth)
58 bps1 := bitDepth1 / 8
59 bps2 := bitDepth2 / 8
60 fs1 := int(w1.SampleRate)61 fs2 := int(w2.SampleRate)62
63 buf1, err := w1.FullPCMBuffer()
64 check(err)
65 buf2, err := w2.FullPCMBuffer()66 check(err)
67
68 err = f1.Close()
69 check(err)
70 err = f2.Close()
71 check(err)
72
```

```
73 if ch1 != ch2 ||
74 bitDepth1 != bitDepth2 ||
75 bps1 != bps2 ||
76 fs1 != fs2 {
77 err = fmt.Errorf("format of wav files are not agree
                ")
78 panic(err)
79 }
80
81 amp1 := goresearch.IntsToFloat64s(buf1.Data)
82 amp2 := goresearch.IntsToFloat64s(buf2.Data)
83
84 ampOut := goresearch.Convolve(amp1, amp2)
85
86 var (
87 fw *os.File
88 ww *wav.Encoder
89 wBuf = new(audio.IntBuffer)
90 outputFileName string
91 outputPath_1 string
92 )
93
94 wBuf.Format = &audio.Format{
95 NumChannels: ch1,
96 SampleRate: fs1,
97 }
98 wBuf.SourceBitDepth = bitDepth1
99
100 maxAmp := floats.Max(goresearch.AbsFloat64s(ampOut))
101 if maxAmp > math.MaxInt16+1 {
102 reductionRate := math.MaxInt16 / maxAmp
103 for i, _ := range ampOut {
104 ampOut [i] *= reductionRate
105 }
106 }
107
108 wBuf.Data = goresearch.Float64sToInts(ampOut)
109
110 outputFileName, _ = goresearch.SplitPathAndExt(
          outputFilePath)
111
112 outputPath_1 = outputFileName + ".wav"
113 fw, err = os.Create(outputPath_1)
114 check(err)
115 uw = wav.NewEncoder(fw, fs1, bitDepth1, ch1, 1)116 err = ww.Write(wBuf)117 check(err)
```

```
118 err = ww.Close()119 check(err)
120
121 fmt.Printf("\nSuccessfully calcurated convolution! \n")
122 }
123
124 func check(err error) {
125 if err != nil {
126 panic(err)
127 }
128 }
```
 $\mathcal{V}$ ースコード 1.2.1-7 cmd/convolve\_wav\_fast/main.go

```
1 package main
2
3 import (
4 "flag"
5 "fmt"
6 "os"
7 "path/filepath"
8
9 "github.com/tetsuzawa/research-tools/goresearch"
10 )
11
12 func main() \{13 var (
14 wavPath string
15 coefPath string
16 dataDir string
17 )
18
19 flag.StringVar(&wavPath, "wav", "", "wav path")
20 flag.StringVar(&coefPath, "coef", "", "coefficients path (.
          wav or .csv)")
21 flag.StringVar(&dataDir, "dir", "./", "save dir")
22
23 flag.Parse()
24
25 if wavPath == "" {
26 fmt.Printf("please specify wav path\ln\ln")
27 flag.Usage()
28 os.Exit(1)
29 }
30
31 if coefPath == "" {
32 fmt.Printf("please specify coef path\n\ln")
33 flag.Usage()
```

```
34 os.Exit(1)
35    }
36
37 name, ext := goresearch.SplitPathAndExt(wavPath)
38 if ext != ".wav" {
39 fmt.Printf("please specify wav path\n\n")
40 flag.Usage()
41 os.Exit(1)
42 }
43
44 fmt.Println("wavPath:", wavPath)
45 fmt.Println("coefPath:", coefPath)
46 fmt.Println("dataDir:", dataDir)
47
48 wData := goresearch.ReadDataFromWav(wavPath)
49
50 _, cExt := goresearch.SplitPathAndExt(coefPath)
51 var cData []float64
52 switch cExt {
53 case ".wav":
54 cData = goresearch.IntsToFloat64s(goresearch.
                 ReadDataFromWav(coefPath))
55 case ".csv":
56 cData = goresearch.ReadCoefFromCSV(coefPath)
57 default:
58 fmt.Printf("file type is not valid. coefficients
                 file name:%v", coefPath)
59 os.Exit(1)
60 }
61
62 wDataF := goresearch.IntsToFloat64s(wData)
63 convData := goresearch.FastConvolve(wDataF, cData)
64
65 outputName := filepath.Base(name) + "_convoluted"
66
67 data := goresearch.NormToMaxInt16(convData)
68
69 goresearch.SaveDataAsWav(data, dataDir, outputName)
70
71 }
```
 $\mathcal{V}$ ースコード 1.2.1-8 cmd/convolve\_wav\_coef/main.go

```
1 package main
\overline{2}3 import (
4 "flag"
5 "fmt"
```

```
6 "os"
7 "path/filepath"
8
9 "github.com/tetsuzawa/research-tools/goresearch"
10 )
11
12 func main() \{13 var (
14 wavPath string
15 coefPath string
16 dataDir string
17 )
18
19 flag.StringVar(&wavPath, "wav", "", "wav path")
20 flag.StringVar(&coefPath, "coef", "", "coefficients path (.
          wav or .csv)")
21 flag.StringVar(&dataDir, "dir", "./", "save dir")
22
23 flag.Parse()
2425 if wavPath == "" {
26 fmt.Printf("please specify wav path\ln\ln")
27 flag.Usage()
28 os.Exit(1)
29 }
30
31 if coefPath == "" {
32 fmt.Printf("please specify coef path\n\ln")
33 flag.Usage()
34 os.Exit(1)
35    }
36
37 name, ext := goresearch.SplitPathAndExt(wavPath)
38 if ext != ".wav" {
39 fmt.Printf("please specify wav path\ln\ln")
40 flag.Usage()
41 os.Exit(1)
42 }
43
44 fmt.Println("wavPath:", wavPath)
45 fmt.Println("coefPath:", coefPath)
46 fmt.Println("dataDir:", dataDir)
47
48 wData := goresearch.ReadDataFromWav(wavPath)
49
50 _, cExt := goresearch.SplitPathAndExt(coefPath)
51 var cData []float64
```

```
52 switch cExt {
53 case ".wav":
54 cData = goresearch.IntsToFloat64s(goresearch.
                 ReadDataFromWav(coefPath))
55 case ".csv":
56 cData = goresearch.ReadCoefFromCSV(coefPath)
57 default:
58 fmt.Printf("file type is not valid. coefficients
                 file name:%v", coefPath)
59 os.Exit(1)
60 }
61
62 wDataF := goresearch.IntsToFloat64s(wData)
63 convData := goresearch.FastConvolve(wDataF, cData)
64
65 outputName := filepath.Base(name) + "_convoluted"
66
67 data := goresearch.NormToMaxInt16(convData)
68
69 goresearch.SaveDataAsWav(data, dataDir, outputName)
70
71 }
```
 $\mathcal{V}$ ースコード 1.2.1-9 cmd/csv\_to\_wav/main.go

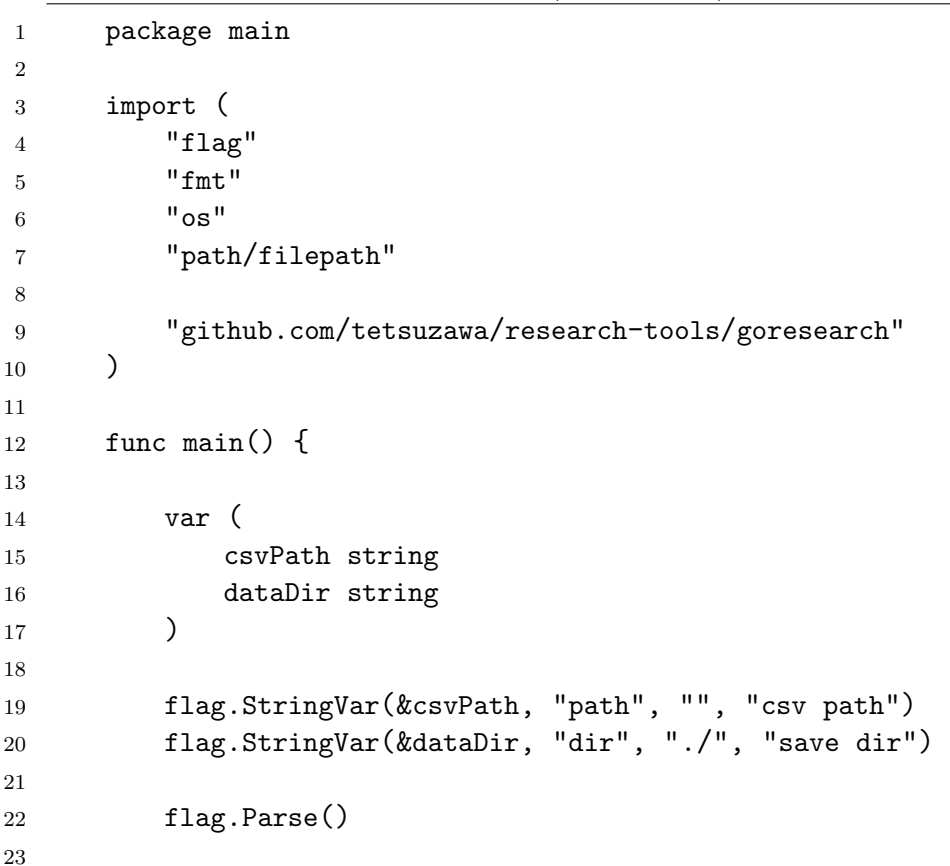

```
24 if csvPath == " " 4"25 fmt.Printf("please specify csv path\ln")
26 flag.Usage()
27 os. Exit(1)
28 }
29
30 name, ext := goresearch.SplitPathAndExt(csvPath)
31 if ext != ".csv" {
32 fmt.Printf("please specify csv path\n\n")
33 flag.Usage()
34 os.Exit(1)
35    }
36
37 fmt.Println("csvPath:", csvPath)
38 fmt.Println("dataDir:", dataDir)
39
40 _, _, e := goresearch.ReadDataFromCSV(csvPath)
41
42 outputName := filepath.Base(name)
43
44 data := goresearch.NormToMaxInt16(e)
45
46 goresearch.SaveDataAsWav(data, dataDir, outputName)
47 }
```
ソースコード 1.2.1-10 cmd/drone json generator/main.go

```
1 package main
2
3 import (
4 "encoding/json"
5 "flag"
6 "fmt"
7 "0s"
8 "path/filepath"
9 )
10
11 type ADFConfig struct {
12 WavName string 'json:"wav_name"'
13 AdfName string 'json:"adf_name"'
14 Mu float64 'json:"mu"'
15 L int 'json:"l''16 Order int 'json:"order"'
17 }
18
19 func main() \{20 var (
21 wavName string
```

```
22 adfName string
23 L int
24 Mu float64
25 order int
26 dataDir string
27 )
28
29 flag.StringVar(&wavName, "wav", "../wavfiles/dr_static_20.wav",
          "wav name")
30 flag.StringVar(&adfName, "adf", "NLMS", "algorithm")
31 flag.Float64Var(&Mu, "mu", 1.0, "mu")
32 flag.IntVar(&L, "L", 256, "L")
33 flag.IntVar(&order, "order", 8, "order")
34 flag.StringVar(&dataDir, "dir", "./", "save dir")
35
36 flag.Parse()
37
38 fmt.Println("wavName:", wavName)
39 fmt.Println("adfName:", adfName)
40 fmt.Println("mu:", Mu)
41 fmt.Println("L:", L)
42 fmt.Println("order:", order)
43 fmt.Println("dataDir:", dataDir)
44
45 var testName string
46 applicationName := "static"
47
48 switch adfName {
49 case "LMS":
50 testName = fmt. Sprintf ("\%v_{v}^{\prime}\%v_{-}L-\%v", adfName,applicationName, L)
51 case "NLMS":
52 testName = fmt. Sprintf("%v_%v_L-%v", adfName,
            applicationName, L)
53 case "AP":
54 testName = fmt.Sprintf("%v_%v_L-%v_order-%v", adfName,
            applicationName, L, order)
55 case "RLS":
56 testName = fmt.Sprintf("%v_%v_L-%v", adfName,
            applicationName, L)
57 default:
58 err := fmt.Errorf("\nadfName is not valid: \forall v \in, adfName)
59 fmt.Println(err)
60 fmt.Printf("Failed!\n")
61 os.Exit(1)
62 }
63 fmt.Printf("testName: \sqrt[6]{v \cdot n}", testName)
```

```
64
65 var adf = \&ADFConfig{
66 WavName: wavName,
67 AdfName: adfName,
68 Mu: Mu,
69 L: L,
70 Order: order,
71 }
72
73 outadfJSON, err := json.Marshal(adf)
74 check(err)
75 fw, err := os.Create(filepath.Join(dataDir, testName+".json"))
76 check(err)
77 defer fw.Close()
78 _, err = fw.Write(outadfJSON)
79 check(err)
80
81 fmt.Printf("json file saved at :\sqrt[n]{v \cdot n}", filepath.Join(dataDir,
         testName+".json"))
82
83 }
84
85 func check(err error) {
86 if err != nil {
87 panic(err)
88 }
89 }
```
 $\mathcal{V}$ ースコード 1.2.1-11 cmd/calc\_mse\_csv/main.go

```
1 package main
2
3 import (
4 "flag"
5 "fmt"
6 "gonum.org/v1/gonum/floats"
7 "math"
8 "path/filepath"
9
10 "github.com/tetsuzawa/research-tools/goresearch"
11 )
12
13 func main() {
14 var tap int
15 flag.IntVar(&tap, "tap", 256, "mse taps")
16
17 flag.Parse()
18
```

```
19 fmt.Println("mse taps:", tap)
20
21 inputPath := flag.Arg(0)22 fmt.Println("inputPath:", inputPath)
23
24 dataDir := flag.Arg(1)25 fmt.Println("dataDir:", dataDir)
26
27 ds, ys, es := goresearch.ReadDataFromCSV(inputPath)
28
29 var mse = make([]float64, len(es)-tap)
30 var v float64
31 var err error
32 for i := 0; i < len(es)-tap; i++ {
33
34 fmt.Printf("working... %d%%\r", (i+1)*100/(len(es
                 )-tap))
35
36 v, err = goresearch.CalcMSE(es[i:i+tap], nil)
37 check(err)
38 mse[i] = 20 * \text{ math.Log10}(v)39 }
40 floats.AddConst(-1*floats.Max(mse), mse)
41
42 name, _ := goresearch.SplitPathAndExt(inputPath)
43 outputName := filepath.Base(name) + "_mse"
44
45 goresearch.SaveDataAsCSV(ds, ys, es, mse, dataDir,
           outputName)
46
47 }
48
49 func check(err error) {
50 if err != nil {
51 panic(err)
52 }
53 }
```
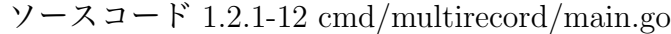

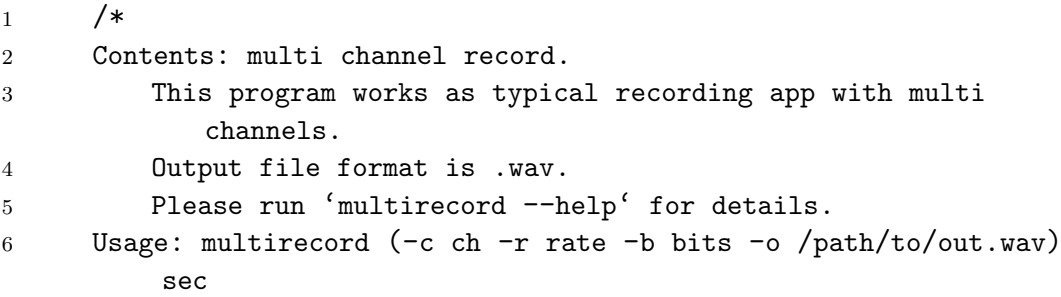

```
7 Author: Tetsu Takizawa
8 E-mail: tt15219@tomakomai.kosen-ac.jp
9 LastUpdate: 2019/11/18
10 DateCreated : 2019/11/18
11 */12 package main
13
14 import (
15 "os"
16
17 "github.com/urfave/cli"
18 )
19
20 func main() {
21 app := cli.NewApp()
22 defer app.Run(os.Args)
23 app.CustomAppHelpTemplate = HelpTemplate
24
25 app.Name = "multirecord"
26 app.Usage = 'This app records sounds with multi channels
          and save as .wav file or .DSB files if --DSB is
          specified.'
27 app.Version = "0.1.2"
28
29 app.Action = multiRecord
30
31 app.Flags = []cli.Flag{
32 cli.IntFlag{
33 Name: "channel, c",
34 Value: 1,
35 Usage: "input number of channels",
36 },
37 cli.IntFlag{
38 Name: "bits, b",
39 Value: 16,
40 Usage: "number of bits per sample",
41 },
42 cli.IntFlag{
43 Name: "rate, r",
44 Value: 48000,
45 Usage: "number of sample rate",
46 },
47 cli.StringFlag{
48 Name: "outpath, o",
49 Value: "out_multirecord.wav",
50 Usage: "specify output path",
51 },
```

```
52 cli.BoolFlag{
53 Name: "params, p",
54 Usage: "trace import statements",
55 },
56 cli.BoolFlag{
57 Name: "DSB, D",
58 Usage: "make .DSB files",
59 },
60 }
61 }
```

```
ソースコード 1.2.1-13 cmd/multirecord/multirecord.go
```

```
1 / *2 Contents: multi channel record.
3 This program works as typical recording app with multi
            channels.
4 Output file format is .wav.
5 Please run 'multirecord --help' for details.
6 Usage: multirecord (-c ch -r rate -b bits -o /path/to/out.wav) sec
7 Author: Tetsu Takizawa
8 E-mail: tt15219@tomakomai.kosen-ac.jp
9 LastUpdate: 2019/11/18
10 DateCreated : 2019/11/18
11 */12 package main
13
14 import (
15 "fmt"
16 "os"
17 "strconv"
18 "time"
19
20 "github.com/go-audio/audio"
21 "github.com/go-audio/wav"
22 "github.com/gordonklaus/portaudio"
23 "github.com/pkg/errors"
24 "github.com/urfave/cli"
25
26 "github.com/tetsuzawa/research-tools/goresearch"
27 )
28
29 const (
30 FramesPerBuffer = 1024
31 PCM = 1
32 )
33
34 var (
```
```
35 w1 *wav.Encoder
36 RecordSeconds float64
37 NumChannels int
38 SampleRate int
39 BitsPerSample int
40 NumSamplesToWrite int
41 NumWritten int
42 aBuf = new(audio.IntBuffer)
43 err error
44 )
45
46 func multiRecord(ctx *cli.Context) error {
47 // ************* check argument *************
48 if ctx.Args().Get(0) == "" {
49 return cli.NewExitError('too few arguments. need
                  recording duration
50 Usage: multirecord (-c ch -r rate -b bits -o /path/to/out.wav)
     duration
51 ', 2)
52 }
53
54 // ************** validate ext **************
55 name, ext := goresearch.SplitPathAndExt(ctx.String("o"))
56 if ext != ".wav" && ext != "" {
57 return cli.NewExitError('incorrect file format.
                  multirecord saves audio as .wav file.
58 Usage: multirecord -o /path/to/file.wav 5.0', 2)
59 }
60
61 // ************* validate parameter *************
62 RecordSeconds, err = strconv.ParseFloat(ctx.Args().Get(0),
           64)
63 if err != nil {
64 err = errors.Wrap(err, "error occurred while
                  converting arg of recording time from string to
                  float64")
65 return cli.NewExitError(err, 5)
66 }
67 NumChannels = ctx.Int("c")
68 SampleRate = ctx.Hnt("r")69 BitsPerSample := ctx.Int("b")
70 if BitsPerSample != 16 {
71 return cli.NewExitError('sorry, this app is only for
                   16 bits per sample for now', 99)
72 }
73 NumSamplesToWrite = int(RecordSeconds * float64(SampleRate
           ))
```

```
74
75 // ************* create output file *************
76 f1, err := os. Create(name + ".wav")
77 if err != nil {
78 err = errors.Wrap(err, "internal error: error
                  occurred while creating output file")
79 return cli.NewExitError(err, 5)
80 }
81 defer f1.Close()
82
83 w1 = wav.NewEncoder(f1, SampleRate, BitsPerSample,
            NumChannels, PCM)
84 aBuf. Format = \& audio. Format {
85 NumChannels: NumChannels,
86 SampleRate: SampleRate,
87 }
88 aBuf.SourceBitDepth = BitsPerSample
89
90 // ************* initialize portaudio**************
91 err = portaudio.Initialize()
92 defer portaudio.Terminate()
93 if err != nil {
94 err = errors.Wrap(err, "internal error: error
                  occurred while initializing portaudio")
95 return cli.NewExitError(err, 5)
96 }
97
98 h, err := portaudio.DefaultHostApi()
99 if err != nil {
100 err = errors.Wrap(err, "internal error: error
                  occurred while searching host API")
101 return cli.NewExitError(err, 5)
102 \quad \frac{1}{2}103 paParam := portaudio.LowLatencyParameters(h.
            DefaultInputDevice, h.DefaultOutputDevice)
104 paParam.SampleRate = float64(SampleRate)
105 paParam.Input.Channels = NumChannels
106 paParam.Output.Channels = 1
107 paParam.FramesPerBuffer = FramesPerBuffer
108
109 stream, err := portaudio.OpenStream(paParam, callback)
110 if err != nil {
111 err = errors.Wrap(err, "internal error: error
                  occurred while opening stream on portaudio")
112 return cli.NewExitError(err, 5)
113 }
114 defer stream.Close()
```
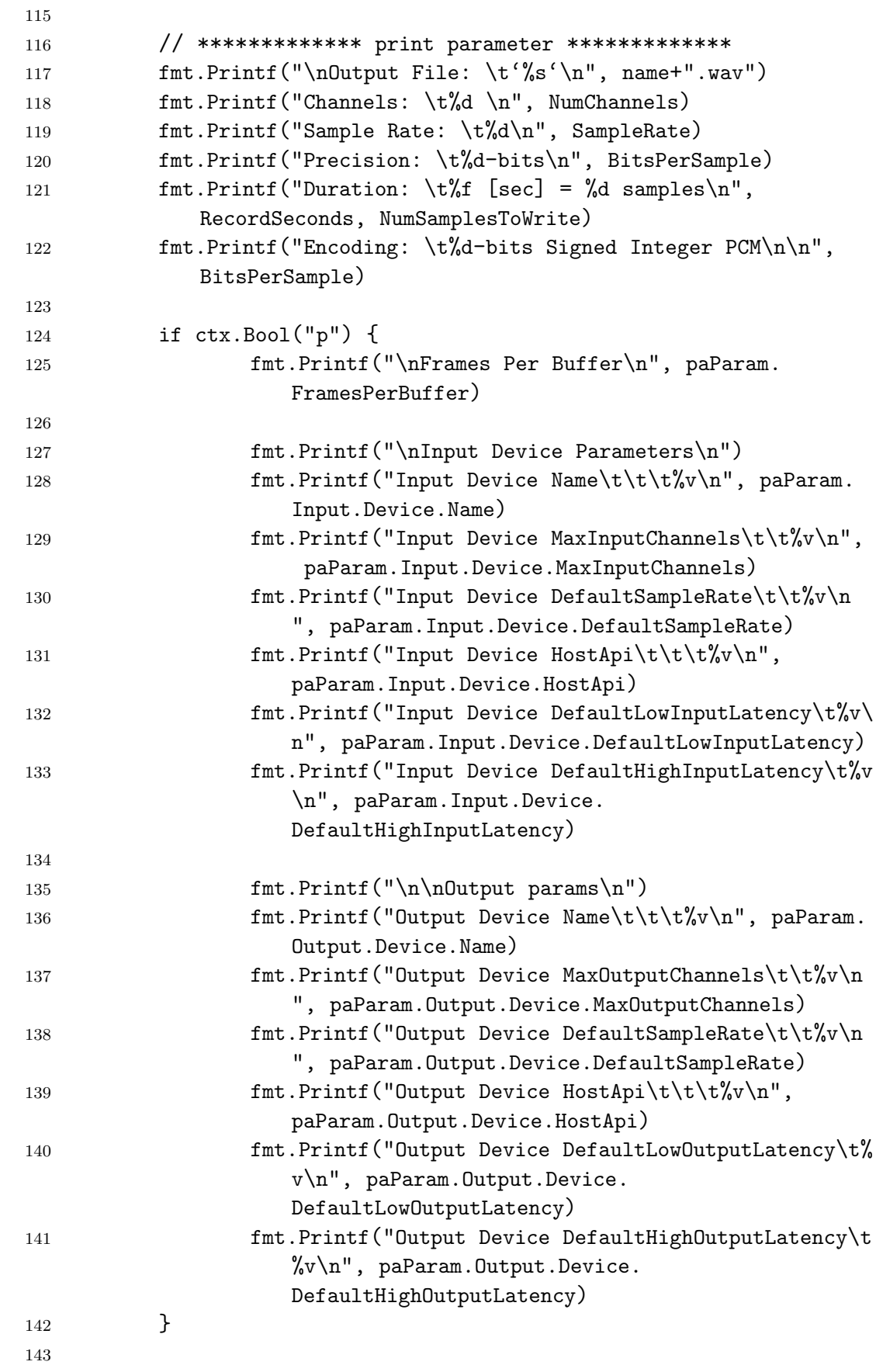

```
144 // ************* record audio *************
145 err = stream. Start()
146 if err != nil {
147 err = errors.Wrap(err, "internal error: error
                 occurred while starting stream")
148 return cli.NewExitError(err, 5)
149 }
150
151 fmt.Printf("\nrecording...\n")
152
153 st := time.Now()154 for time.Since(st).Seconds() < RecordSeconds {
155 fmt.Printf("%.1f[sec] : %.1f[sec]\r", time.Since(st
                 ).Seconds(), RecordSeconds)
156 }
157 err = stream.Stop()
158 if err != nil {
159 err = errors.Wrap(err, "internal error: error
                 occurred while stopping stream")
160 return cli.NewExitError(err, 5)
161 }
162 err = w1.Close()163 check(err)
164
165 fmt.Printf("\n\nSuccessfully recorded!!\n")
166
167 if ctx.Bool("D") {
168 err = wavToDSB(ctx, name)
169 if err != nil {
170 err = errors.Wrap(err, "error occurred while
                        converting .wav file to .DSB files")
171 }
172 }
173
174 return nil
175 }
176
177 // ************* callback function *************
178 func callback(inBuf, outBuf []int16) {
179 if NumWritten+FramesPerBuffer > NumSamplesToWrite {
180 numWrite := NumSamplesToWrite - NumWritten
181 NumWritten += numWrite
182 aBuf.Data = goresearch.Int16sToInts(inBuf[:numWrite
                 ])
183 err = w1.Write(aBuf)
184 check(err)
185 return
```

```
186 }
187 NumWritten += len(inBuf) / NumChannels
188 aBuf.Data = goresearch.Int16sToInts(inBuf)
189 err = w1.Write(aBuf)
190 check(err)
191 }
```
ソースコード 1.2.1-14 cmd/multirecord/util.go

```
1 package main
\overline{2}3
4 func check(err error) {
5 if err != nil {
6 panic(err)
7 }
8 }
\alpha10 var HelpTemplate = 'NAME:
11 {{.Name}}{{if .Usage}} - {{.Usage}}{{end}}
12
13 USAGE:
14 {{if .UsageText}}{{.UsageText}}{{else}}{{.HelpName}} {{if .
        VisibleFlags}}[options]{{end}} {{if .ArgsUsage}}{{.ArgsUsage
        }}{{else}}[arguments...]{{end}}{{end}}{{if .Version}}{{if
        not .HideVersion}}
15
16 VERSION:
17 {{.Version}}{{end}}{{end}}{{if .Description}}
18
19 DESCRIPTION:
20 {{.Description}}{{end}}{{if len .Authors}}
21
22 AUTHOR{{with $length := len .Authors}}{{if ne 1 $length}}S{{end
      }}{{end}}:
23 {{range $index, $author := .Authors}}{{if $index}}
24 {{end}}{{$author}}{{end}}{{end}}{{if .VisibleCommands}}
25
26 OPTIONS:
27 {{range $index, $option := .VisibleFlags}}{{if $index}}
28 {{end}}{{$option}}{{end}}{{end}}'
```
ソースコード 1.2.1-15 cmd/multirecord/wav to DSB.go

```
1 / *2 Contents: multi channel record.
3 This program works as typical recording app with multi
            channels.
```

```
4 Output file format is .wav.
5 Please run 'multirecord --help' for details.
6 Usage: multirecord (-c ch -r rate -b bits -o /path/to/out.wav) sec
7 Author: Tetsu Takizawa
8 E-mail: tt15219@tomakomai.kosen-ac.jp
9 LastUpdate: 2019/11/18
10 DateCreated : 2019/11/18
11 */12 package main
13
14 import (
15 "bytes"
16 "encoding/binary"
17 "fmt"
\frac{18}{2} \frac{18}{2} \frac{18}{2} \frac{18}{2} \frac{18}{2} \frac{18}{2} \frac{18}{2} \frac{18}{2} \frac{18}{2} \frac{18}{2} \frac{18}{2} \frac{18}{2} \frac{18}{2} \frac{18}{2} \frac{18}{2} \frac{18}{2} \frac{18}{2} \frac{18}{2} \frac{18}{2} \frac{18}{2} 19
20 "github.com/go-audio/wav"
21 "github.com/pkg/errors"
22 "github.com/urfave/cli"
23 )
24
25 func wavToDSB(ctx *cli.Context, name string) error {
26
27 // ************* create output file *************
28 f, err := os.Open(name + ".wav")
29 if err != nil {
30 err = errors.Wrap(err, "internal error: error
                      occurred while creating output file")
31 return cli.NewExitError(err, 5)
32    }
33 defer f.Close()
34 \text{ w} := \text{wav}.\text{NewDecoder(f)}35 if err != nil {
36 err = errors.Wrap(err, "error occurred while
                     processing .wav file")
37 return cli.NewExitError(err, 3)
38 }
39
40 // ************* validate parameter *************
41 w.ReadInfo()
42 ch := int(w.NumChans)43 byteRate := int(w.BitDepth/8) * ch
44 bps := byteRate / ch
45 fs := int(w.SampleRate)
46
47 if fs != 48000 || bps != 2 || w.WavAudioFormat != 1 {
48 errMsg := fmt.Sprintf('audio format error: wav
```

```
format must be as follows.
49 sample rate: want 48000 Hz, got %v Hz
50 sampling bit rate: want 16 bits per sample, got %v bits per sample
51 audio format: want 1 (PCM), got %v', fs, w.BitDepth, w.
    WavAudioFormat)
52 return cli.NewExitError(errMsg, 3)
53 }
54
55 aBuf, err := w.FullPCMBuffer()
56 if err != nil {
57 err = errors.Wrap(err, "error occurred while
                processing .wav file")
58 return cli.NewExitError(err, 3)
59 }
60
61 if aBuf.SourceBitDepth != 16 {
62 err = errors.New("sampling bit rate is incorrect.
                need 16 bits per sample")
63 err = errors.Wrap(err, "error occurred while
                processing .wav file")
64 return cli.NewExitError(err, 3)
65 }
66
67 iter := aBuf.NumFrames()
68 wBuf := make([]byte, iter*bps)
6970 // ************* split channel and write to .DSB files
          *************
71 var fw *os.File
72 for j := 0; j < ch; j++ {
73 if ch == 1 {
74 fw, err = os.Create(fmt.Sprintf("%s.DSB",
                      name))
75 } else {
76 fw, err = os.Create(fmt.Sprintf("%s_ch%d.DSB
                      ", \text{ name}, 'j+1))77 }
78 if err != nil {
79 return cli.NewExitError(err, 3)
80 }
81 defer fw.Close()
82
83 for i := 0; i < iter; i++ {
84 fmt.Printf("converting... %d%%\r", (i
                      +1)*100/iter)
85 b := new(bytes.Buffer)
86 //err = binary.Write(b, binary.LittleEndian,
```
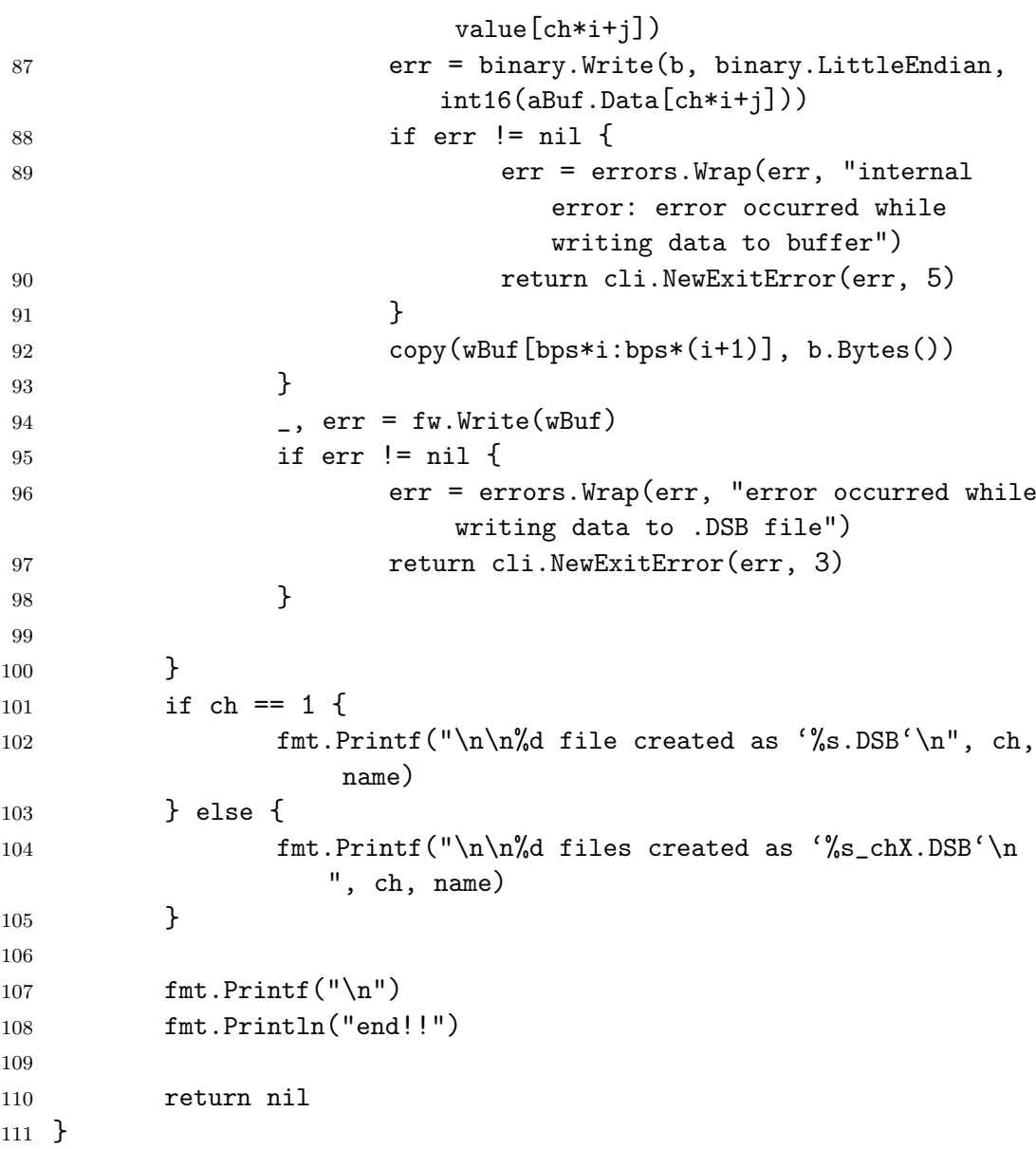

ソースコード 1.2.1-16 cmd/wav to DSB/main.go

```
1 /*
2 Contents: wav to DSB converter.
3 This program converts .wav file to .DSB files.
4 Please run 'wav_to_DSB --help' for details.
5 Usage: wav_to_DSB (-o /path/to/out.DSB) /path/to/file.wav
6 Author: Tetsu Takizawa
7 E-mail: tt15219@tomakomai.kosen-ac.jp
8 LastUpdate: 2019/11/16
9 DateCreated : 2019/11/16
10 */11 package main
12
13 import (
```

```
14 "os"
15
16 "github.com/pkg/errors"
17 "github.com/urfave/cli"
18
19 "github.com/tetsuzawa/research-tools/goresearch"
20 )
21
22 func main() {
23 app := cli.NewApp()
24 defer app.Run(os.Args)
25 app.CustomAppHelpTemplate = HelpTemplate
26
27 app. Name = "wav_to_DSB"
28 app.Usage = 'This app converts .wav file to .DSB file.'
29 app.Version = "0.1.0"
30
31 app.Action = action
32
33 app.Flags = []cli.Flag{
34 cli.StringFlag{
35 Name: "outpath, o",
36 Usage: "specify output path like as /path/to
                       /file",
37 },
38 }
39 }
40
41 func action(ctx *cli.Context) error {
42 if ctx.Args().Get(0) == "" {
43 return cli.NewExitError("too few arguments. need
                 input file path. \nUsage: wav-to-DSB-multi /path
                 /to/file.wav", 2)
44 }
45
46 fileName := ctx.Args().Get(0)47 name, ext := goresearch.SplitPathAndExt(fileName)
48
49 if ext != ", way" {
50 return cli.NewExitError("incorrect file format. need
                  .wav file. \nUsage: wav-to-DSB-multi /path/to/
                 file.wav", 2)
51 }
52
53 if \text{ctx}.String("o") != "" {
54 argName := ctx.String("o")
55 name, _ = goresearch.SplitPathAndExt(argName)
```

```
56 }
57
58 f, err := os.Open(fileName)
59 if err != nil {
60 err = errors.Wrap(err, "error occurred while
                opening input file")
61 return cli.NewExitError("no such a file", 2)
62 }
63 defer f.Close()
64
65 return wavToDSB(ctx, f, name)
66 }
```
ソースコード 1.2.1-17 cmd/wav\_to\_DSB/util.go

```
1 package main
2
3 var HelpTemplate = 'NAME:
4 {{.Name}}{{if .Usage}} - {{.Usage}}{{end}}
5
6 USAGE:
7 {{if .UsageText}}{{.UsageText}}{{else}}{{.HelpName}} {{if .
         VisibleFlags}}[options]{{end}} {{if .ArgsUsage}}{{.
         ArgsUsage}}{{else}}[arguments...]{{end}}{{end}}{{if .
         Version}}{{if not .HideVersion}}
8
9 VERSION:
10 {{.Version}}{{end}}{{end}}{{if .Description}}
11
12 DESCRIPTION:
13 {{.Description}}{{end}}{{if len .Authors}}
14
15 AUTHOR{{with $length := len .Authors}}{{if ne 1 $length}}S{{end
      }}{{end}}:
16 {{range $index, $author := .Authors}}{{if $index}}
17 {{end}}{{$author}}{{end}}{{end}}{{if .VisibleCommands}}
18
19 OPTIONS:
20 {{range $index, $option := .VisibleFlags}}{{if $index}}
21 {{end}}{{$option}}{{end}}{{end}}'
```
ソースコード 1.2.1-18 cmd/wav to DSB/wtod.go

```
1 package main
\overline{2}3 import (
4 "bytes"
5 "encoding/binary"
```

```
6 "fmt"
7 "github.com/go-audio/wav"
8 "os"
9
10 "github.com/pkg/errors"
11 "github.com/urfave/cli"
12)13
14 var err error
15
16 func wavToDSB(ctx *cli.Context, f *os.File, name string) error {
17 //w, err := wav.NewReader(f)18 w := wav.NewDecoder(f)19 if err = nil20 err = errors.Wrap(err, "error occurred while
                  processing .wav file")
21 return cli.NewExitError(err, 3)
22 }
23
24 w.ReadInfo()
25 ch := int(w.NumChans)26 byteRate := int(w.BitDepth/8) * ch27 bps := byteRate / ch
28 fs := int(w.SampleRate)2930 if fs != 48000 || bps != 2 || w.WavAudioFormat != 1 {
31 errMsg := fmt.Sprintf('audio format error: wav
                  format must be as follows.
32 sample rate: want 48000 Hz, got %v Hz
33 sampling bit rate: want 16 bits per sample, got %v bits per sample
34 audio format: want 1 (PCM), got \gamma_v<sup>'</sup>, fs, w.BitDepth, w.
     WavAudioFormat)
35 return cli.NewExitError(errMsg, 3)
36 }
37
38 //data, err := w.ReadSamples(int(w.GetSubChunkSize()) /
           byteRate * ch)
39 aBuf, err := w.FullPCMBuffer()
40 if err != nil {
41 err = errors.Wrap(err, "error occurred while
                  processing .wav file")
42 return cli.NewExitError(err, 3)
43 }
44
45 //value, ok := data. ([] int16)
46 if aBuf.SourceBitDepth != 16 {
47 err = errors.New("sampling bit rate is incorrect.
```
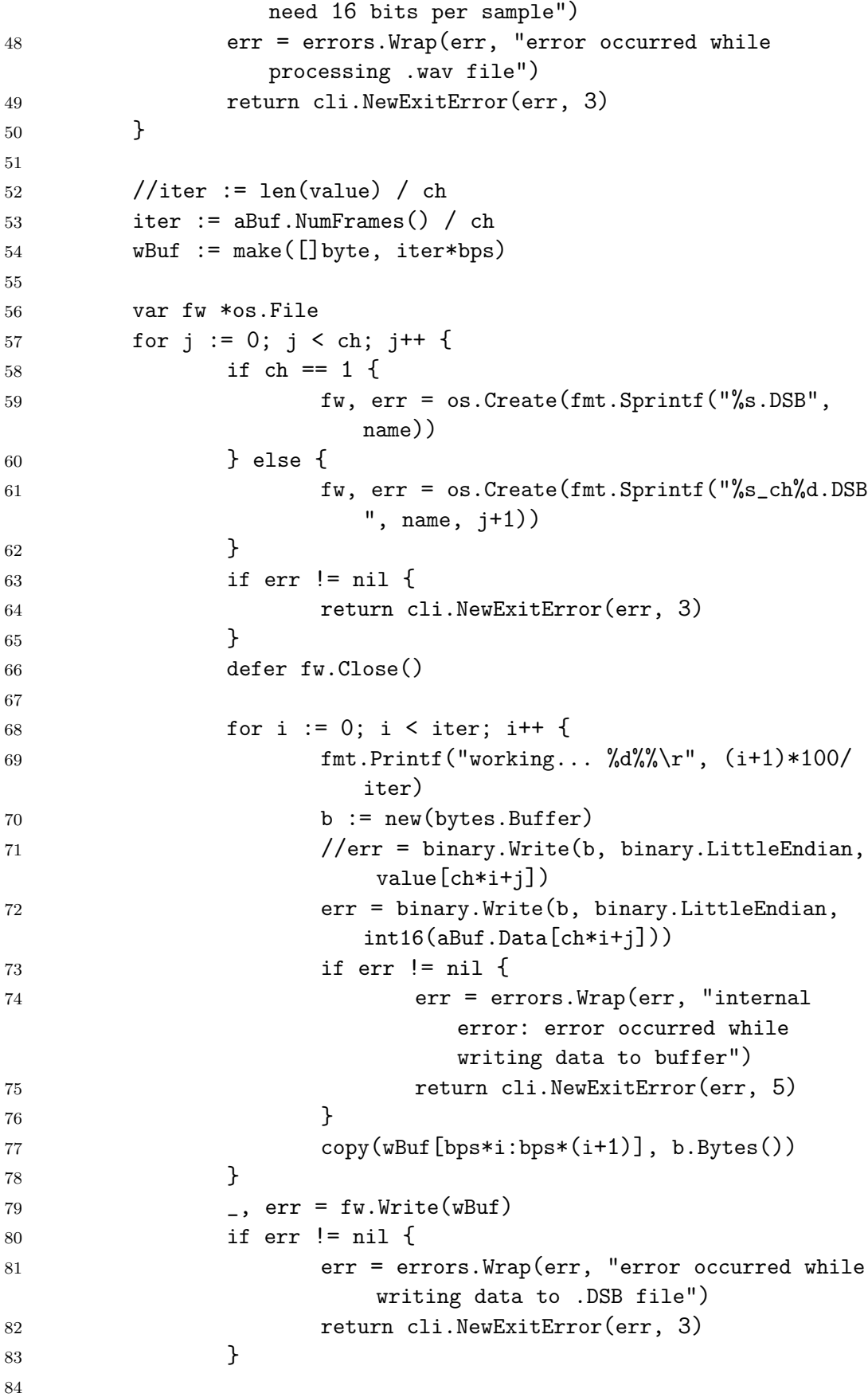

```
85 }
86 if ch == 1 {
87 fmt.Printf("\n\n%d file created as %s.DSB\n", ch,
                 name)
88 } else {
89 fmt.Printf("\n\n%d files created as %s_{ch}X.DSB\n",
                 ch, name)
90 }
91
92 fmt.Printf("\n\langle n" \rangle)93 fmt.Println("end!!")
94
95 return nil
96 }
```
## **A.2.2 ADF ライブラリ**

"errors"

 ) 

"gonum.org/v1/gonum/mat"

type FiltAP struct {

//FiltAP is base struct for AP filter.

//Use NewFiltAP to make instance.

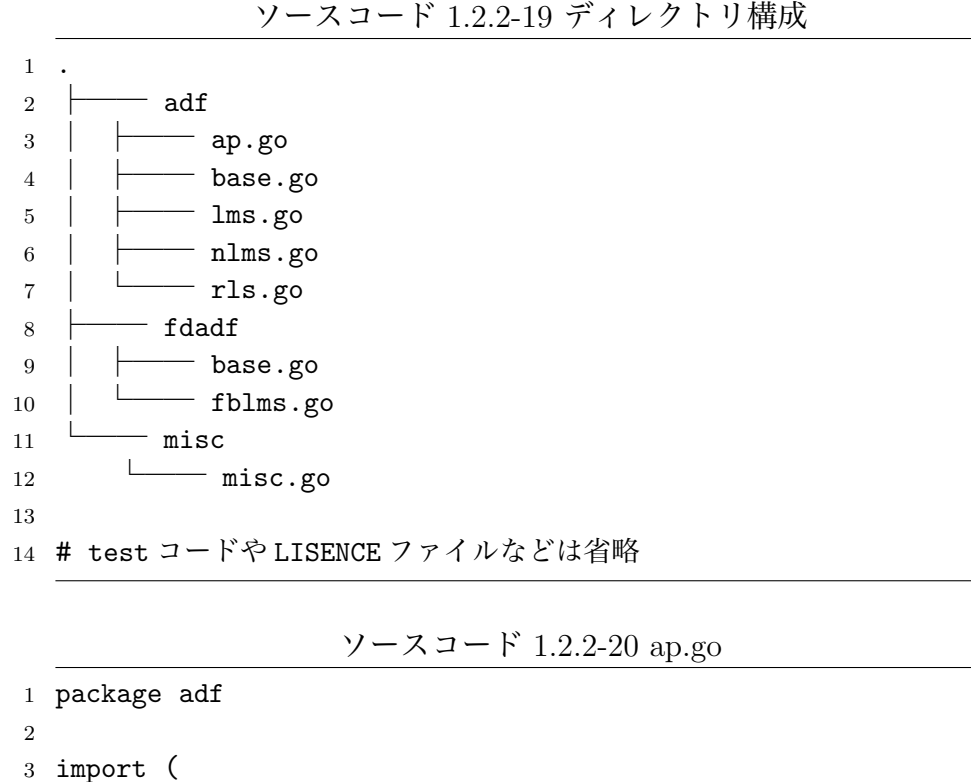

```
11 filtBase
12 order int
13 eps float64
14 WHist [] []float64
15 xMem *mat.Dense
16 dMem *mat.Dense
17 yMem *mat.Dense
18 eMem *mat.Dense
19 epsIDE *mat.Dense
20 ide *mat.Dense
21 }
22
23 //NewFiltAP is constructor of AP filter.
24 //This func initialize filter length 'n', update step size 'm',
     projection order 'order' and filter weight 'w'.
25 func NewFiltAP(n int, mu float64, order int, eps float64, w []
     float64)(AdaptiveFilter, error) {
26 var err error
27 p := new(FiltAP)28 p.kind = "AP filter"
29 p.n = n
30 p.muMin = 0
31 p.muMax = 1000
32 p.mu, err = p.checkFloatParam(mu, p.muMin, p.muMax, "mu")
33 if err != nil {
34 return nil, err
35 }
36 p.order = order
37 p.eps, err = p.checkFloatParam(eps, 0, 1000, "eps")
38 if err != nil {
39 return nil, err
40 }
41 err = p.initWeights(w, n)
42 if err != nil {
43 return nil, err
44 }
45 p.xMem = mat.NewDense(n, order, nil)
46 p.dMem = mat.NewDense(1, order, nil)
47
48 elmNum := order * order
49
50 //make diagonal matrix
51 diaMat := make([]float64, elmNum)
52 for i := 0; i < order; i++ {
53 diaMat[i*(order+1)] = eps
54 }
55 p.epsIDE = mat.NewDense(order, order, diaMat)
```

```
56
57 for i := 0; i < order; i++ {
58 diaMat[i*(order+1)] = 159 }
60 p.ide = mat.NewDense(order, order, diaMat)
61
62 p.yMem = mat.NewDense(order, 1, nil)
63 p.eMem = mat.NewDense(1, order, nil)
64
65 return p, nil
66 }
67
68 //Adapt calculates the error 'e' between desired value 'd' and
      estimated value 'y',
69 //and update filter weights according to error 'e'.
70 func (af *FiltAP) Adapt(d float64, x []float64) {
71 \quad x \cdot \mathbf{x} = \mathbf{a} \cdot \mathbf{x} \mathbf{x} = \mathbf{a} \cdot \mathbf{x}72 \times \text{Col} := \text{make}([\text{float64}, \text{xr})73 dr, = af.dMem.Dims()
74 dCol := make([]float64, dr)
75 // create input matrix and target vector
76 // shift column
77 for i := af.order - 1; i > 0; i-- {
78 mat.Col(xCol, i-1, af.xMem)
79 af.xMem.SetCol(i, xCol)
80 mat.Col(dCol, i-1, af.dMem)
81 af.dMem.SetCol(i, dCol)
82 }
83 af.xMem.SetCol(0, x)
84 af.dMem.Set(0, 0, d)
85
86 // estimate output and error
87 af.yMem.Mul(af.xMem.T(), af.w.T())
88 af.eMem.Sub(af.dMem, af.yMem.T())
89
90 // update
91 dw1 := mat.NewDense(af.order, af.order, nil)
92 dw1.Mul(af.xMem.T(), af.xMem)
93 dw1.Add(dw1, af.epsIDE)
94 dw2 := mat.NewDense(af.order, af.order, nil)
95 err := dw2.Solve(dw1, af.ide)96 if err != nil {
97 panic(err)
98 }
99 dw3 := mat.NewDense(1, af.order, nil)
100 dw3.Mul(af.eMem, dw2)
101 dw := mat.NewDense(1, af.n, nil)
```

```
102 dw.Mul(dw3, af.xMem.T())
103 dw.Scale(af.mu, dw)
104 af.w.Add(\text{af.w. d}w)105 }
106
107 //Run calculates the errors 'e' between desired values 'd' and
      estimated values 'y' in a row,
108 //while updating filter weights according to error 'e'.
109 func (af *FiltAP) Run(d []float64, x [][]float64) (y []float64, e
      []float64, wHist [][]float64, err error) {
110 //measure the data and check if the dimension agree
111 N := len(x)112 if len(d) != N {
113 return nil, nil, nil, errors.New("the length of slice d and
              x must agree")
114 }
115 af.n = len(x[0])116 af.wHist = make([][]float64, N)
117 for i := 0; i < N; i++ {
118 af.wHist[i] = make([]float64, af.n)119 }
120
121 y = make([]float64, N)122 e = make([]float64, N)
123 w := af.w.RawRowView(0)124
125 xr, \_ := \text{af.xMem.Dims}()126 xCol := make([]float64, xr)127 dr, \lnot := af.dMem.Dims()
128 dCol := make([]float64, dr)
129
130 //adaptation loop
131 for i := 0; i < N; i++ {
132 copy(af.wHist[i], w)
133
134 // create input matrix and target vector
135 // shift column
136 for i := af.order - 1; i > 0; i-- {
137 mat.Col(xCol, i-1, af.xMem)
138 af.xMem.SetCol(i, xCol)
139 mat.Col(dCol, i-1, af.dMem)
140 af.dMem.SetCol(i, dCol)
141 }
142 af.xMem.SetCol(0, x[i])
143 af.dMem.Set(0, 0, d[i])
144
145 // estimate output and error
```

```
146 \frac{1}{6} same as af.yMem.Mul(af.xMem, af.w.T()).T()
147 af.yMem.Mul(af.xMem.T(), af.w.T())148 af.eMem.Sub(af.dMem, af.yMem.T())
149 y[i] = af.yMem.At(0, 0)150 e[i] = af.eMem.At(0, 0)151
152 // update
153 dw1 := mat.NewDense(af.order, af.order, nil)
154 dw1.Mul(af.xMem.T(), af.xMem)
155 dw1.Add(dw1, af.epsIDE)
156 dw2 := mat.NewDense(af.order, af.order, nil)
157 err := dw2.Solve(du1, af.ide)158 if err != nil {
159 return nil, nil, nil, err
160 }
161 dw3 := mat.NewDense(1, af.order, nil)
162 dw3.Mul(af.eMem, dw2)
163 dw := mat.NewDense(af.n, 1, nil)
164 dw.Mul(af.xMem, dw3.T())
165 dw.Scale(af.mu, dw)
166 af.w.Add(af.w, dw.T())167 }
168 wHist = af.wHist
169 return y, e, wHist, nil
170 }
171
172 func (af *FiltAP) clone() AdaptiveFilter {
173 altaf := *af
174 return &altaf
175 }
```
ソースコード 1.2.2-21 base.go

```
1 package adf
2
3 import (
4 "fmt"
5
6 "github.com/pkg/errors"
7 "gonum.org/v1/gonum/floats"
8 "gonum.org/v1/gonum/mat"
9
10 "github.com/tetsuzawa/go-adflib/misc"
11 )
12
13 // AdaptiveFilter is the basic Adaptive Filter interface type.
14 type AdaptiveFilter interface {
15 initWeights(w []float64, n int) error
```

```
16 //Predict calculates the new estimated value 'y' from input
             slice 'x'.
17 Predict(x []float64) (y float64)
18
19 //Adapt calculates the error 'e' between desired value 'd'
            and estimated value 'y',
20 //and update filter weights according to error 'e'.
21 Adapt(d float64, x []float64)
22
23 //Run calculates the errors 'e' between desired values 'd'
            and estimated values 'y' in a row,
24 //while updating filter weights according to error 'e'.
25 Run(d []float64, x [][]float64) (y []float64, e []float64,
             wHist [][]float64, err error)
26 checkFloatParam(p, low, high float64, name string) (float64
             , error)
27 checkIntParam(p, low, high int, name string) (int, error)
28
29 //SetStepSize sets the step size of adaptive filter.
30 SetStepSize(mu float64) error
31
32 //GetParams returns the parameters at the time this func is
             called.
33 //parameters contains 'n': filter length, 'mu': filter
            update step size and 'w': filter weights.
34 GetParams() (n int, mu float64, w []float64)
35
36 //GetParams returns the name of ADF.
37 GetKindName() (kind string)
38
39 clone() AdaptiveFilter
40 }
41
42 //Must checks whether err is nil or not. If err in not nil, this
     func causes panic.
43 func Must(af AdaptiveFilter, err error) AdaptiveFilter {
44 if err != nil {
45 panic(err)
46 }
47 return af
48 }
49
50 //PreTrainedRun use part of the data for few epochs of learning.
51 //The arg 'd' is desired values.
52 //'x' is input matrix. columns are bunch of samples and rows are
     set of samples.
53 //'nTrain' is train to test ratio, typical value is 0.5. (that
```

```
means 50% of data is used for training).
54 //'epochs' is number of training epochs, typical value is 1. This
      number describes how many times the training will be repeated.
55 func PreTrainedRun(af AdaptiveFilter, d []float64, x [][]float64,
      nTrain float64, epochs int) (y, e []float64, w [][]float64, err
        error) {
56 var nTrainI = int(float64(len(d)) * nTrain)
57 //train
58 for i := 0; i < epochs; i++ {
59 \qquad \qquad 
60 if err != nil {
61 return nil, nil, nil, err
62 }
63 }
64 //run
65 y, e, w, err = af.Run(d[:nTrainI], x[:nTrainI])66 if err != nil {
67 return nil, nil, nil, err
68 }
69 return y, e, w, nil
70 }
71
72 //ExploreLearning searches the 'mu' with the smallest error value
      from the input matrix 'x' and desired values 'd'.
73 //
74 //The arg 'd' is desired value.
75 //
76 // 'x' is input matrix.
77 //
78 //'muStart' is starting learning rate.
79 //
80 //'muEnd' is final learning rate.
81 / /82 //'steps' : how many learning rates should be tested between '
      muStart' and 'muEnd'.
83 //
84 //'nTrain' is train to test ratio, typical value is 0.5. (that
      means 50% of data is used for training)
85 //
86 //'epochs' is number of training epochs, typical value is 1. This
      number describes how many times the training will be repeated.
87 //
88 //'criteria' is how should be measured the mean error. Available
      values are "MSE", "MAE" and "RMSE".
89 //
90 //'target_w' is target weights. If the slice is nil, the mean
      error is estimated from prediction error.
```
 // // If an slice is provided, the error between weights and 'target\_w ' is used. func ExploreLearning(af AdaptiveFilter, d []float64, x [][]float64, muStart, muEnd float64, steps int, nTrain float64, epochs int, criteria string, targetW [] float64) ([]float64, []float64, error) { mus := misc.LinSpace(muStart, muEnd, steps) es := make( $[]$ float64, len(mus)) 97 zeros := make( $[]$ float64, int(float64(len(x))\*nTrain)) for i, mu := range mus { //init 100 err := af.initWeights(nil,  $len(x[0]))$ **if err != nil {**  return nil, nil, errors.Wrap(err, "failed to init weights at InitWights()") } 104 err = af.SetStepSize(mu) if err != nil { **return nil, nil, errors.Wrap(err, "failed to** set step size at StetStepSize()") 107 } //run **., e, \_, err := PreTrainedRun(af, d, x, nTrain,** epochs) if err != nil { **111 return nil, nil, errors.Wrap(err, "failed to** pre train at PreTrainedRun()") } es[i], err = misc.GetMeanError(e, zeros, criteria) //fmt.Println(es[i]) if err != nil { return nil, nil, errors.Wrap(err, "failed to get mean error at GetMeanError()") 117 } 118 } return es, mus, nil } //FiltBase is base struct for adaptive filter structs. //It puts together some functions used by all adaptive filters. type filtBase struct { kind string n int 127 muMin float64 muMax float64 mu float64

```
130 w *mat.Dense
131 }
132
133 //NewFiltBase is constructor of base adaptive filter only for
      development.
134 func newFiltBase(n int, mu float64, w []float64) (AdaptiveFilter,
      error) {
135 var err error
136 p := new(filtBase)137 p.kind = "Base filter"
138 p.n = n
139 p.muMin = 0
140 p.muMax = 1000
141 p.mu, err = p.checkFloatParam(mu, p.muMin, p.muMax, "mu")
142 if err != nil {
143 return nil, err
144 }
145 err = p.initWeights(w, n)146 if err != nil {
147 return nil, err
148 }
149 return p, nil
150 }
151
152 //initWeights initialises the adaptive weights of the filter.
153 //The arg 'w' is initial weights of filter.
154 //Typical value is zeros with length 'n'.
155 //If W' is nil, this func initializes W' as zeros.
156 // 'n' is size of filter. Note that it is often mistaken for the
      sample length.
157 func (af *filtBase) initWeights(w []float64, n int) error {
158 if n \leq 0 {
159 n = af.n160 }
161 if w == nil162 \qquad \qquad w = \text{make}([\text{}]\text{float64}, n)163 }
164 if len(w) != n {
165 return fmt.Errorf("the length of slice 'w' and 'n'
                   must agree. len(w): %d, n: %d", len(w), n)
166 }
167 af.w = mat.NewDense(1, n, w)168
169 return nil
170 }
171
172 //Predict calculates the new estimated value 'y' from input slice '
```

```
x^{\prime} .
173 func (af *filtBase) Predict(x []float64) (y float64) {
174 y = \text{floats.Dot}(af.w.RawRowView(0), x)175 return y
176 }
177
178 //Adapt is just a method to satisfy the interface.
179 //It is used by overriding.
180 func (af *filtBase) Adapt(d float64, x []float64) {
181 //TODO
182 }
183
184 //Run is just a method to satisfy the interface.
185 //It is used by overriding.
186 func (af *filtBase) Run(d []float64, x [][]float64) ([]float64, []
      float64, [][]float64, error) {
187 //TODO
188 //measure the data and check if the dimension agree
189 \qquad \qquad N := len(x)190 if len(d) != N {
191 return nil, nil, nil, errors.New("the length of
                   slice d and x must agree")
192 }
193 af.n = len(x[0])194
195 y := make([]float64, N)196 e := make([]float64, N)
197 w := make([]float64, af.n)198 wHist := make([][]float64, N)
199 //adaptation loop
200 for i := 0; i < N; i++ {
201 w = af.w.RawRowView(0)202 y[i] = \text{floats.Dot}(w, x[i])203 e[i] = d[i] - y[i]
204 copy(wHist[i], w)
205 }
206 return y, e, wHist, nil
207 }
208
209 //checkFloatParam check if the value of the given parameter
210 //is in the given range and a float.
211 func (af *filtBase) checkFloatParam(p, low, high float64, name
      string) (float64, error) {
212 if low <= p && p <= high {
213 return p, nil
214 } else {
215 err := fmt.Errorf("parameter \%v is not in range \langle\%v\rangle
```

```
, %v>", name, low, high)
216 return 0, err
217 }
218 }
219
220 //checkIntParam check if the value of the given parameter
221 //is in the given range and a int.
222 func (af *filtBase) checkIntParam(p, low, high int, name string) (
      int, error) {
223 if low \leq p && p \leq high {
224 return p, nil
225 } else {
226 err := fmt.Errorf("parameter \%v is not in range \langle\%v\rangle, %v>", name, low, high)
227 return 0, err
228 }
229 }
230
231 //SetStepSize set a update step size mu.
232 func (af *filtBase) SetStepSize(mu float64) error {
233 var err error
234 af.mu, err = af.checkFloatParam(mu, af.muMin, af.muMax, "mu
             ")
235 if err != nil {
236 return err
237 }
238 return nil
239 }
240
241 //GetParams returns the parameters at the time this func is called.
242 //parameters contains 'n': filter length, 'mu': filter update step
       size and 'w': filter weights.
243 func (af *filtBase) GetParams() (int, float64, []float64) {
244 return af.n, af.mu, af.w.RawRowView(0)
245 }
246247 //GetParams returns the name of ADF.
248 func (af *filtBase) GetKindName() string {
249 return af.kind
250 }
251
252 func (af *filtBase) clone() AdaptiveFilter {
253 altaf := *af254 return &altaf
255 }
```
ソースコード 1.2.2-22 lms.go

```
1 package adf
\mathfrak{D}3 import (
4 "errors"
5
6 "gonum.org/v1/gonum/floats"
7 )
8
9 //FiltLMS is base struct for LMS filter.
10 //Use NewFiltLMS to make instance.
11 type FiltLMS struct {
12 filtBase
13 WHistory [][]float64
14 }
15
16 //NewFiltLMS is constructor of LMS filter.
17 //This func initialize filter length 'n', update step size 'mu'
     and filter weight 'w'.
18 func NewFiltLMS(n int, mu float64, w []float64) (AdaptiveFilter,
     error) {
19 var err error
20 p := new(FiltLMS)21 p.kind = "LMS filter"
22 p.n = n
23 p.muMin = 0
24 p.muMax = 2
25 p.mu, err = p.checkFloatParam(mu, p.muMin, p.muMax, "mu")
26 if err != nil {
27 return nil, err
28 }
29 err = p.initWeights(w, n)30 if err != nil {
31 return nil, err
32 }
33 return p, nil
34 }
35
36 //Adapt calculates the error 'e' between desired value 'd' and
     estimated value 'y',
37 //and update filter weights according to error 'e'.
38 func (af *FiltLMS) Adapt(d float64, x []float64) {
39 w := af.w.RawRowView(0)40 y := \text{floats.Dot}(w, x)41 e := d - y
42 for i := 0; i < len(x); i++ {
43 W[i] += af.mu * e * x[i]
44 }
```

```
45 }
46
47 //Run calculates the errors 'e' between desired values 'd' and
     estimated values 'y' in a row,
48 //while updating filter weights according to error 'e'.
49 func (af *FiltLMS) Run(d []float64, x [][]float64) (y []float64, e
      []float64, wHist [][]float64, err error) {
50 //measure the data and check if the dimension agree
51 N := len(x)52 if len(d) != N {
53 return nil, nil, nil, errors.New("the length of
                 slice d and x must agree")
54 }
55 af.n = len(x[0])56 af.wHistory = make([[]]]float64, N)57 for i := 0; i < N; i++ {
58 af.wHistory[i] = make([]float64, af.n)
59 }
60
61 y = make([]float64, N)62 e = make([]float64, N)
63 //adaptation loop
64 for i := 0; i < N; i++ {
65 w := af.w.RawRowView(0)66 copy(af.wHistory[i], w)
67 y[i] = \text{floats.Dot}(w, x[i])68 e[i] = d[i] - y[i]69 for j := 0; j < af.n; j++ {
70 W[i] += af.mu * e[i] * x[i][j]
71 }
72 }
73 wHist = af.wHistory
74 return y, e, wHist, nil
75 }
76
77 func (af *FiltLMS) clone() AdaptiveFilter {
78 altaf := *af79 return &altaf
80 }
```
ソースコード 1.2.2-23 nlms.go

```
1 package adf
\overline{2}3 import (
4 "errors"
5
6 "gonum.org/v1/gonum/floats"
```

```
7 )
8
9 //FiltNLMS is base struct for NLMS filter.
10 //Use NewFiltNLMS to make instance.
11 type FiltNLMS struct {
12 filtBase
13 eps float64
14 wHistory [][]float64
15 }
16
17 //NewFiltLMS is constructor of LMS filter.
18 //This func initialize filter length 'n', update step size 'mu'
     and filter weight 'w'.
19 func NewFiltNLMS(n int, mu float64, eps float64, w []float64) (
     AdaptiveFilter, error) {
20 var err error
21 p := new(FilthIMS)22 p.kind = "NLMS filter"
23 p.n = n
24 p.muMin = 0
25 p.muMax = 2
26 p.mu, err = p.checkFloatParam(mu, p.muMin, p.muMax, "mu")
27 if err != nil {
28 return nil, err
29 }
30 p.eps, err = p.checkFloatParam(eps, 0, 1, "eps")
31 if err != nil {
32 return nil, err
33 }
34 err = p.initWeights(w, n)
35 if err != nil {
36 return nil, err
37 }
38 return p, nil
39 }
40
41 //Adapt calculates the error 'e' between desired value 'd' and
     estimated value 'y',
42 //and update filter weights according to error 'e'.
43 func (af *FiltNLMS) Adapt(d float64, x []float64) {
44 w := af.w.RawRowView(0)45 y := \text{floats.Dot}(w, x)46 e := d - y47 nu := af.mu / (af.eps + floats.Dot(x, x))48 for i := 0; i < len(x); i++ {
49 w[i] += nu * e * x[i]
50 }
```

```
51 }
52
53 //Run calculates the errors 'e' between desired values 'd' and
     estimated values 'y' in a row,
54 //while updating filter weights according to error 'e'.
55 func (af *FiltNLMS) Run(d []float64, x [][]float64) (y []float64,
     e []float64, wHist [][]float64, err error) {
56 //measure the data and check if the dimension agree
57 \qquad \qquad N := \text{len}(x)58 if len(d) != N {
59 return nil, nil, nil, errors.New("the length of
                 slice d and x must agree")
60 }
61 af.n = len(x[0])62 af.wHistory = make([][]float64, N)
63 for i := 0; i < N; i++ {
64 af.wHistory[i] = make([]float64, af.n)
65 }
66
67 y = make([]float64, N)68 e = make([]float64, N)
69 w := af.w.RawRowView(0)70 //adaptation loop
71 for i := 0; i < N; i++ {
72 copy(af.wHistory[i], w)
73 y[i] = \text{floats.Dot}(w, x[i])74 e[i] = d[i] - y[i]
75 nu := af.mu / (af.eps + floats.Dot(x[i], x[i]))76 for j := 0; j < af.n; j++ {
77 w[j] += nu * e[i] * x[i][j]
78 }
79 }
80 wHist = af.wHistory
81 return y, e, af.wHistory, nil
82 }
83
84 func (af *FiltNLMS) clone() AdaptiveFilter {
85 altaf := *af86 return &altaf
87 }
```
ソースコード 1.2.2-24 rls.go

```
1 package adf
\overline{2}3 import (
4 "errors"
5
```

```
6 "gonum.org/v1/gonum/floats"
7 "gonum.org/v1/gonum/mat"
8 )
\alpha10 //FiltRLS is base struct for RLS filter.
11 //Use NewFiltRLS to make instance.
12 type FiltRLS struct {
13 filtBase
14 wHist [] [] float64
15 eps float64
16 rMat *mat.Dense
17 }
18
19 //NewFiltRLS is constructor of RLS filter.
20 //This func initialize filter length 'n', update step size 'm',
     small enough value 'eps', and filter weight 'w'.
21 func NewFiltRLS(n int, mu float64, eps float64, w []float64) (
     AdaptiveFilter, error) {
22 var err error
23 p := new(FiltRLS)24 p.kind = "RLS filter"
25 p.n = n26 p.muMin = 0
27 p.muMax = 1
28 p.mu, err = p.checkFloatParam(mu, p.muMin, p.muMax, "mu")
29 if err != nil {
30 return nil, err
31    }
32 p.eps, err = p.checkFloatParam(mu, 0, 1, "eps")
33 if err != nil {
34 return nil, err
35    }
36 err = p.initWeights(w, n)37 if err != nil {
38 return nil, err
39 }
40 var Rs = make([]float64, n*n)
41 for i := 0; i < n; i++ {
42 Rs[i*(n+1)] = 1 / eps43 }
44 p.rMat = mat.NewDense(n, n, Rs)45 return p, nil
46 }
47
48 //Adapt calculates the error 'e' between desired value 'd' and
     estimated value 'y',
49 //and update filter weights according to error 'e'.
```

```
50 func (af *FiltRLS) Adapt(d float64, x []float64) {
51 w := af.w.RawRowView(0)52 R1 := mat.NewDense(af.n, af.n, nil)
53 var R2 float64
54 xVec := mat.NewDense(1, af.n, nil)
55 aux1 := mat.NewDense(af.n, 1, nil)
56 aux4 := mat.NewDense(1, af.n, nil)57 var aux2 float64
58 aux3 := mat.NewDense(af.n, af.n, nil)
59 dwT := mat.NewDense(af.n, 1, nil)
60
61 y := \text{floats.Dot}(w, x)62 e := d - y63
64 xVec.SetRow(0, x)65 aux1.Mu1(at.rMat, xVec.T())66 aux2 = floats.Dot(mat.Col(nil, 0, aux1), mat.Row(nil, 0,
           xVec))
67 R1 = mat.DenseCopyOf(af.rMat)
68 R1.Scale(aux2, R1)
69 aux4.Mul(xVec, af.rMat)
70
71 R2 = af.mu + mat.Dot(aux4.RowView(0), mat.DenseCopyOf(xVec.
           T()).ColView(0))
72 R1.Scale(1/R2, R1)
73 aux3.Sub(af.rMat, R1)
74 af.rMat.Scale(1/af.mu, aux3)
75 dwT.Mul(af.rMat, xVec.T())
76 dwT.Scale(e, dwT)
77
78 floats.Add(w, mat.Col(nil, 0, dwT))
79 }
80
81 //Run calculates the errors 'e' between desired values 'd' and
     estimated values 'y' in a row,
82 //while updating filter weights according to error 'e'.
83 func (af *FiltRLS) Run(d []float64, x [][]float64) (y []float64, e
      []float64, wHist [][]float64, err error) {
84 //measure the data and check if the dimension agree
85 N := len(x)86 if len(d) != N {
87 return nil, nil, nil, errors.New("the length of
                  slice d and x must agree")
88 }
89 af.n = len(x[0])90 af.wHist = make([][]flost64, N)91 for i := 0; i < N; i++ {
```
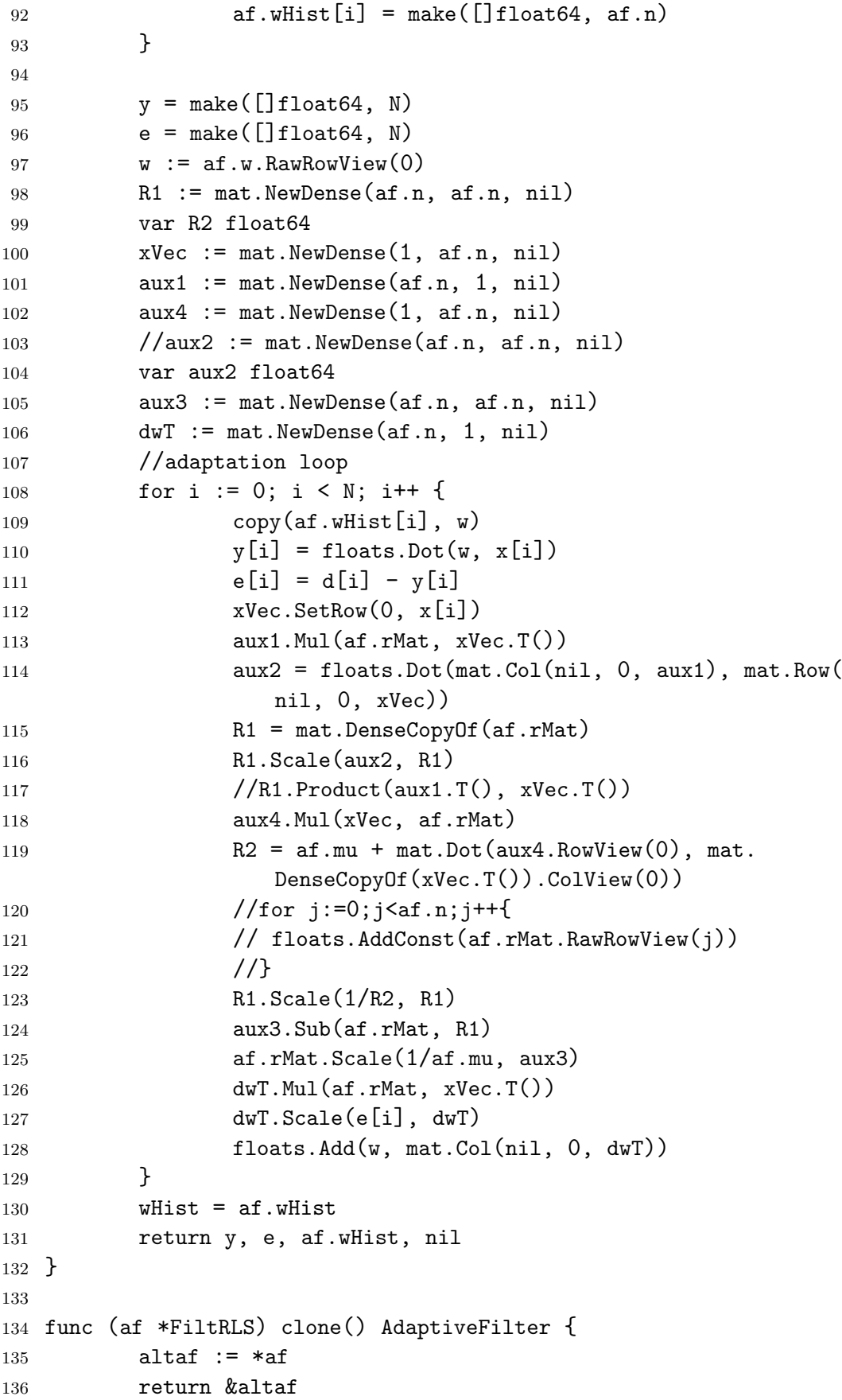

```
1 package fdadf
\mathcal{L}3 import (
4 "fmt"
5
6 "github.com/pkg/errors"
7 "github.com/tetsuzawa/go-adflib/misc"
8 "gonum.org/v1/gonum/mat"
9 )
10
11 // FDAdaptiveFilter is the basic Frequency Domain Adaptive Filter
      interface type.
12 type FDAdaptiveFilter interface {
13 initWeights(w interface{}, n int) error
14
15 //Predict calculates the new estimated value 'y' from input
         slice 'x'.
16 Predict(x []float64) (y []float64)
17
18 //Adapt calculates the error 'e' between desired value 'd' and
         estimated value 'y',
19 //and update filter weights according to error 'e'.
20 Adapt(d []float64, x []float64)
21
22 //Run calculates the errors 'e' between desired values 'd' and
         estimated values 'y' in a row,
23 //while updating filter weights according to error 'e'.
24 Run(d [][]float64, x [][]float64) ([][]float64, [][]float64,
          [][]float64, error)
25 checkFloatParam(p, low, high float64, name string) (float64,
         error)
26 checkIntParam(p, low, high int, name string) (int, error)
27 setStepSize(mu float64)
28
29 //GetParams returns the parameters at the time this func is
         called.
30 //parameters contains 'n': filter length, 'mu': filter update
         step size and 'w': filter weights.
31 GetParams() (int, float64, []float64)
32
33 //GetParams returns the name of FDADF.
34 GetKindName() (kind string)
35 }
36
```

```
ソースコード 1.2.2-25 fdadf/base.go
```

```
37 //Must checks whether err is nil or not. If err in not nil, this
      func causes panic.
38 func Must(af FDAdaptiveFilter, err error) FDAdaptiveFilter {
39 if err != nil {
40 panic(err)
41 }
42 return af
43 }
44
45 //PreTrainedRun use part of the data for few epochs of learning.
46 //The arg 'd' is desired values. rows are
47 //'x' is input matrix. rows are samples and columns are features.
48 //'nTrain' is train to test ratio, typical value is 0.5. (that
      means 50% of data is used for training).
49 //'epochs' is number of training epochs, typical value is 1. This
      number describes how many times the training will be repeated.
50 func PreTrainedRun(af FDAdaptiveFilter, d [][]float64, x [][]
      float64, nTrain float64, epochs int) (y, e [][]float64, w [][]
      float64, err error) {
51 var nTrainI = int(float64(len(d)) * nTrain)
52 / train
53 for i := 0; i < epochs; i++ {
54 \ldots, \ldots, \text{err} = \text{af.Run(d[:nTrainI], x[:nTrainI])}55 if err != nil {
56 return nil, nil, nil, err
57 }
58 }
59 //run
60 y, e, w, err = af.Run(d[:nTrainI], x[:nTrainI])61 if err != nil {
62 return nil, nil, nil, err
63 }
64 return y, e, w, nil
65 }
66
67 //ExploreLearning searches the 'mu' with the smallest error value
      from the input matrix 'x' and desired values 'd'.
68 //The arg 'd' is desired value.
69 // 'x' is input matrix.
70 //'muStart' is starting learning rate.
71 //'muEnd' is final learning rate.
72 //'steps' : how many learning rates should be tested between '
     muStart' and 'muEnd'.
73 //'nTrain' is train to test ratio, typical value is 0.5. (that
      means 50% of data is used for training)
74 //'epochs' is number of training epochs, typical value is 1. This
      number describes how many times the training will be repeated.
```

```
75 //'criteria' is how should be measured the mean error. Available
      values are "MSE", "MAE" and "RMSE".
76 //'target_w' is target weights. If the slice is nil, the mean
      error is estimated from prediction error.
77 // If an slice is provided, the error between weights and 'target_w
      ' is used.
78 func ExploreLearning(af FDAdaptiveFilter, d [][]float64, x [][]
      float64, muStart, muEnd float64, steps int,
79 nTrain float64, epochs int, criteria string, targetW []float64)
          ([]float64, []float64, error) {
80 mus := misc.LinSpace(muStart, muEnd, steps)
81 es := make([]float64, len(mus))
82 zeros := make([]float64, int(float64(len(x))*nTrain))
83 ee := make([]float64, int(float64(len(x))*nTrain))
84 \ldots, \vdots \vdots af. GetParams()
85 for i, mu := range mus {
86 //init
87 err := af.initWeights("zeros", len(w))
88 if err != nil {
89 return nil, nil, errors.Wrap(err, "failed to init
                weights at InitWights()")
90 }
91 af.setStepSize(mu)
92 //run
93 _, e, _, err := PreTrainedRun(af, d, x, nTrain, epochs)
94 if err != nil {
95 return nil, nil, errors.Wrap(err, "failed to pre train
                at PreTrainedRun()")
96 }
97 for i, sl := range e {
98 ee[i], err = miss.MSE(sl, make([]float64, len(sl)))99 }
100 if err != nil {
101 return nil, nil, errors.Wrap(err, "failed to find MSE
                of e at misc.MSE()")
102 }
103 es[i], err = misc.GetMeanError(ee, zeros, criteria)
104 //fmt.Println(es[i])
105 if err != nil {
106 return nil, nil, errors.Wrap(err, "failed to get mean
                error at GetMeanError()")
107 }
108 }
109 return es, mus, nil
110 }
111
112 //filtBase is base struct for frequency domain adaptive filter
```

```
structs
113 //It puts together some functions used by all adaptive filters.
114 type filtBase struct {
115 kind string
116 n int
117 mu float64
118 w *mat.Dense
119 }
120
121 //NewFiltBase is constructor of base frequency domain adaptive
      filter only for development.
122 func newFiltBase(n int, mu float64, w interface{}) (
      FDAdaptiveFilter, error) {
123 var err error
124 p := new(filtBase)125 p.n = n126 p.mu, err = p.checkFloatParam(mu, 0, 1000, "mu")
127 if err != nil {
128 return nil, err
129 }
130 err = p.initWeights(w, n)
131 if err != nil {
132 return nil, err
133 }
134 return p, nil
135 }
136
137 //initWeights initialises the adaptive weights of the filter.
138 //The arg 'w' is initial weights of filter.
139 // Possible value "random": create random weights with stddev 0.5
      and mean is 0.
140 // "zeros": create zero value weights.
141 // 'n' is size of filter. Note that it is often mistaken for the
      sample length.
142 func (af *filtBase) initWeights(w interface{}, n int) error {
143 if n \le 0 {
144 n = af.n145 }
146 switch v := w.(type) {
147 case string:
148 if v == "random"149 w := make([]float64, n)150 for i := 0; i < n; i++ {
N[i] = miss.NewRandom(0.5, 0)152 }
153 af.w = mat.NewDense(1, n, w)154 } else if v == "zeros" {
```

```
155 w := make([]float64, n)156 af.w = mat.Newhense(1, n, w)157 } else {
158 return errors.New("impossible to understand the w")
159 }
160 case []float64:
161 if len(v) != n {
162 return errors.New("length of w is different from n")
163 }
164 af.w = mat.PweDense(1, n, v)165 default:
166 return errors.New('args w must be "random" or "zeros" or []
             float64{...}<sup>'</sup>)
167 }
168 return nil
169 }
170
171 //Predict calculates the new output value 'y' from input array 'x
      \epsilon.
172 func (af *filtBase) Predict(x []float64) (y []float64) {
173 //TODO
174 //y = floats.Dot(af.w.RawRowView(0), x)
175 //return y
176 copy(y, x)177 return
178 }
179
180 //Adapt is just a method to satisfy the interface.
181 //It is used by overriding.
182 func (af *filtBase) Adapt(d []float64, x []float64) {
183 //TODO
184 }
185
186 //Run is just a method to satisfy the interface.
187 //It is used by overriding.
188 func (af *filtBase) Run(d [][]float64, x [][]float64) ([][]float64
      , [][]float64, [][]float64, error) {
189 //TODO
190 return nil, nil, nil, nil
191 }
192
193 //checkFloatParam check if the value of the given parameter
194 //is in the given range and a float.
195 func (af *filtBase) checkFloatParam(p, low, high float64, name
      string) (float64, error) {
196 if low \leq p && p \leq high {
197 return p, nil
```

```
198 } else {
199 err := fmt.Errorf("parameter %v is not in range \langle\%v, \ \%v\rangle",
               name, low, high)
200 return 0, err
201 }
202 }
203
204 //checkIntParam check if the value of the given parameter
205 //is in the given range and a int.
206 func (af *filtBase) checkIntParam(p, low, high int, name string) (
       int, error) {
207 if low <= p && p <= high {
208 return p, nil
209 } else {
210 err := fmt.Errorf("parameter %v is not in range \langle\%v, \frac{\partial v}{\partial v}\rangle",
               name, low, high)
211 return 0, err
212 }
213 }
214
215 //setStepSize set a update step size mu.
216 func (af *filtBase) setStepSize(mu float64) {
217 af.mu = mu
218 }
219
220 //GetParams returns the parameters at the time this func is called.
221 //parameters contains 'n': filter length, 'mu': filter update step
        size and 'w': filter weights.
222 func (af *filtBase) GetParams() (n int, mu float64, w []float64) {
223 return af.n, af.mu, af.w.RawRowView(0)
224 }
225
226 //GetParams returns the kind name of ADF.
227 func (af *filtBase) GetKindName() (kind string) {
228 return af.kind
229 }
```

```
ソースコード 1.2.2-26 fblms.go
```

```
1 package fdadf
\overline{2}3 import (
4 "math/cmplx"
5
6 "github.com/mjibson/go-dsp/fft"
7 "github.com/pkg/errors"
8 "gonum.org/v1/gonum/mat"
9 )
```
```
10
11 //FiltFBLMS is base struct for FBLMS filter
12 //(Fast Block Least Mean Square filter).
13 //Use NewFiltFBLMS to make instance.
14 type FiltFBLMS struct {
15 filtBase
16 wHistory [] [] float64
17 xMem *mat.Dense
18 }
19
20 //NewFiltFBLMS is constructor of FBLMS filter.
21 //This func initialize filter length 'n', update step size 'mu'
     and filter weight 'w'.
22 func NewFiltFBLMS(n int, mu float64, w interface{}) (
     FDAdaptiveFilter, error) {
23 var err error
24 p := new(FiltFBLMS)25 p.kind = "FBLMS filter"
26 p.n = n
27 p.mu, err = p.checkFloatParam(mu, 0, 1000, "mu")
28 if err != nil {
29 return nil, errors.Wrap(err, "Parameter error at
                   checkFloatParam()")
30 }
31 err = p.initWeights(w, 2*n)
32 if err != nil {
33 return nil, err
34 }
35 p.xMem = mat.NewDense(1, n, \text{make}(\text{[]float64}, n))36 return p, nil
37 }
38
39 //Adapt calculates the error 'e' between desired value 'd' and
     estimated value 'y',
40 //and update filter weights according to error 'e'.
41 func (af *FiltFBLMS) Adapt(d []float64, x []float64) {
42 zeros := make([]float64, af.n)
43 Y := make([]complex128, 2*af.n)44 y := make([]float64, af.n)45 e := make([]float64, af.n)
46 EU := make([]complex128, 2*af.n)
47
48 w := af.w.RawRowView(0)49 // 1 compute the output of the filter for the block kM,
            ..., KM + M -150 W := fft.FFT(float64sToComplex128s(append(w[:af.n], zeros
            ...)))
```

```
51 xSet := append(af.xMem.RawRowView(0), x...)52 U := fft.FFT(float64sToComplex128s(xSet))53 af.xMem.SetRow(0, x)
54 for i := 0; i < 2*af.n; i++ {
55 Y[i] = W[i] * U[i]56 }
57 yc := fft.IFFT(Y) [af.n:]58 for i := 0; i < af.n; i++ {
59 \qquad \qquad y[i] = \text{real}(yc[i])60 e[i] = d[i] - y[i]61 }
62
63 // 2 compute the correlation vector
64 aux1 := fft.FFT(float64sToComplex128s(append(zeros, e...)))
65 aux2 := fft.FFT(float64sToComplex128s(xSet))66 for i := 0; i < 2*af.n; i++ {
67 EU[i] = aux1[i] * cmpx.comj(aux2[i])68 }
69 phi := fft.IFFT(EU)[:af.n]
70
71 // 3 update the parameters of the filter
72 aux1 = fft.FFT(float64sToComplex128s(append(w[:af.n], zeros
           ...)))
73 aux2 = fft.FFT(append(phi, float64sToComplex128s(zeros
           ) \ldots)
74 for i := 0; i < 2*af.n; i++ {
W[i] = aux1[i] + complex(af.mu, 0)*aux2[i]76 }
77 aux3 := fft.IFFT(W)78 for i := 0; i < 2*af.n; i++ {
V_{W}[i] = \text{real}(\text{aux3}[i])80 }
81 }
82
83 //Predict calculates the new output value 'y' from input array 'x
     \cdot84 func (af *FiltFBLMS) Predict(x []float64) (y []float64) {
85 zeros := make([]float64, af.n)86 y = make([]float64, af.n)87 Y := make([jcomplex128, 2*af.n)88 W := fft.FFT(float64sToComplex128s(append(af.w.RawRowView
           (0)[:af.n], zeros...)))
89 U := fft.FFT(float64sToComplex128s(append(af.xMem.
           RawRowView(0), x...))90 for i := 0; i < 2*af.n; i++ {
91 Y[i] = W[i] * U[i]92 }
```

```
93 \forall c := \text{fft.FFT}(Y) [\text{af.n:}]94 for i := 0; i < af.n; i++ {
95 y[i] = real(yc[i])96 }
97 return
98 }
99
100 //Run calculates the errors 'e' between desired values 'd' and
     estimated values 'y' in a row,
101 //while updating filter weights according to error 'e'.
102 //The arg 'x': rows are samples sets, columns are input values.
103 func (af *FiltFBLMS) Run(d [][]float64, x [][]float64) ([][]
     float64, [][]float64, [][]float64, error) {
104 //measure the data and check if the dimension agree
105 N := len(x)106 if len(d) != N {
107 return nil, nil, nil, errors.New("the length of
                  slice d and x must agree")
108 }
109 af.n = len(x[0])110 af.wHistory = make([[][]float64, N))111 for i := range af.wHistory {
112 af.wHistory[i] = make([]float64, af.n)113 }
114
115 zeros := make([]float64, af.n)116 Y := make([jcomplex128, 2*af.n)117 y := make([[][]float64, N))118 for i := range y {
119 y[i] = make([]float64, af.n)120 }
121 e := make([][]float64, N)
122 for i := \text{range } e \{123 e[i] = make([]float64, af.n)
124 }
125
126 EU := make([]complex128, 2*af.n)
127
128 for k := 0; k < N; k++ {
129 w := af.w.RawRowView(0)130 copy(af.wHistory[k], w)
131
132 // 1 compute the output of the filter for the block
                   kM, ..., KM + M -1133 W := fft.FFT(float64sToComplex128s(append(w[:af.n],
                   zeros...)))134 xSet := append(af.xMem.RawRowView(0), x[k]...)
```
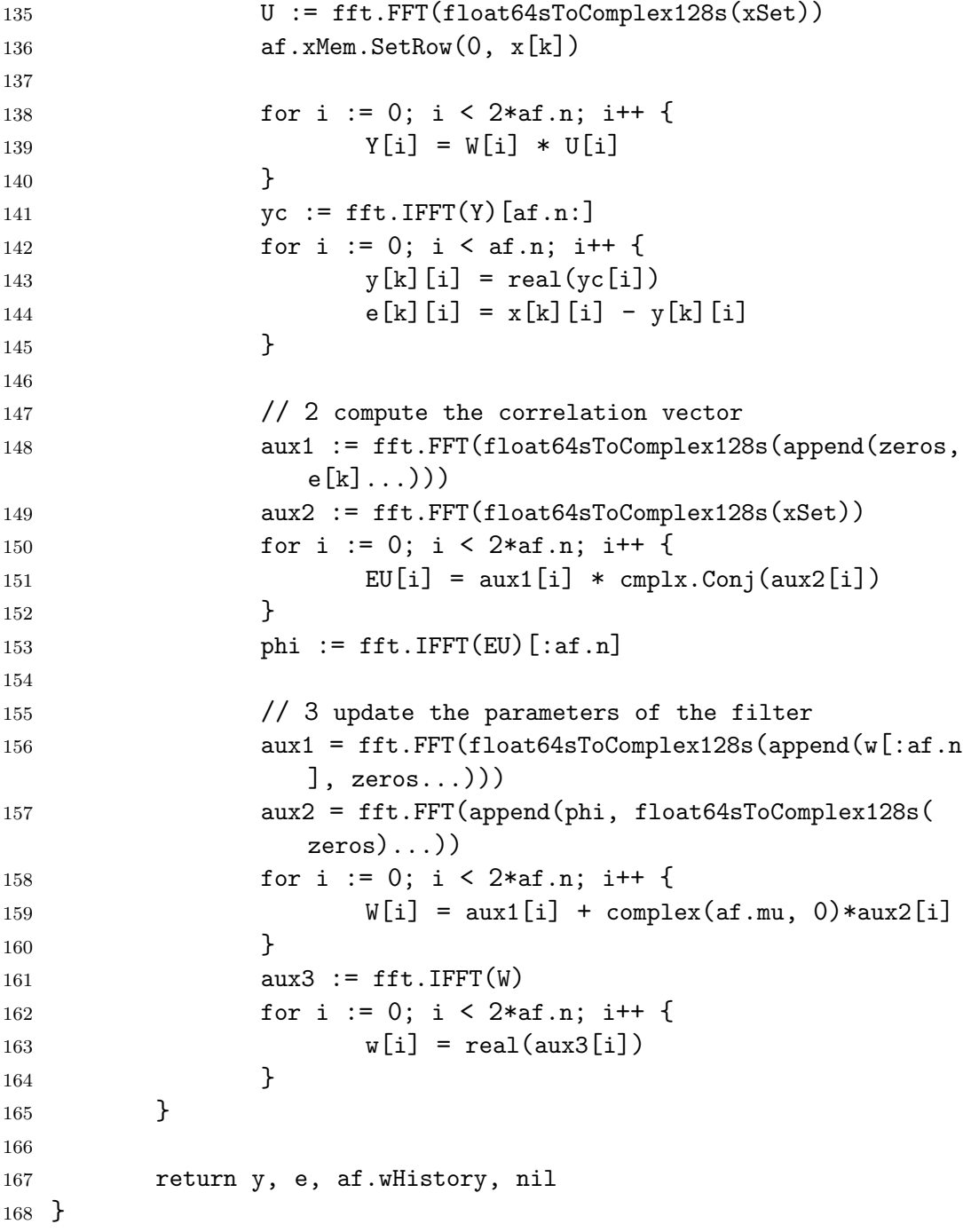

## ソースコード 1.2.2-27 misc.go

```
1 package misc
2
3 import (
4 "errors"
5 "math"
6 "math/rand"
7
8 "gonum.org/v1/gonum/floats"
```

```
9 )
10
11 func ElmAbs(fs []float64) []float64 {
12 fsAbs := make([]float64, len(fs))
13 for i, f := \text{range fs } \{14 fsAbs[i] = math. Abs(f)15 }
16 return fsAbs
17 }
18
19 func LogSE(x1, x2 []float64) ([]float64, error) {
20 e, err := GetValidError(x1, x2)21 if err != nil {
22 return nil, err
23    }
24 for i := 0; i < len(e); i++ {
25 e[i] = 10 * math.Log10(math.Pow(e[i], 2))
26   }
27 return e, nil
28
29 }
30
31 func MAE(x1, x2 []float64) (float64, error) {
32 e, err := GetValidError(x1, x2)
33 if err != nil {
34 return 0, err
35    }
36 return floats.Sum(ElmAbs(e)) / float64((len(e))), nil
37 }
38
39 func MSE(x1, x2 []float64) (float64, error) {
40 e, err := GetValidError(x1, x2)
41 if err != nil {
42 return 0, err
43 }
44 return floats.Dot(e, e) / float64(len(e)), nil
45 }
46
47 func RMSE(x1, x2 []float64) (float64, error) {
48 e, err := GetValidError(x1, x2)49 if err != nil {
50 return 0, err
51 }
52 return math.Sqrt(floats.Dot(e, e)) / float64(len(e)), nil
53 }
54
55 func GetValidError(x1, x2 []float64) ([]float64, error) {
```

```
56 if len(x1) != len(x2) {
57 err := errors.New("length of two slices is
               different")
58 return nil, err
59 }
60 floats.Sub(x1, x2)61 e := x1
62 return e, nil
63 }
64
65 func GetMeanError(x1, x2 []float64, fn string) (float64, error) {
66 switch fn {
67 case "MAE":
68 return MAE(x1, x2)69 case "MSE":
70 return MSE(x1, x2)71 case "RMSE":
72 return RMSE(x1, x2)73 default:
74 err := errors.New('The provided error function (fn)
                is not known.
75 Use ^{\prime\prime}MAE
                                               ",
                                                ^{\rm 10}
```
MSE  $^{\prime\prime}$ or " RMSE  $''$ )

```
76 return 0, err
77 }
78 }
79
80 // NewRandn returns random value. stddev 0.5, mean 0.
81 func NewRandn(stddev, mean float64) float64 {
82 return rand.NormFloat64()*stddev + mean
83 }
84
85 func LinSpace(start, end float64, n int) []float64 {
86 res := make([]float64, n)
87 if n == 1 {
88 res[0] = end
89 return res
90 }
```

```
91 delta := (end - start) / (float64(n) - 1)
92 for i := 0; i < n; i++ {
93 res[i] = start + (delta * float64(i))
94 }
95 return res
96 }
97
98 func Floor(fs [][]float64) []float64 {
99 var fs1d = make([]float64, len(fs)*len(fs[0]))
100 for i, sl := range fs {
101 for j, v := range sl {
102 fs1d[len(fs[0]) * i + j] = v103 }
104 }
105 return fs1d
106 }
107
108 func NewRandSlice(n int) []float64 {
109 rs := make([]float64, n)110 for i := 0; i < n; i++ {
rs[i] = rand.Fload64()112 }
113 return rs
114 }
115
116 func NewNormRandSlice(n int) []float64 {
117 rs := make([]float64, n)118 for i := 0; i < n; i++ {
rs[i] = rand.NormFloat64()120 }
121 return rs
122 }
123
124 // NewRand2dSlice make 2d slice.
125 // the arg n is sample number and m is number of signals.
126 func NewRand2dSlice(n, m int) [][]float64 {
127 rs2 := make([[][]float64, m)128 for j := 0; j < m; j^{++}129 rs2[i] = NewRandSlice(n)130 }
131 return rs2
132 }
133
134 // NewRandNorm2dSlice make 2d slice.
135 // the arg n is sample number and m is number of signals.
136 func NewNormRand2dSlice(n, m int) [][]float64 {
137 rs2 := make([[][]float64, m))
```

```
138 for j := 0; j < m; j^{++}139 rs2[j] = NewNormRandSlice(n)140 }
141 return rs2
142 }
143
144 func Unset(s []float64, i int) []float64 {
145 if i > len(s) {
146 return s
147 }
148 return append(s[:i], s[i+1:]...)
149 }
```